Make Data Wireless

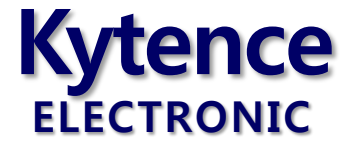

# 科台斯 KS-93MG modem 终端 AT 指令手册

KS-93 mini 智能终端系列 —GPRS/CDMA/3G/4G

上海科台斯电子科技有限公司

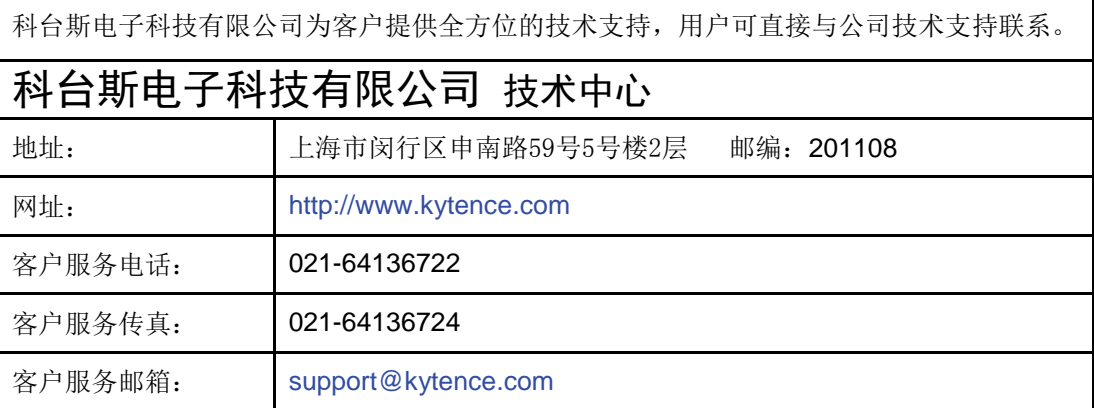

#### <span id="page-1-0"></span>重要提示

由于无线通信的性质,传输和接收的数据无法仅有设备得到到保证。数据可能会延迟,损坏(即有错误), 或完全丢失。虽然在一个结构良好的网络下正常的使用科台斯电子无线设备,重大延迟或丢失数据的情况很 少,科台斯电子无线设备不应使用在以下情形:发送或接收数据失败可能导致用户或任何其他当事方任何形 式的损害,包括但不限于人身伤害,死亡或财产损失。科台斯电子不承担任何由于数据收发延迟,错误,或 数据收发失败造成的损害赔偿责任。

由于产品版本升级或其他原因,本文档内容会不定期进行更新。除非另有约定,本文档仅作为使用指导, 本文档中的所有陈述、信息和建议不构成任何明示或暗示的担保。

# 版权信息

版权所有 **©** 科台斯电子科技有限公司 **2009**。 保留一切权利。 非经本公司书面许可,任何单位和个人不得擅自摘抄、复制本文档内容的部分或全部。

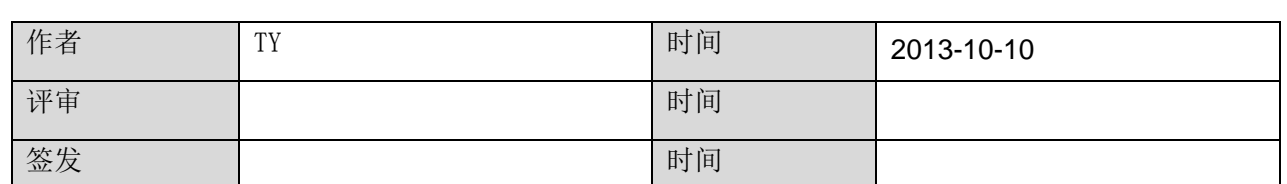

#### 修改记录

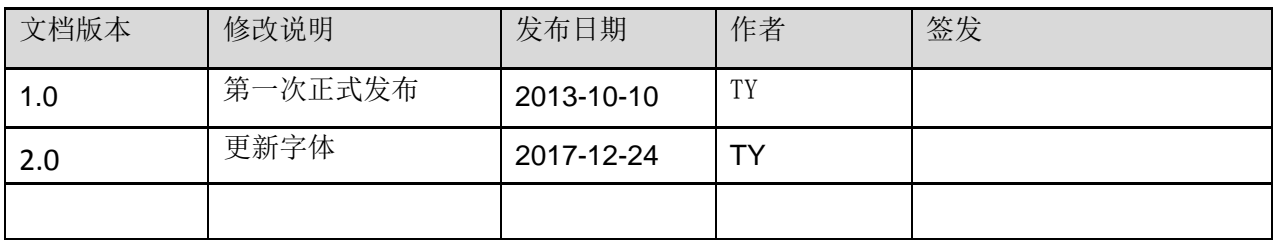

关于本文档

# **Kytence**

# <span id="page-2-0"></span>目录

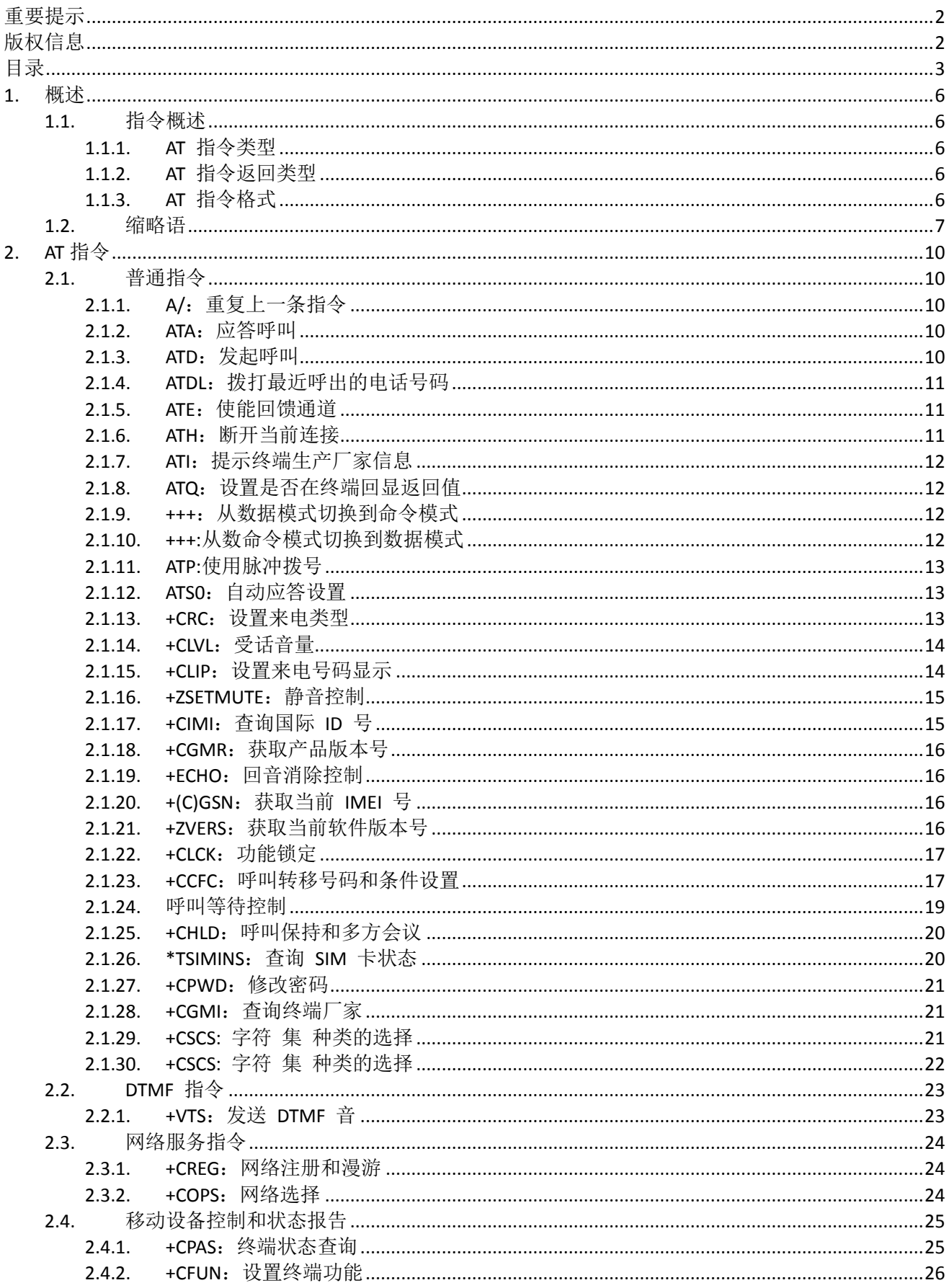

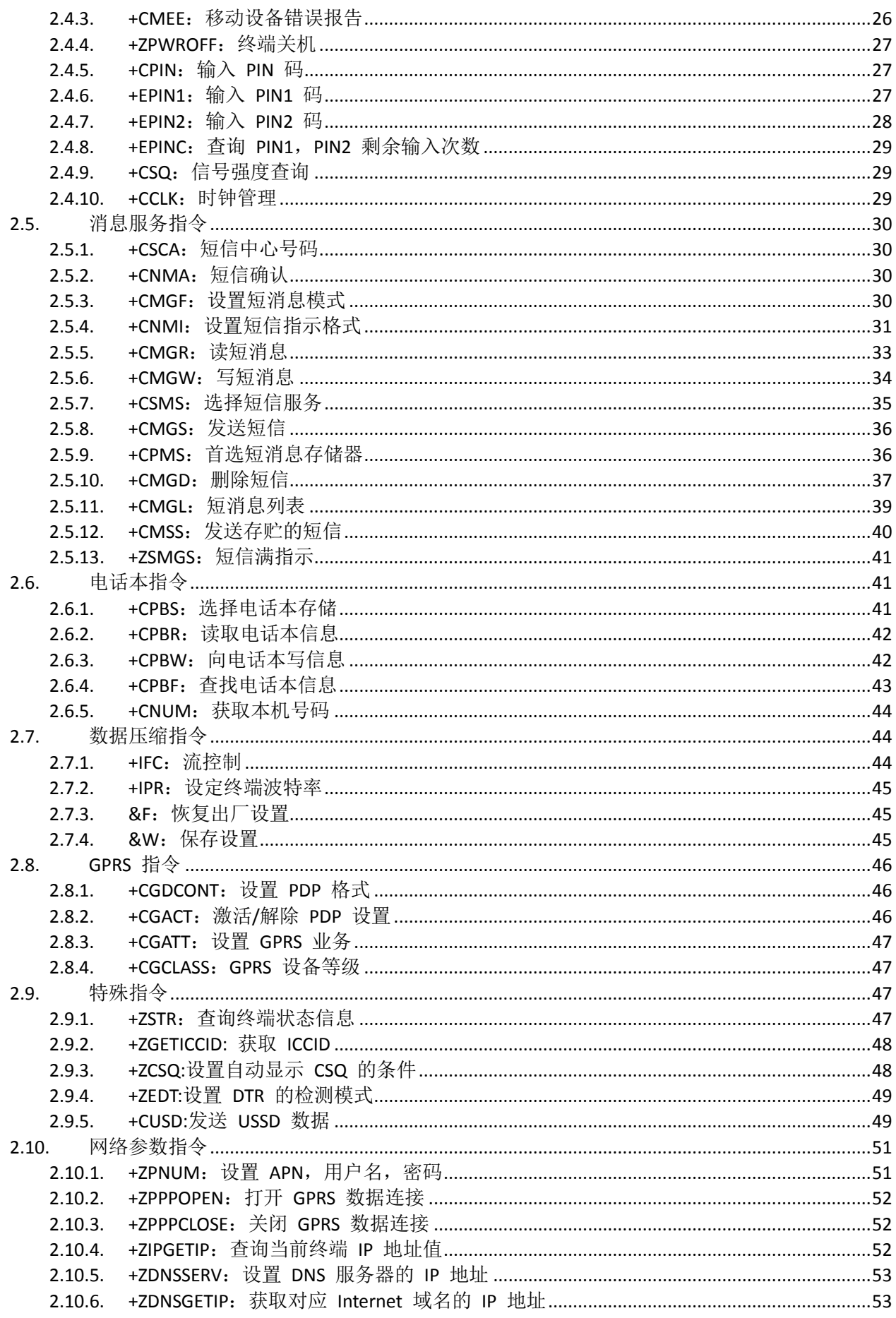

# **Kytence**

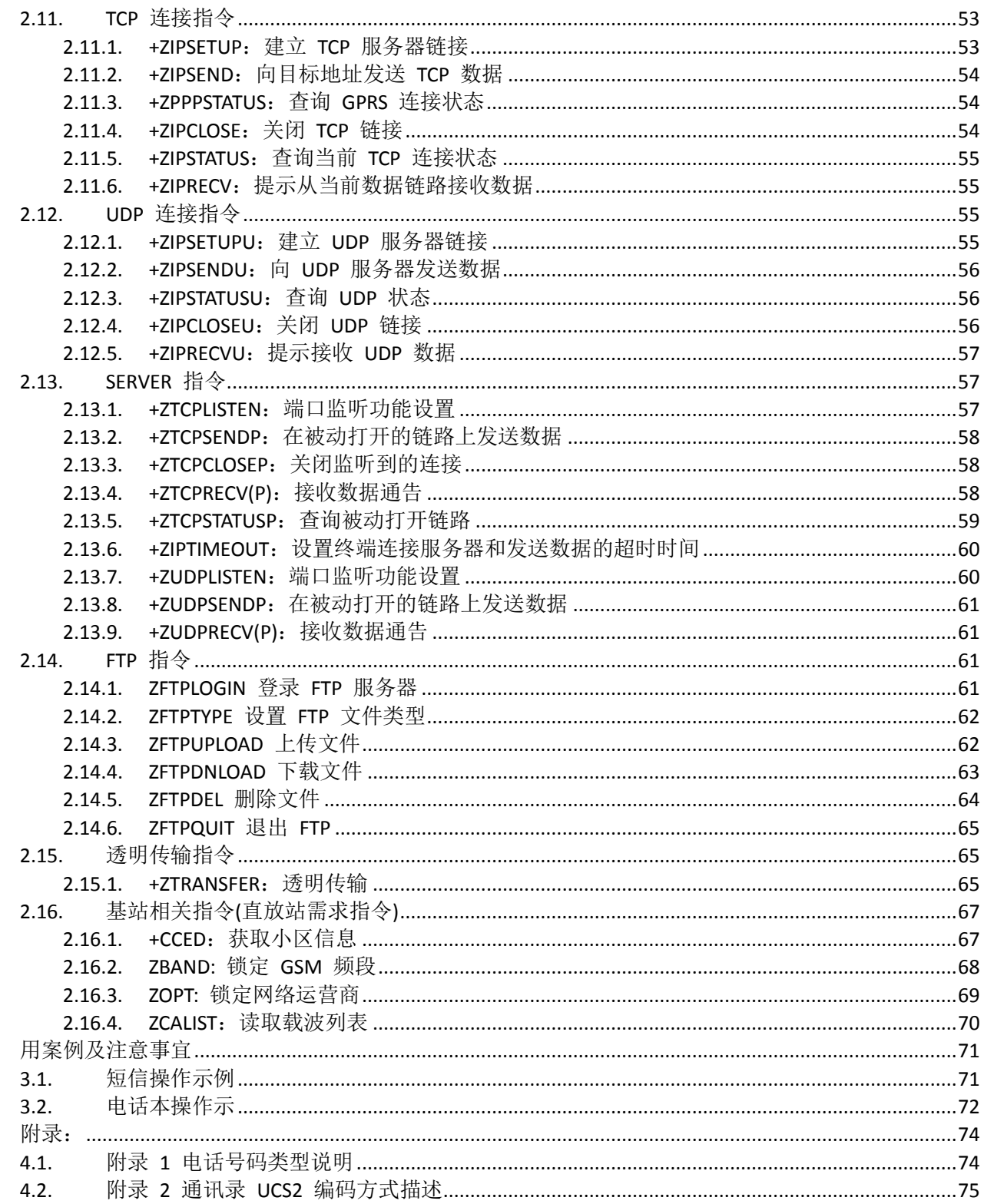

 $3.$ 

4.

# <span id="page-5-0"></span>**1.** 概述

# <span id="page-5-1"></span>指令概述

KS-93MG 终端提供 AT 指令接口,终端通过 AT 指令可以方便地跟外部设备进行通信。 KS-93MG 终端 提供 的 AT 指令集涵盖了标准的 GSM 语音和短信应用,以及 GPRS 联网功能。

#### <span id="page-5-2"></span>**1.1.1. AT** 指令类型

AT 指令作为一个接口标准,它的指令返回值和格式都是固定的,总体来说有四种形式: 无参数指令: 一种简洁的指令, 格式: AT $[+]$ &]<command> 举例:AT+CSQ、AT&W 查询指令:查询该指令当前设置的值,格式:AT[+|&]<command>? 举例: AT+CNMI? 帮助指令: 列出该指令的可能参数, 格式: AT $[+]$ &]<command>=? 举例: AT+CMGL=? 带参数 指 令 : 比 较常 用 的 一种 格 式 , 它 为指 令 提供 了 强大 的 灵活 性 , 格 式 :

AT[ + | & ] < command>=<par1>, <par2>, <par3>… 这种指令的返回值根据不同的指令是一样的, 这在后面的指 令详解中将具体给出。但是返回值的基本框 架格式为:

<CR><LF><回应字串><CR><LF> <CR><LF><OK/ERROR>[ERROR 信息]<CR><LF>

#### <span id="page-5-3"></span>**1.1.2. AT** 指令返回类型

下面给出了 KS-93MG 终端支持的 AT 指令格式和返回说明: AT 指令返回格式: -<CR><LF><跟 AT 指令相关的字符串><CR><LF> -例外情况举例: AT+ZPOWEROFF, 返回字符串"OK" AT 指令状态报告(OK、ERROR)有以下几种情况: -如果 AT 指令格式错误,返回字符串"ERROR" -如果 AT 指令执行成功,返回字符串"OK"

#### <span id="page-5-4"></span>**1.1.3. AT** 指令格式

AT 指令以"AT"开头, <CR>结束。

终端运行后,串口默认的设置为:8 位数据位、1 位停止位、无奇偶校验位、无硬件流控制(CTS/RTS), 速率 115200bps。

# <span id="page-6-0"></span>缩略语

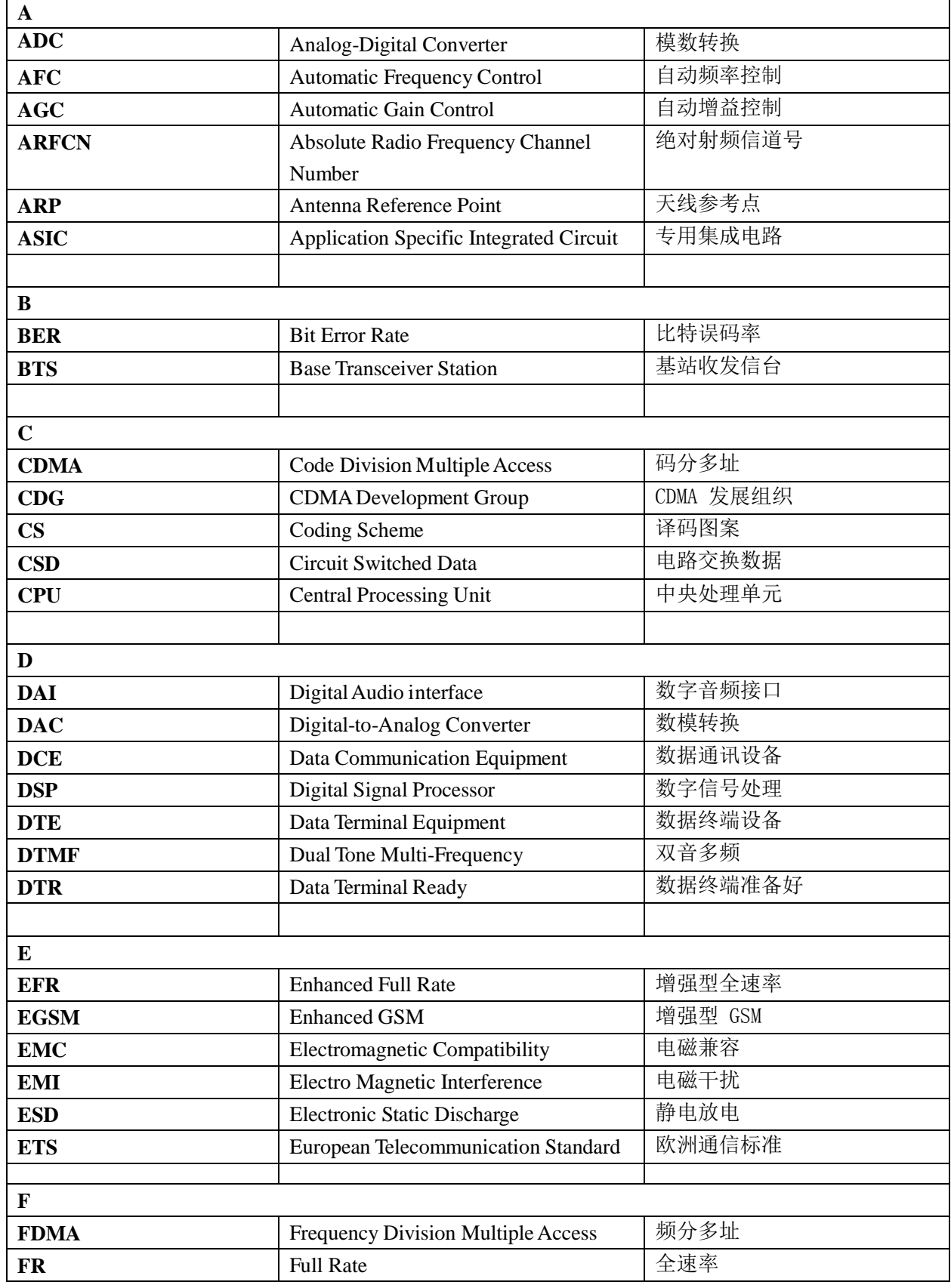

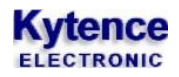

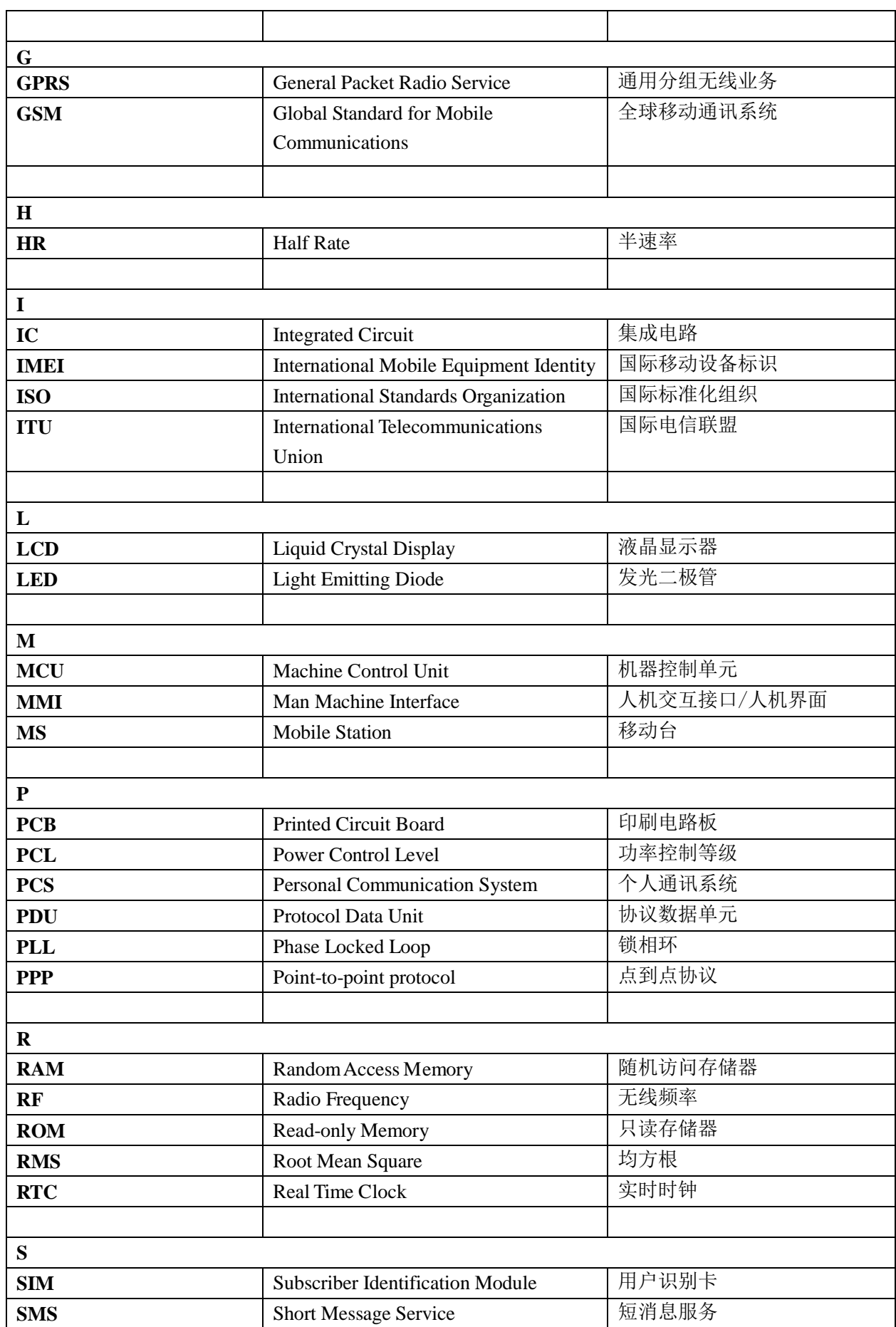

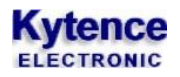

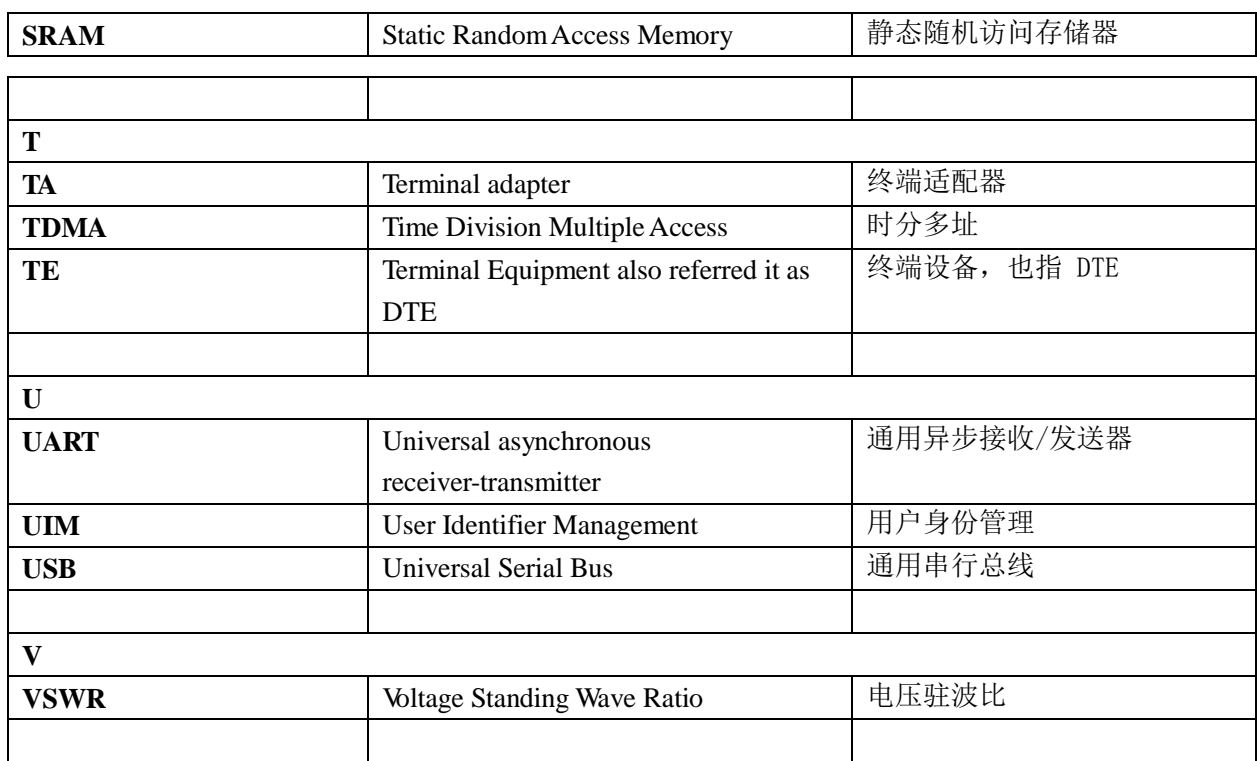

# <span id="page-9-0"></span>**2. AT** 指令

# <span id="page-9-1"></span>普通指令

# <span id="page-9-2"></span>**2.1.1. A/**:重复上一条指令

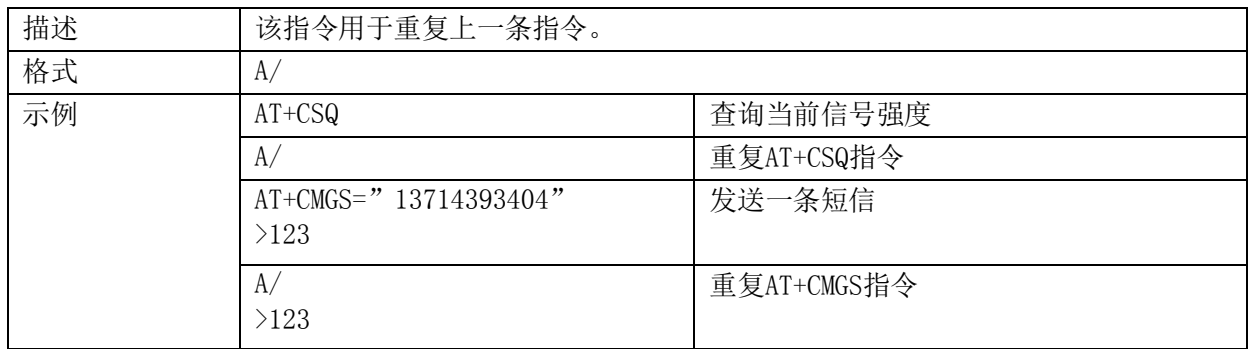

## <span id="page-9-3"></span>**2.1.2. ATA**:应答呼叫

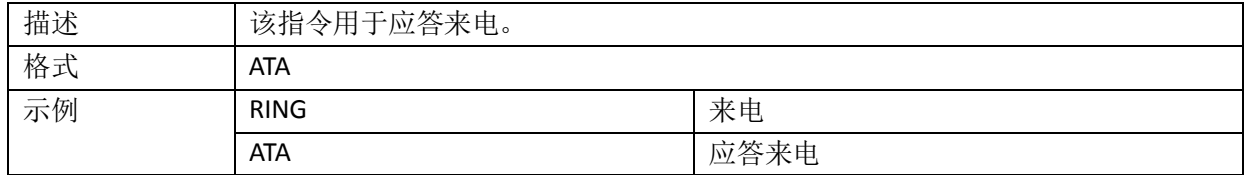

### <span id="page-9-4"></span>**2.1.3. ATD**:发起呼叫

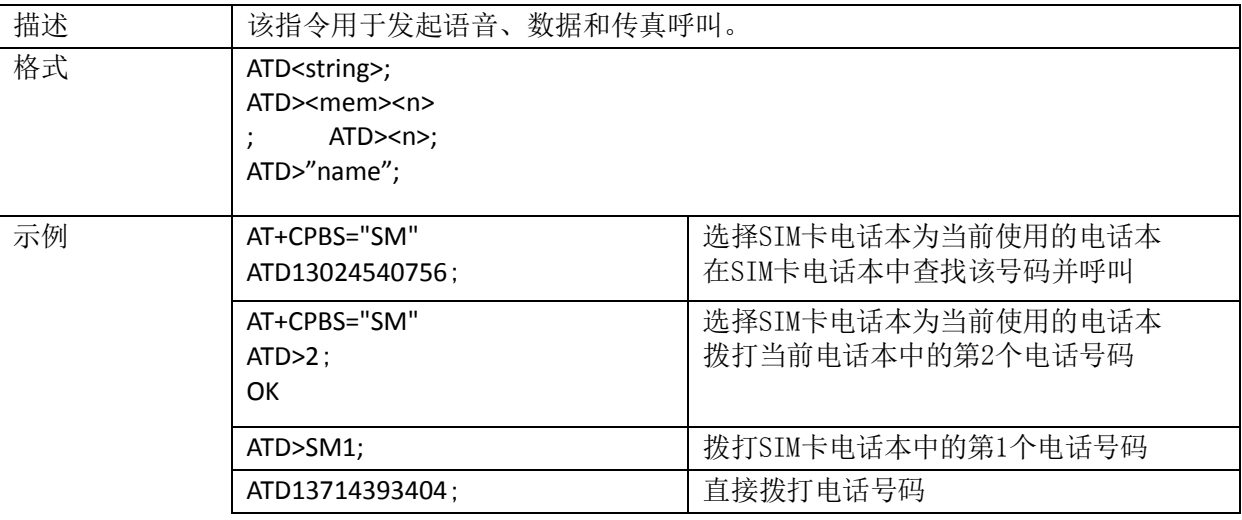

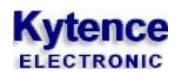

科台斯 KS-93MG modem 终端 AT 指令手册

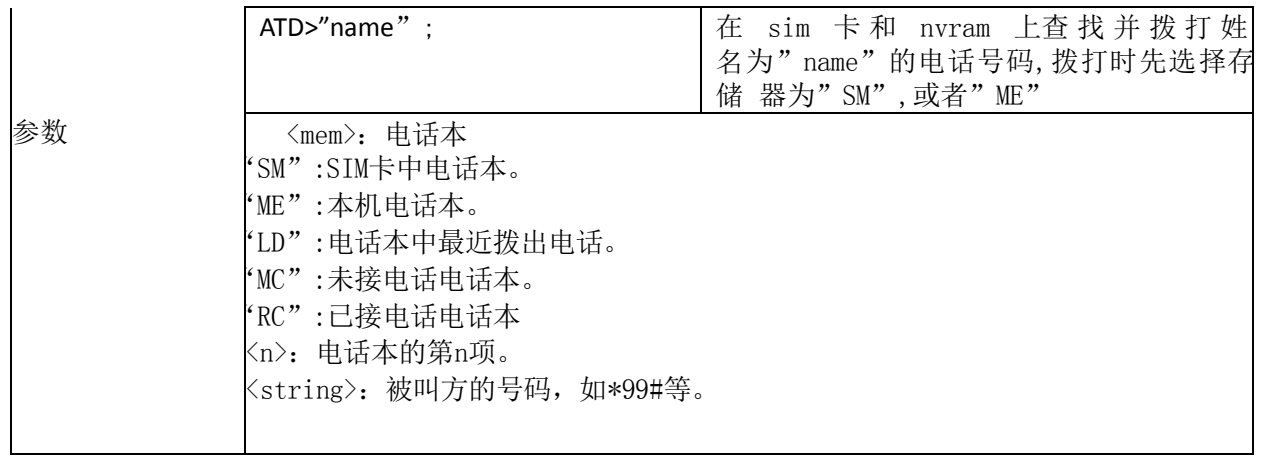

# <span id="page-10-0"></span>**2.1.4. ATDL**:拨打最近呼出的电话号码

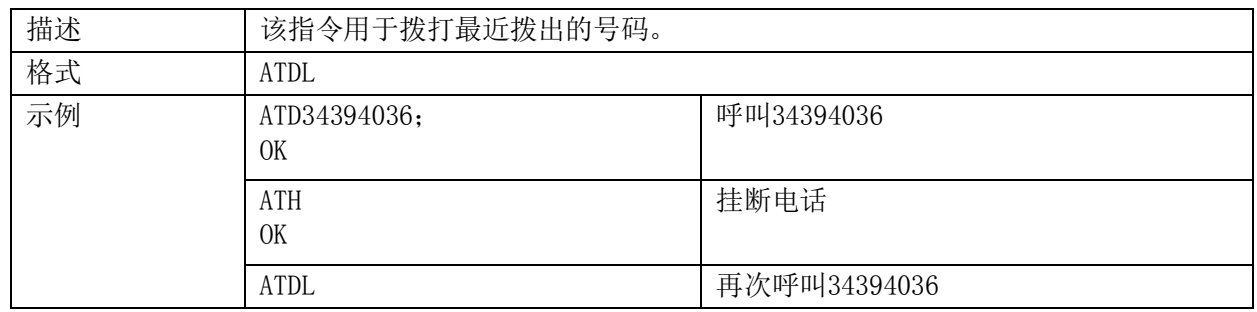

# <span id="page-10-1"></span>**2.1.5. ATE**:使能回馈通道

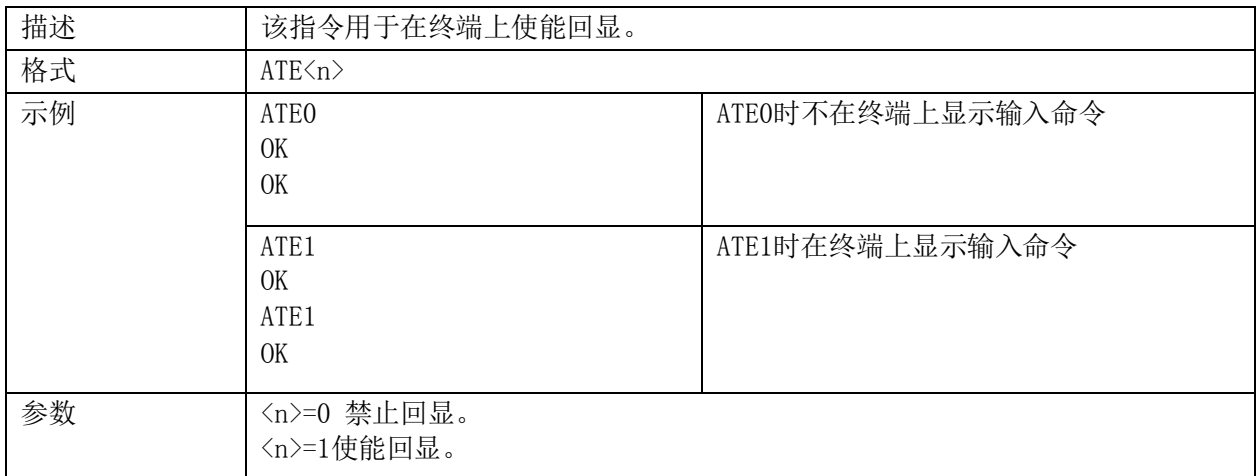

# <span id="page-10-2"></span>**2.1.6. ATH**:断开当前连接

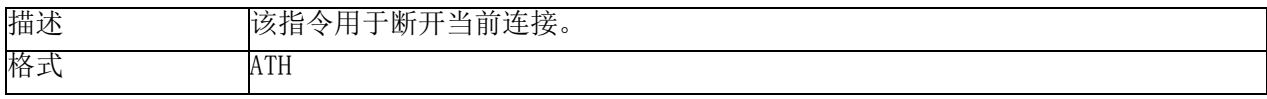

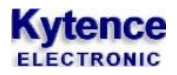

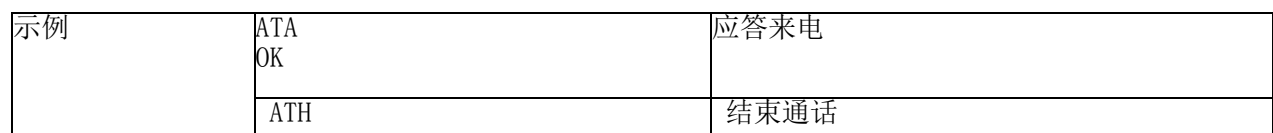

### <span id="page-11-0"></span>**2.1.7. ATI**:提示终端生产厂家信息

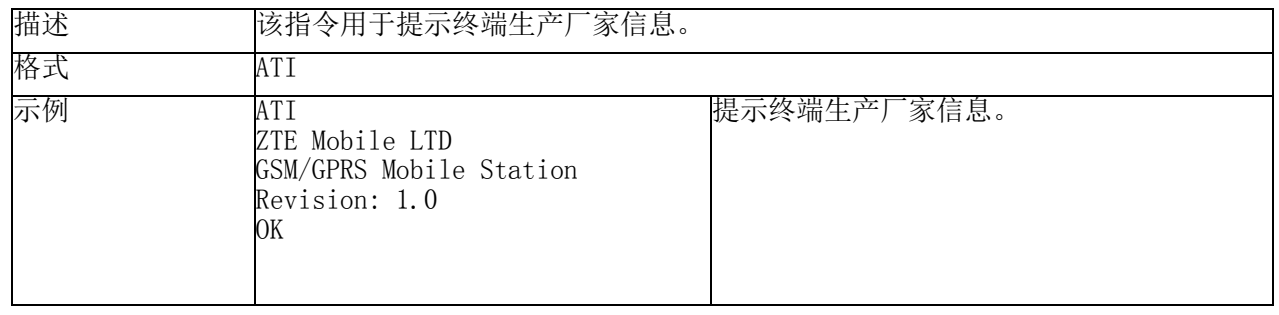

# <span id="page-11-1"></span>2.1.8. ATQ: 设置是否在终端回显返回值

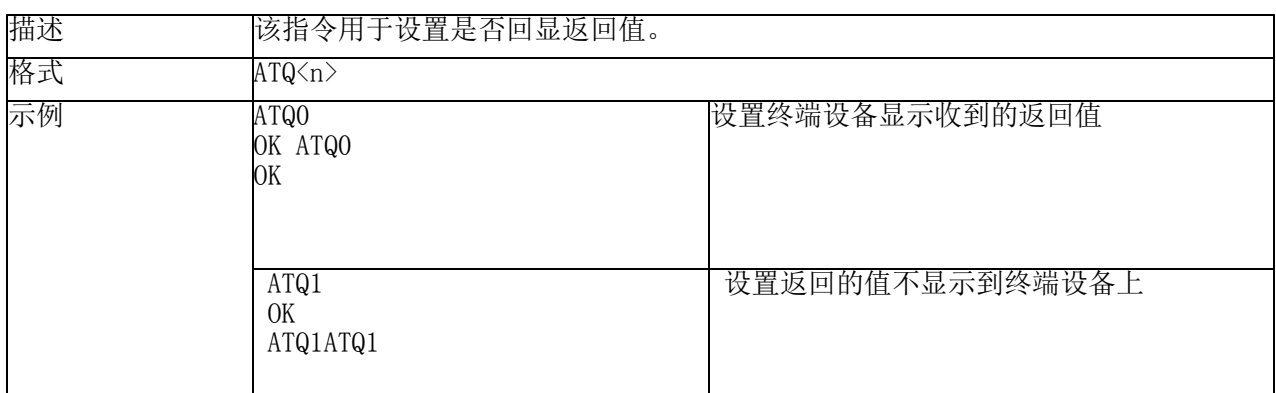

#### <span id="page-11-2"></span>**2.1.9. +++**:从数据模式切换到命令模式

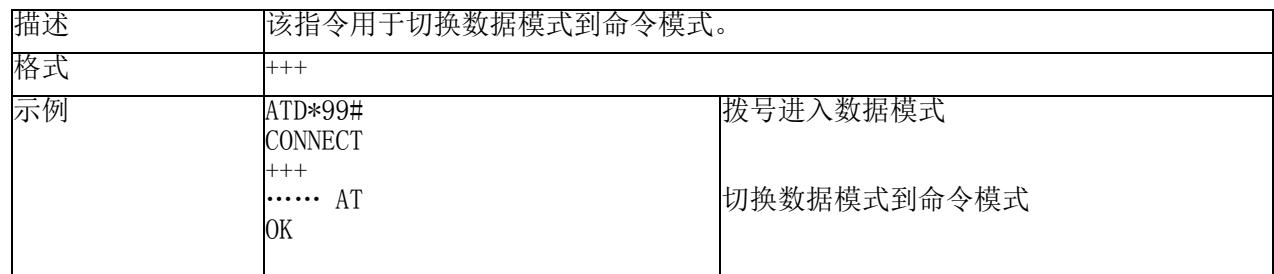

# <span id="page-11-3"></span>**2.1.10. +++:**从数命令模式切换到数据模式

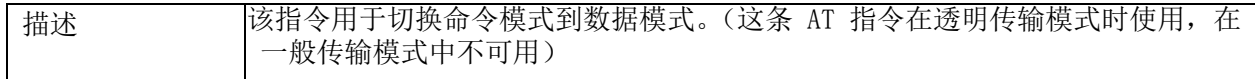

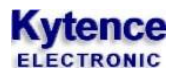

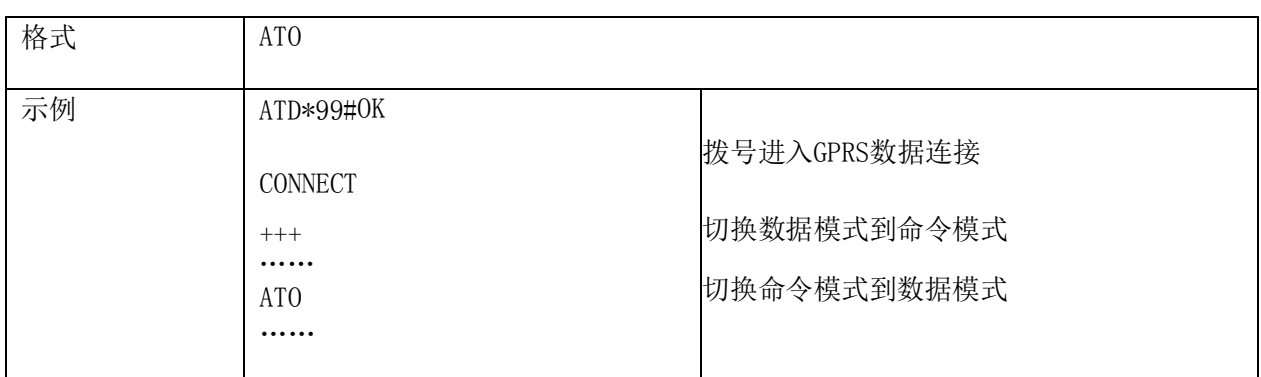

# <span id="page-12-0"></span>**2.1.11. ATP:**使用脉冲拨号

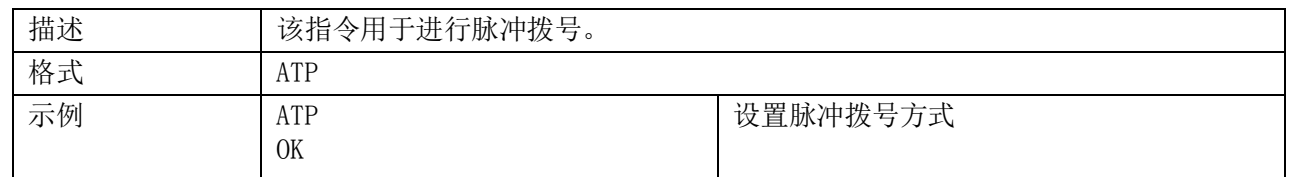

# <span id="page-12-1"></span>**2.1.12. ATS0**:自动应答设置

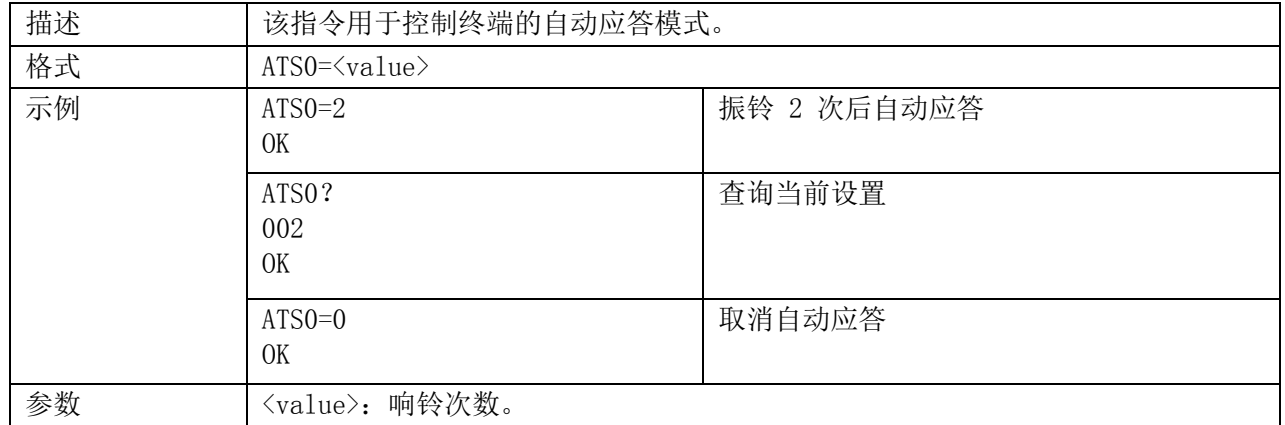

# <span id="page-12-2"></span>2.1.13. **+CRC:** 设置来电类型

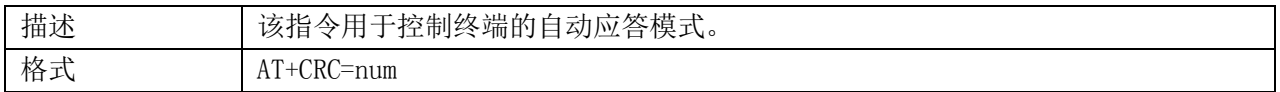

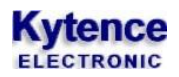

科台斯 KS-93MG modem 终端 AT 指令手册

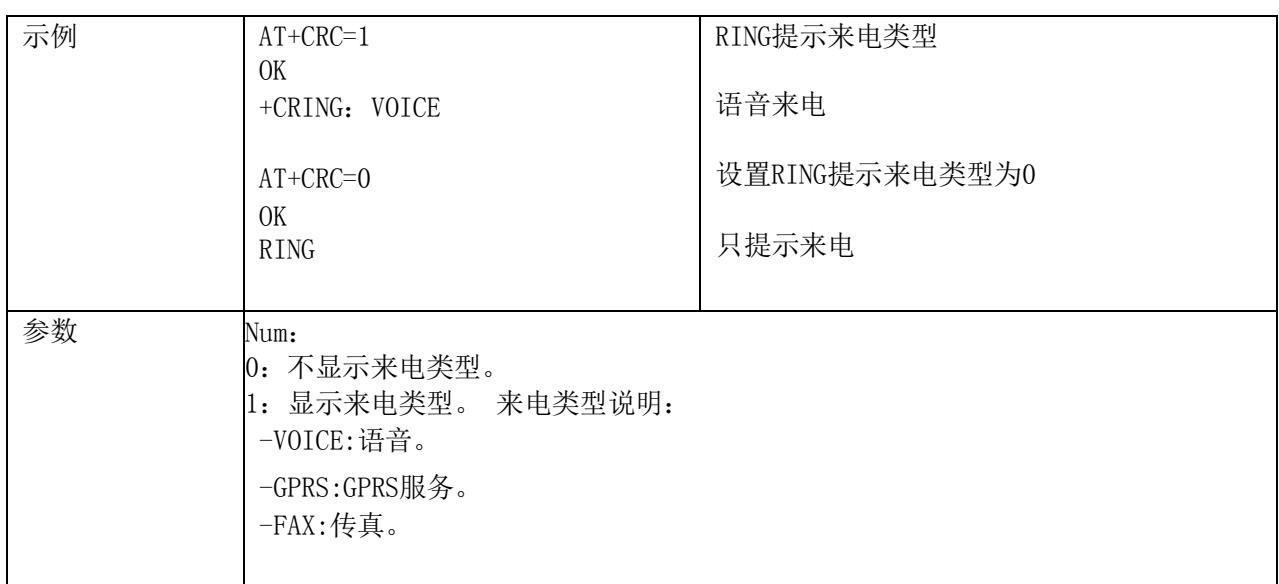

# <span id="page-13-0"></span>**2.1.14. +CLVL**:受话音量

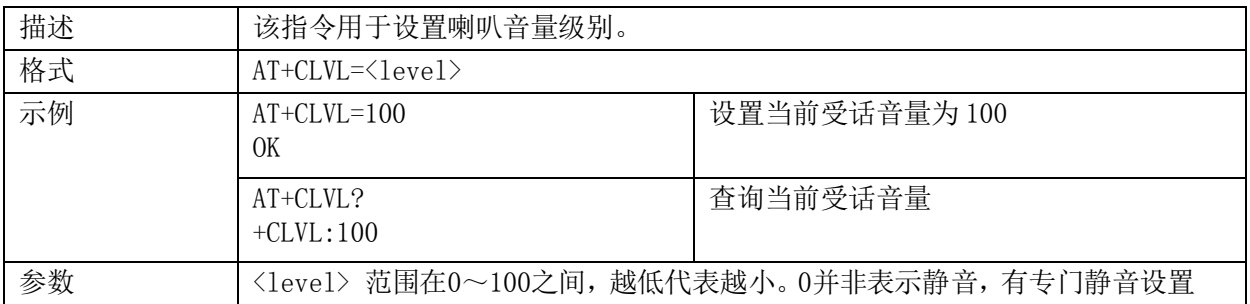

# <span id="page-13-1"></span>**2.1.15. +CLIP**:设置来电号码显示

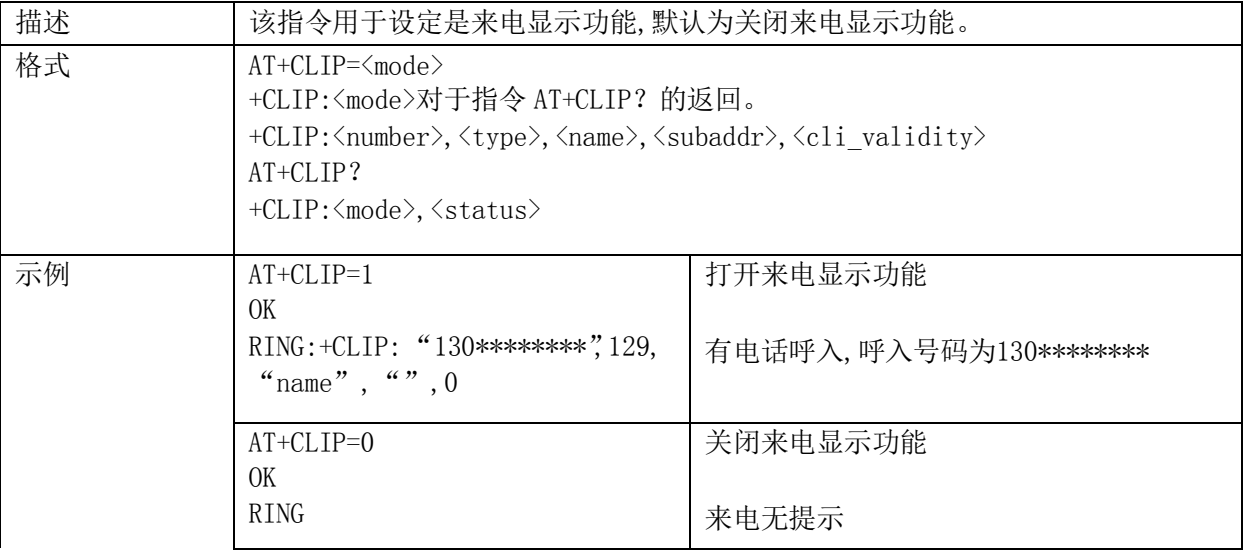

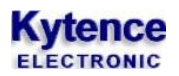

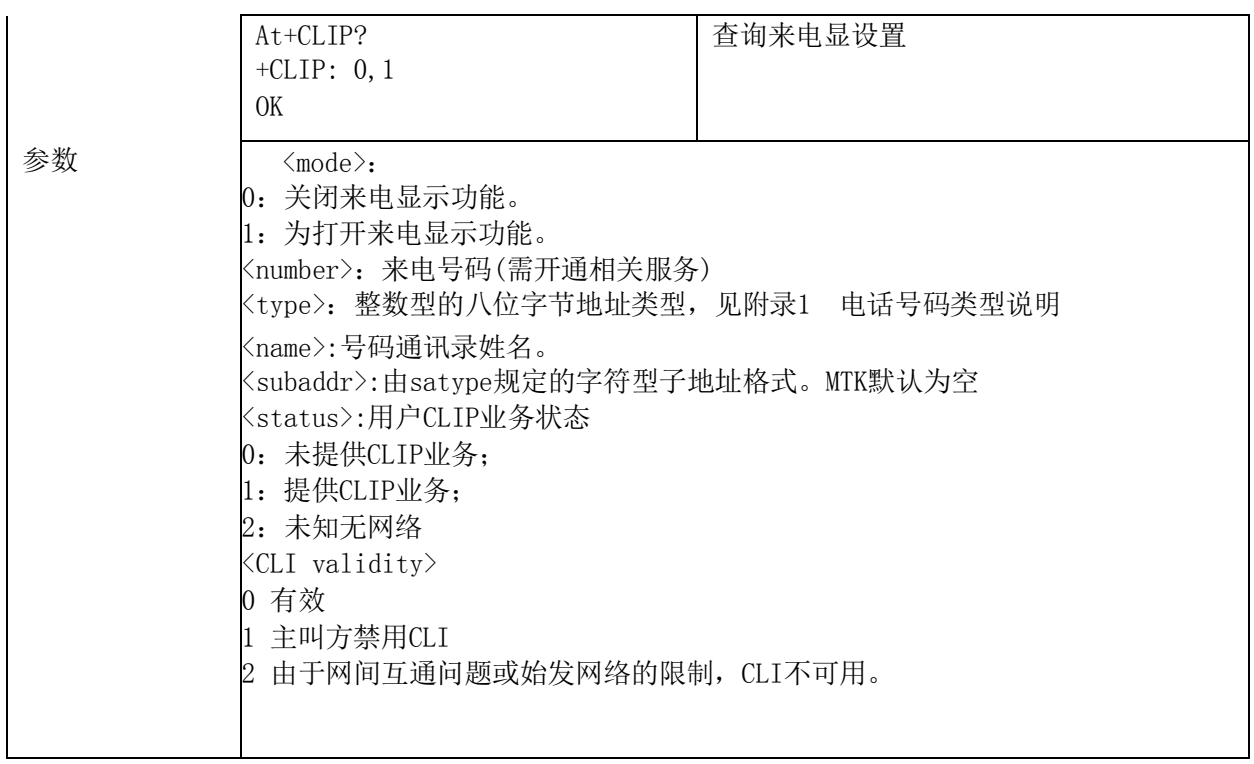

### <span id="page-14-0"></span>**2.1.16. +ZSETMUTE**:静音控制

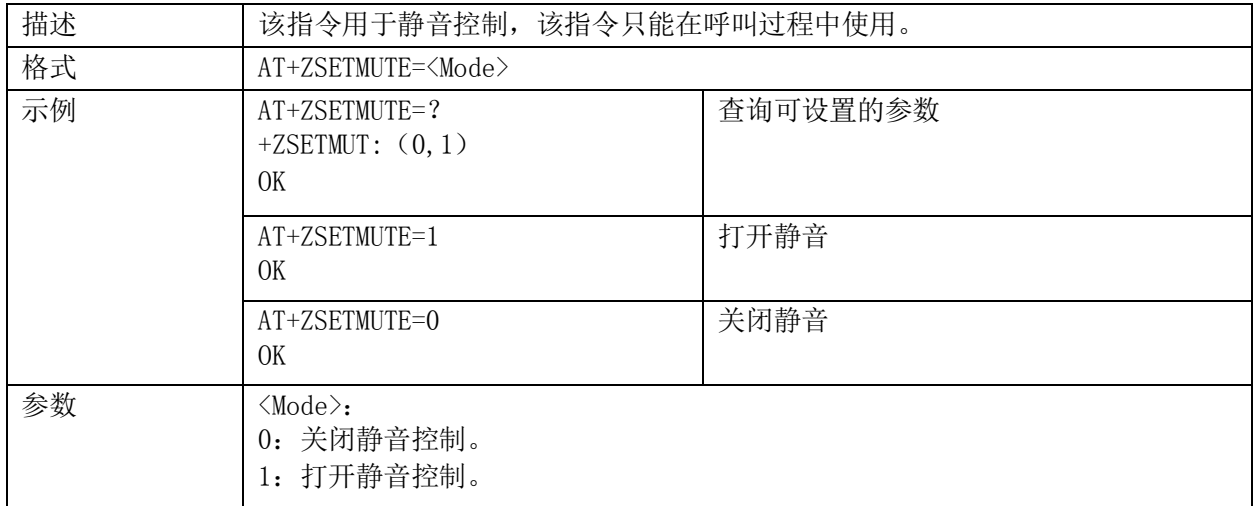

# <span id="page-14-1"></span>**2.1.17. +CIMI**:查询国际 **ID** 号

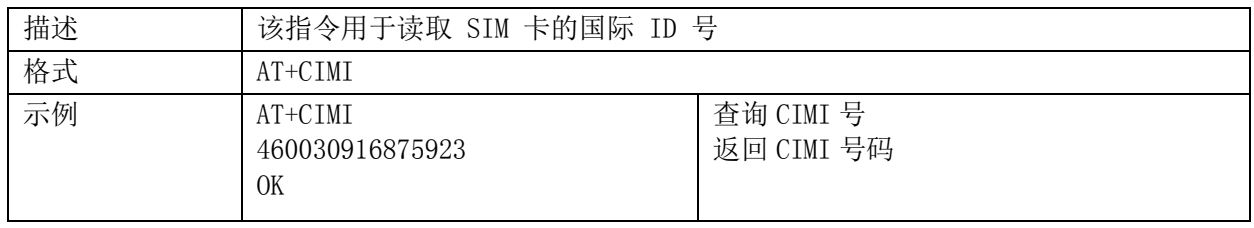

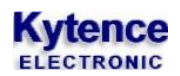

## <span id="page-15-0"></span>**2.1.18. +CGMR**:获取产品版本号

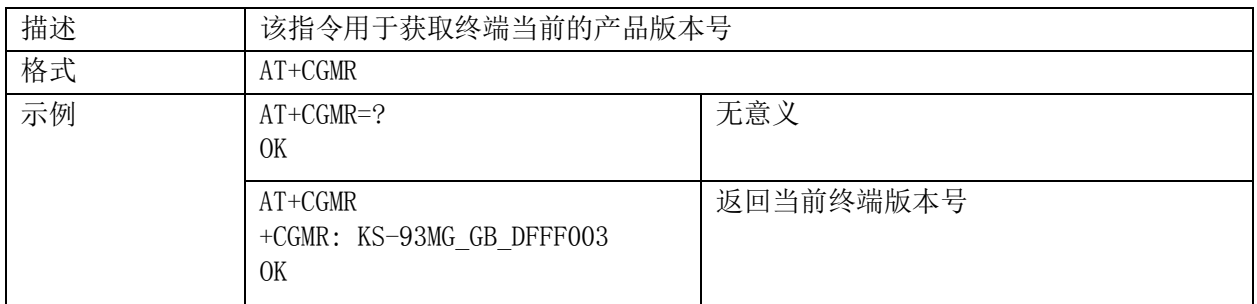

# <span id="page-15-1"></span>**2.1.19. +ECHO**:回音消除控制

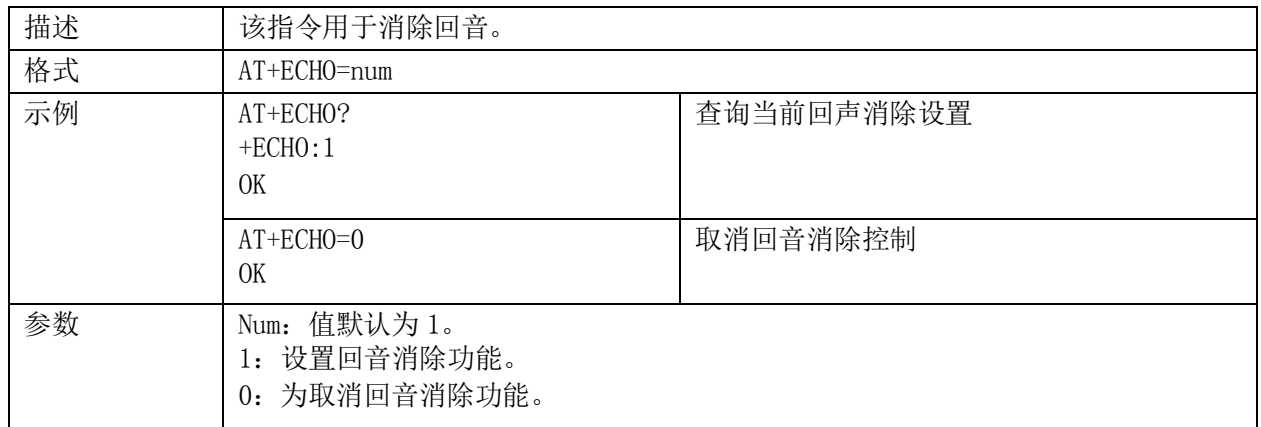

# <span id="page-15-2"></span>**2.1.20. +(C)GSN**:获取当前 **IMEI** 号

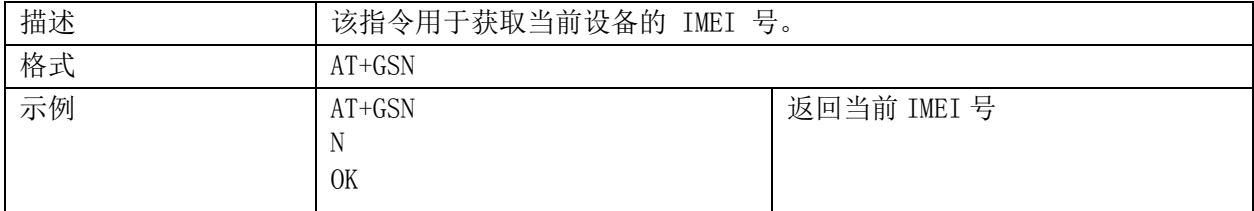

# <span id="page-15-3"></span>2.1.21. **+ZVERS:** 获取当前软件版本号

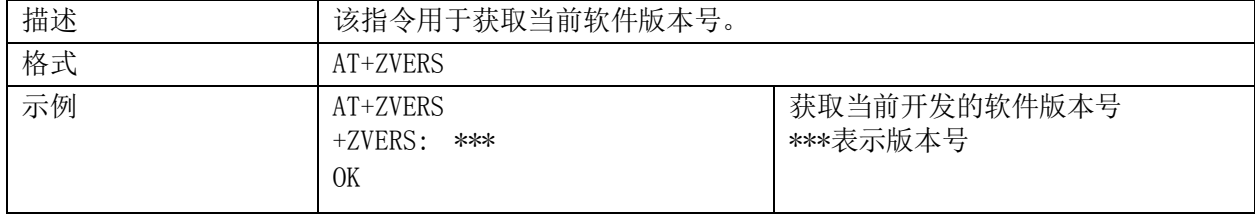

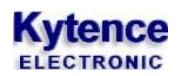

# <span id="page-16-0"></span>**2.1.22. +CLCK**:功能锁定

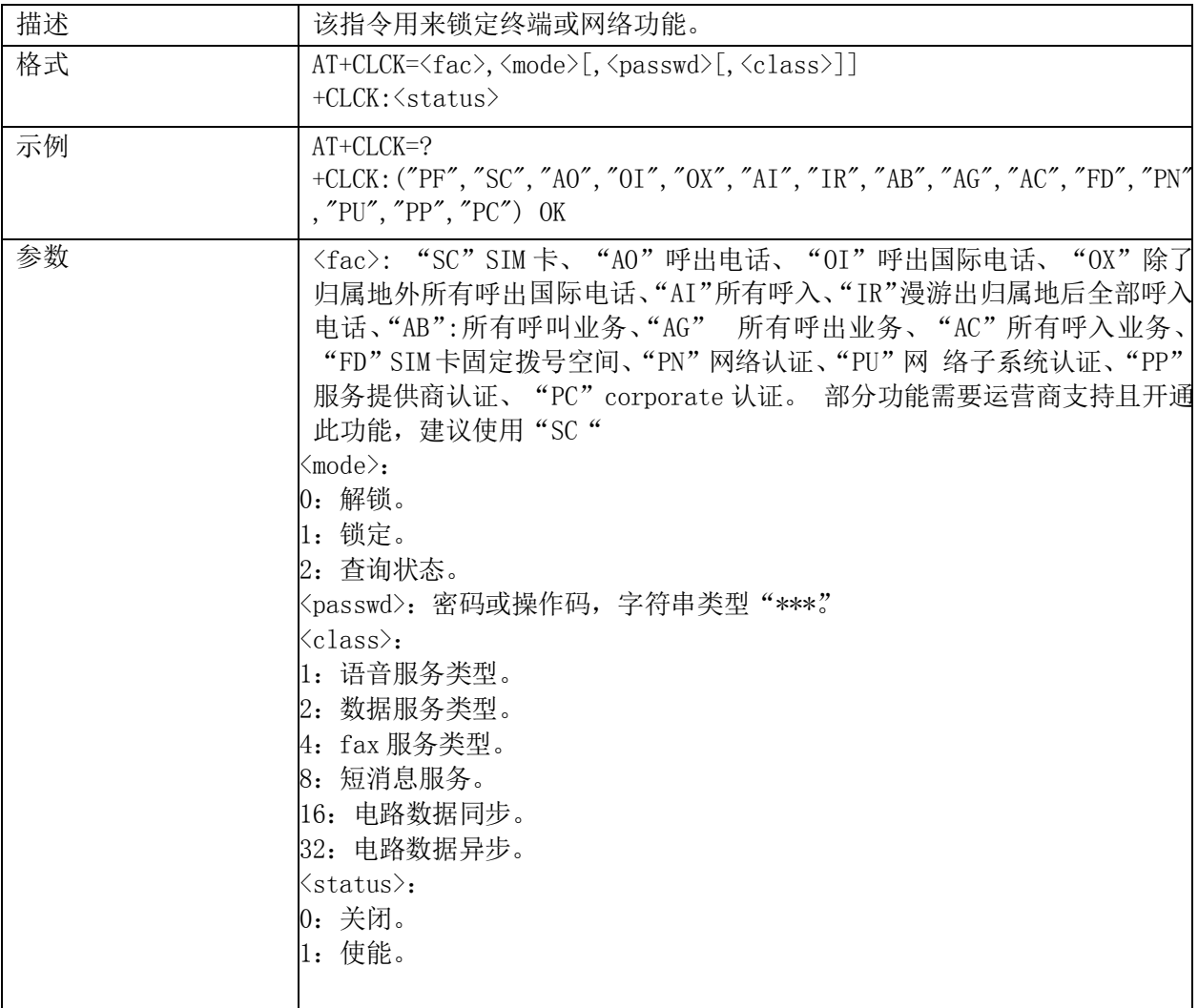

# <span id="page-16-1"></span>**2.1.23. +CCFC**:呼叫转移号码和条件设置

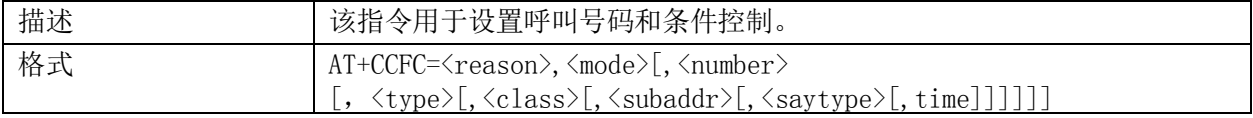

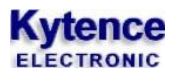

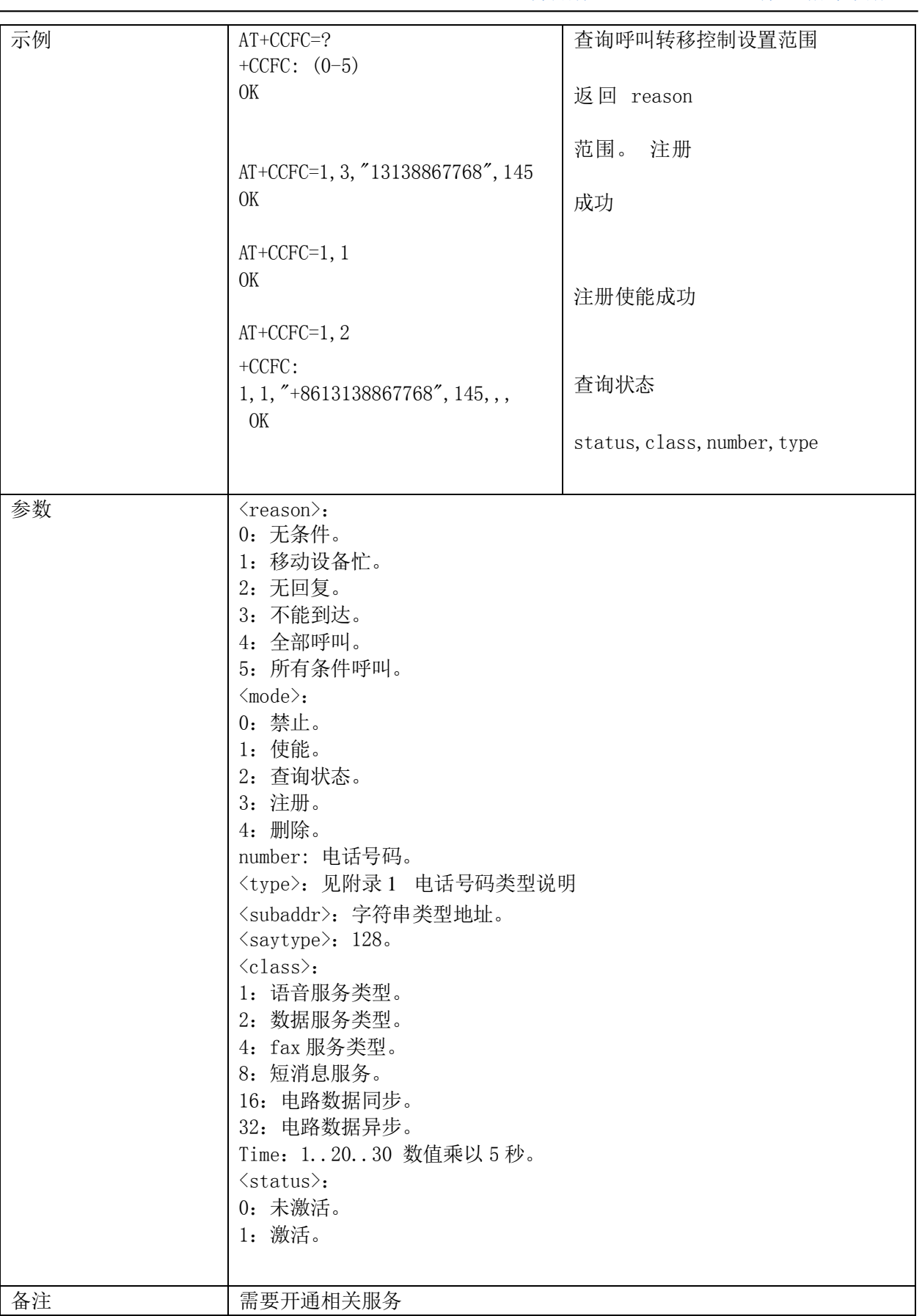

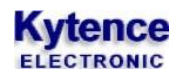

# <span id="page-18-0"></span>**2.1.24.** 呼叫等待控制

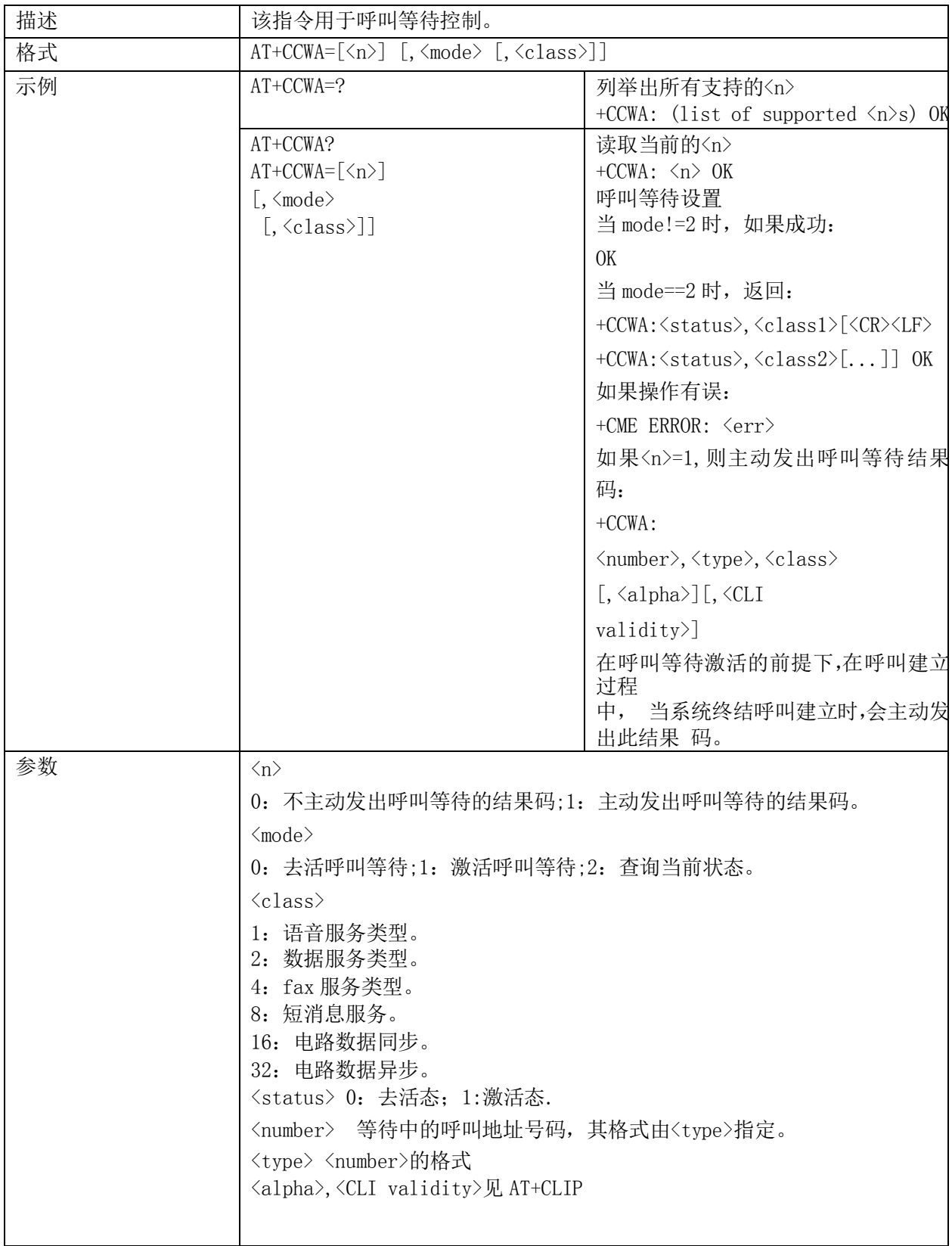

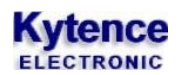

# <span id="page-19-0"></span>**2.1.25. +CHLD**:呼叫保持和多方会议

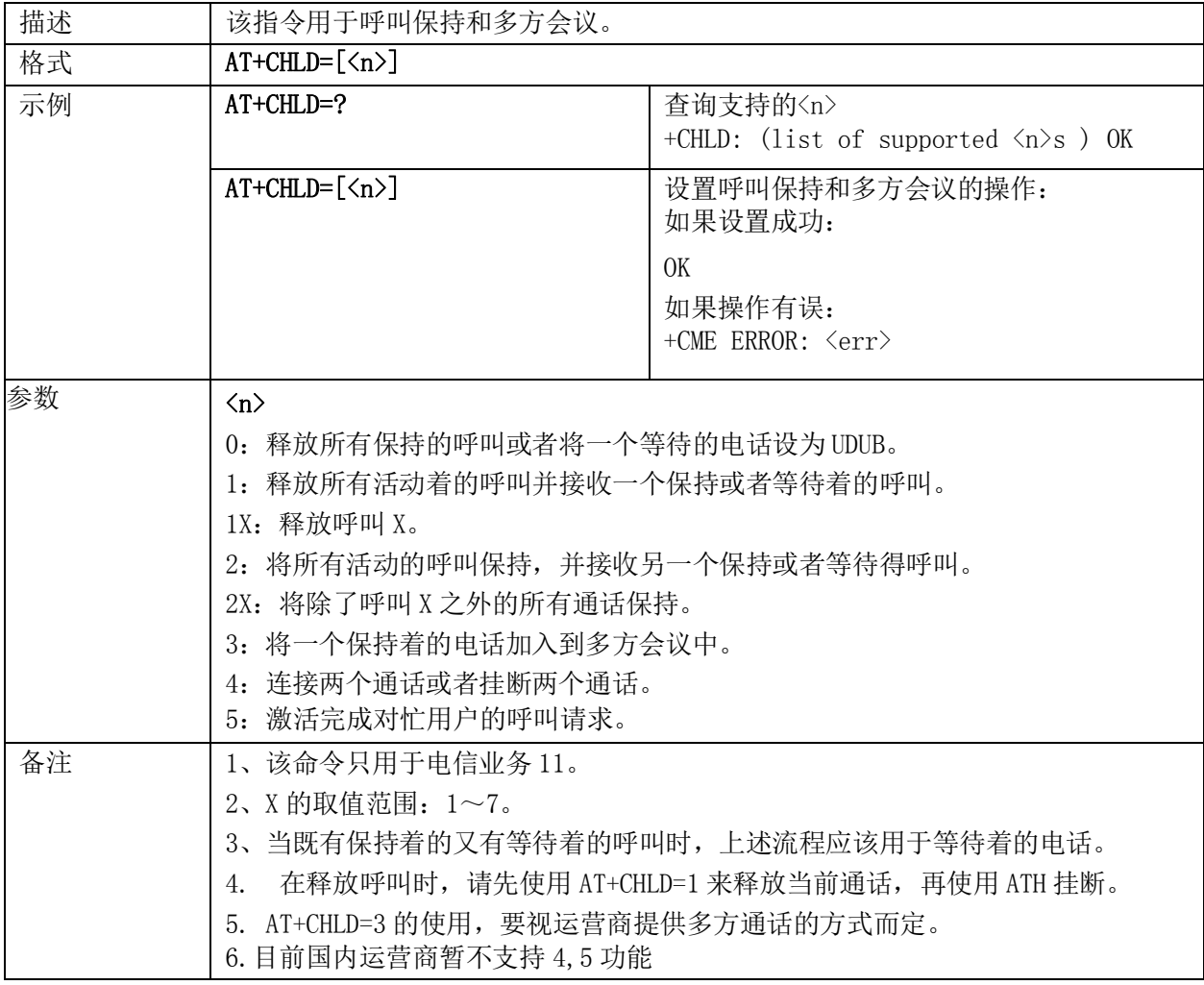

# <span id="page-19-1"></span>**2.1.26. \*TSIMINS**:查询 **SIM** 卡状态

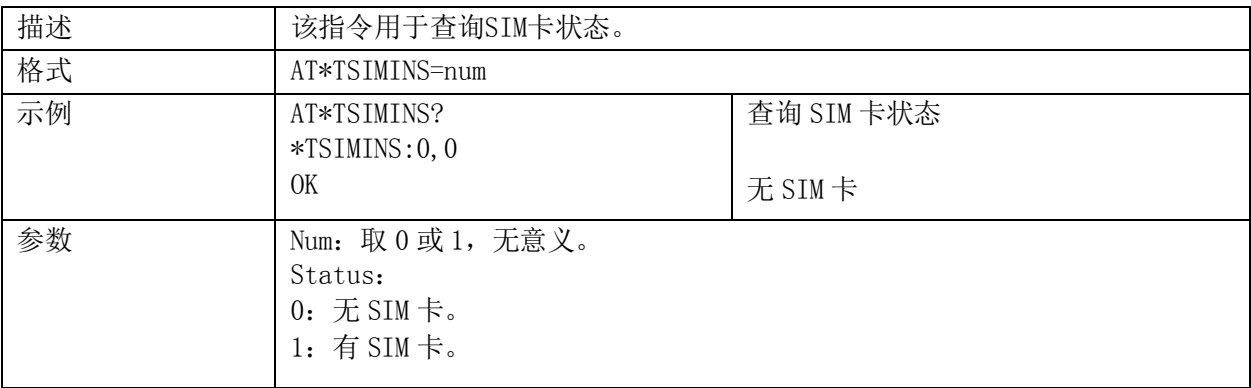

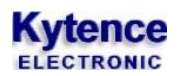

#### <span id="page-20-0"></span>**2.1.27. +CPWD**:修改密码

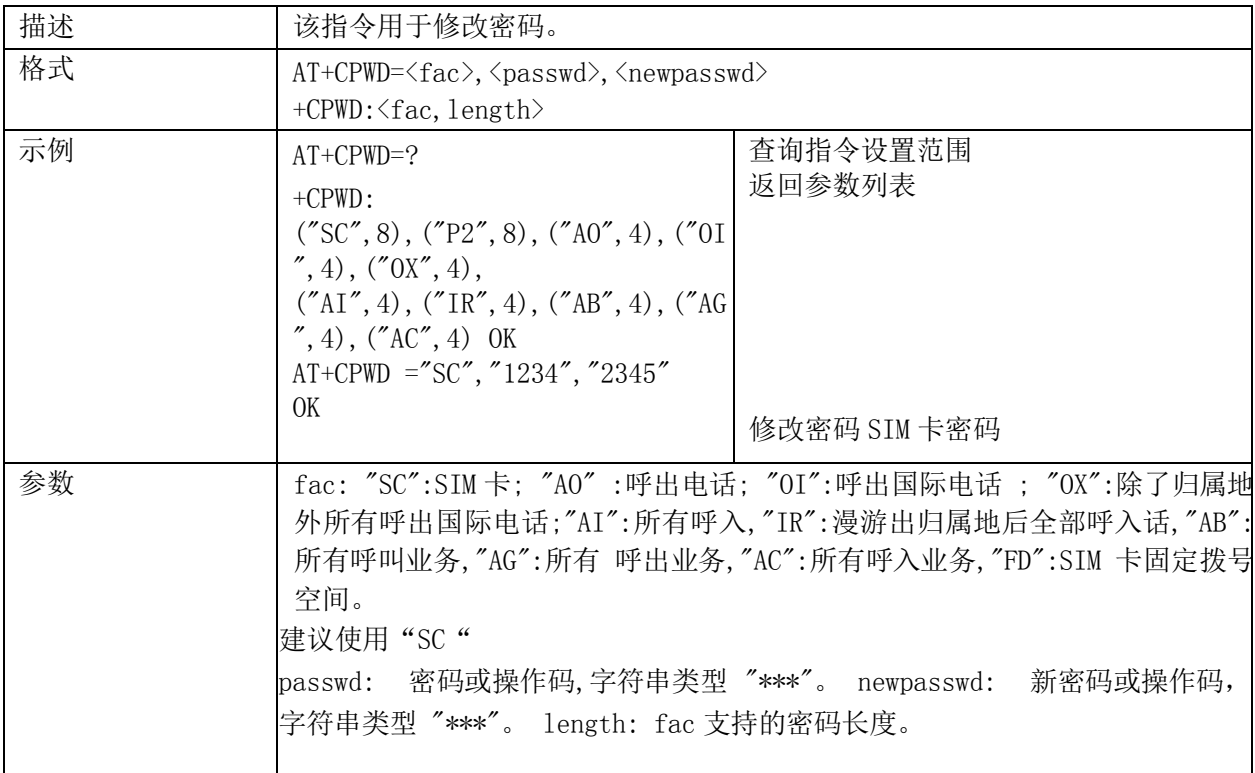

#### <span id="page-20-1"></span>**2.1.28. +CGMI**:查询终端厂家

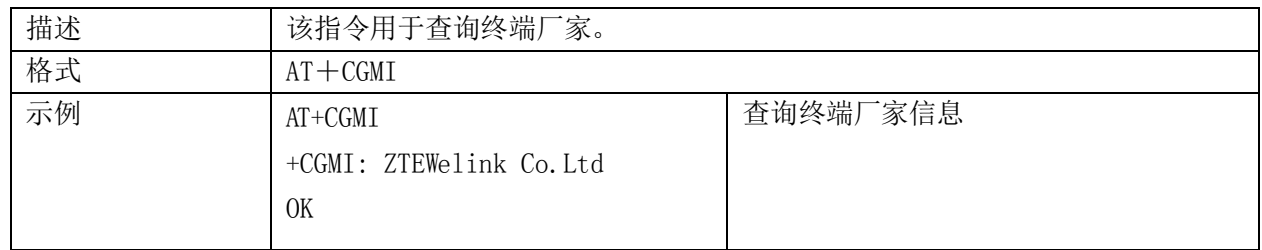

# <span id="page-20-2"></span>**2.1.29. +CSCS:** 字符 集 种类的选择

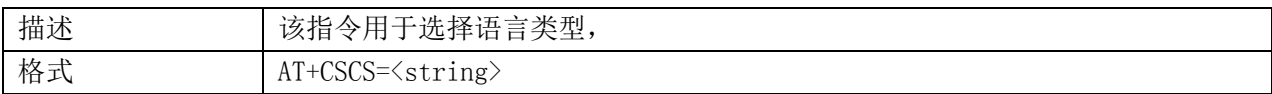

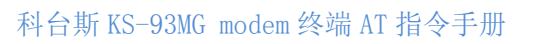

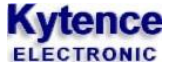

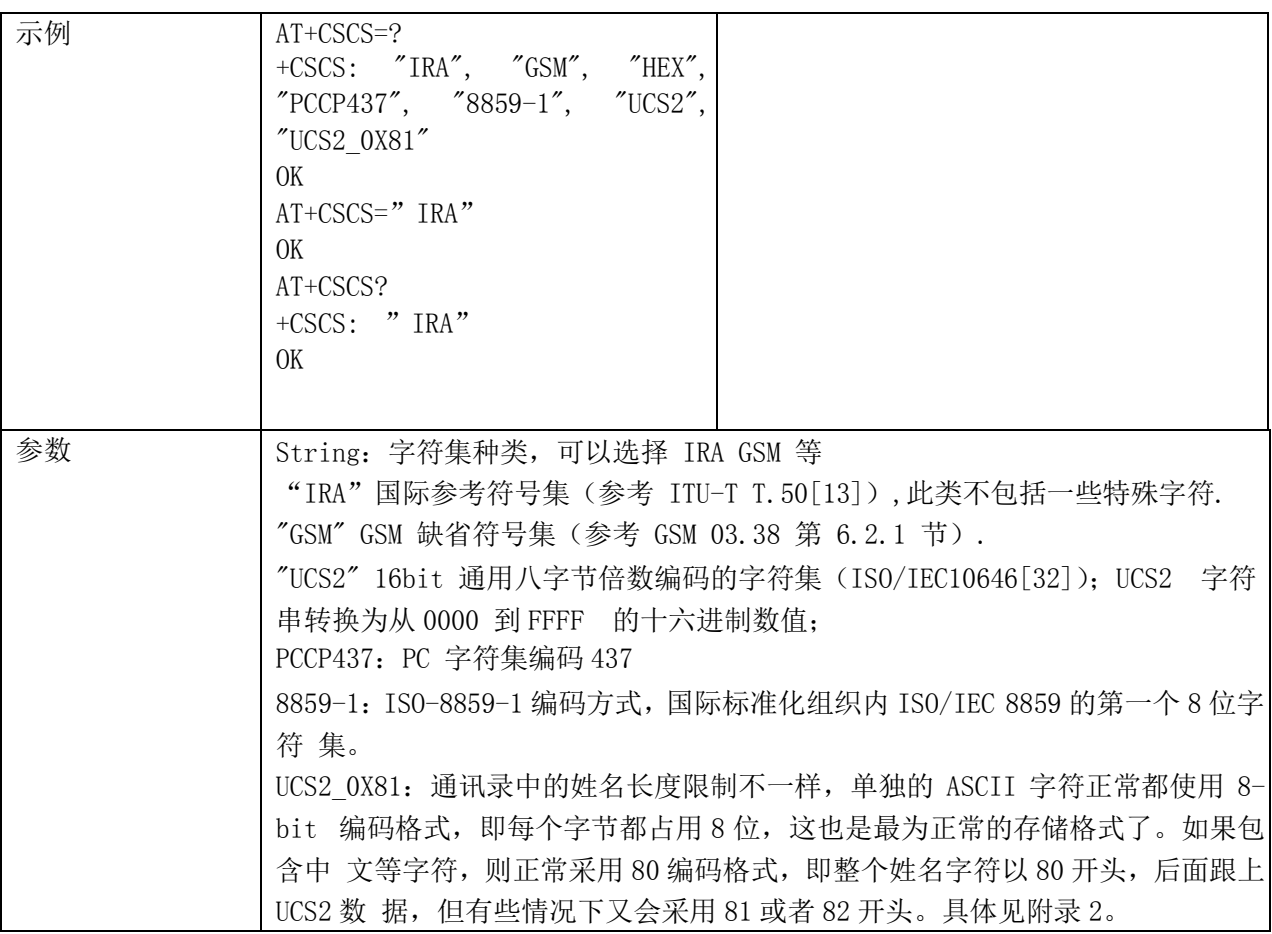

# <span id="page-21-0"></span>**2.1.30. +CSCS:** 字符 集 种类的选择

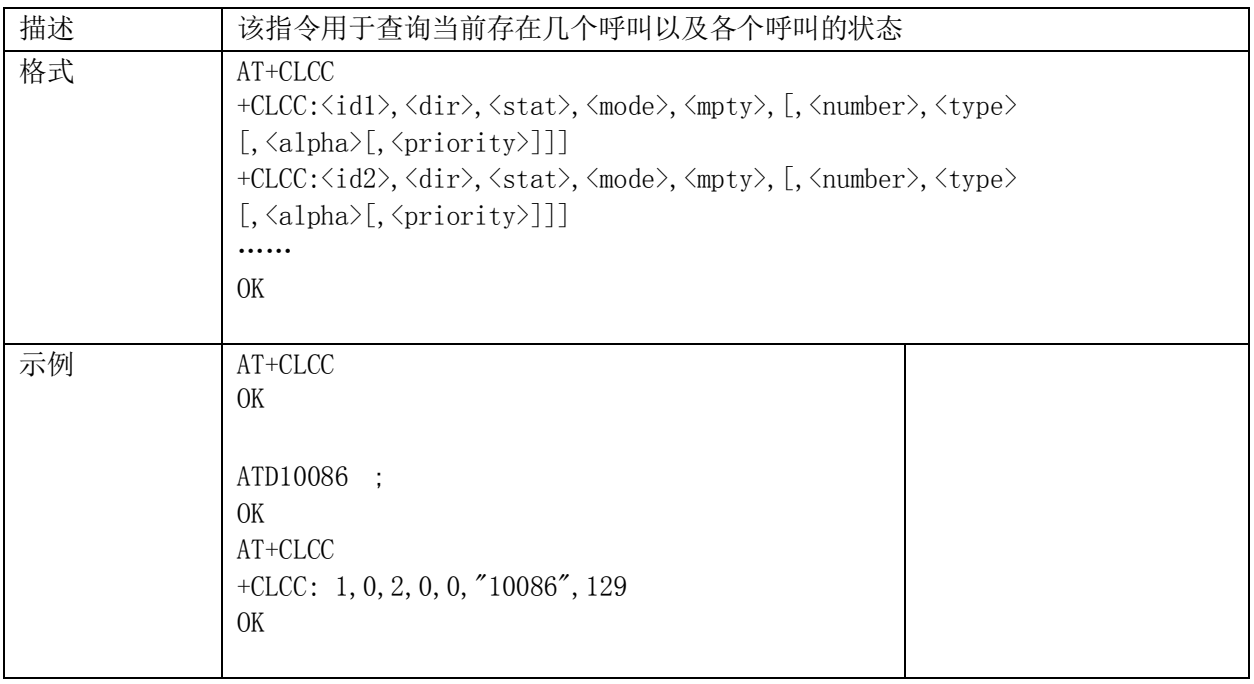

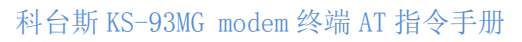

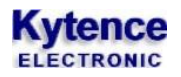

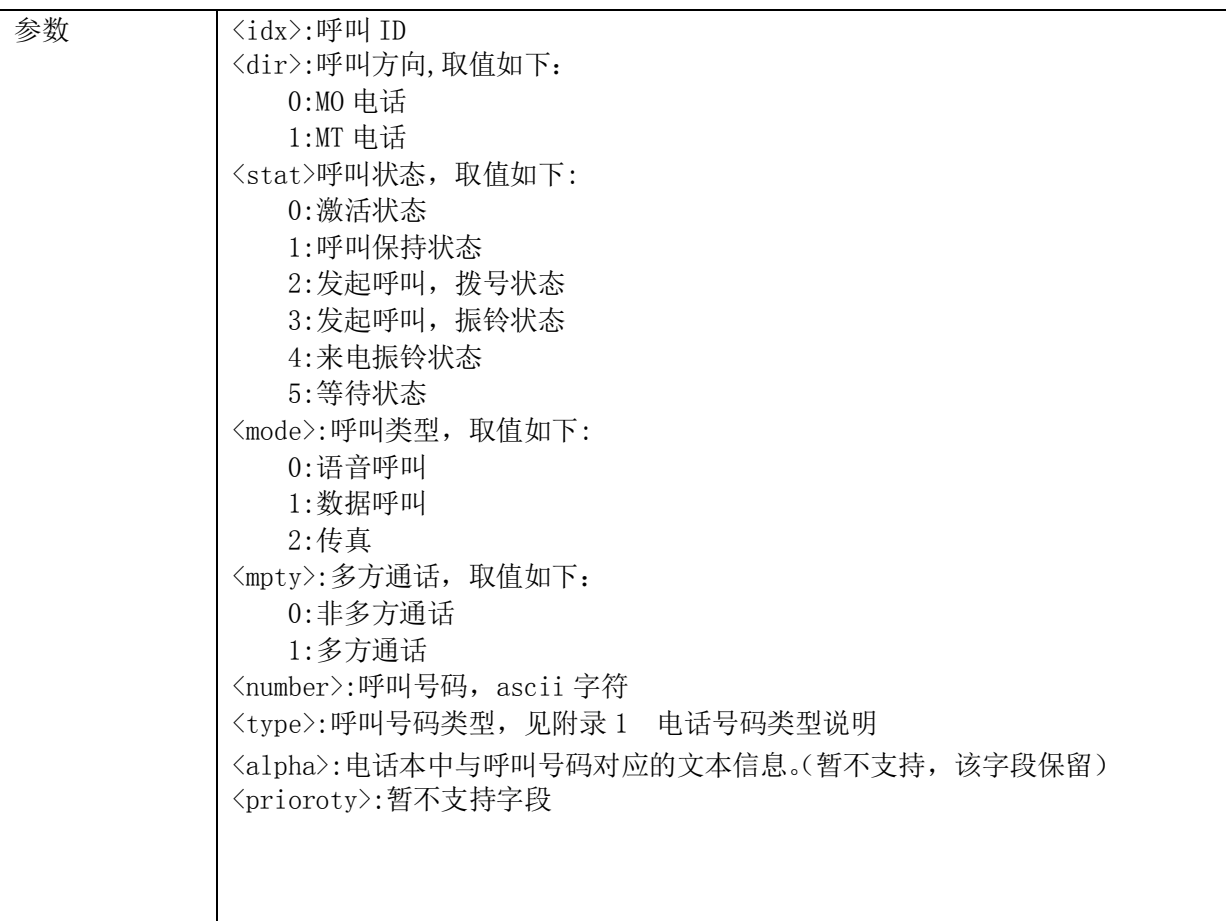

# <span id="page-22-0"></span>**DTMF** 指令

# <span id="page-22-1"></span>**2.2.1. +VTS**:发送 **DTMF** 音

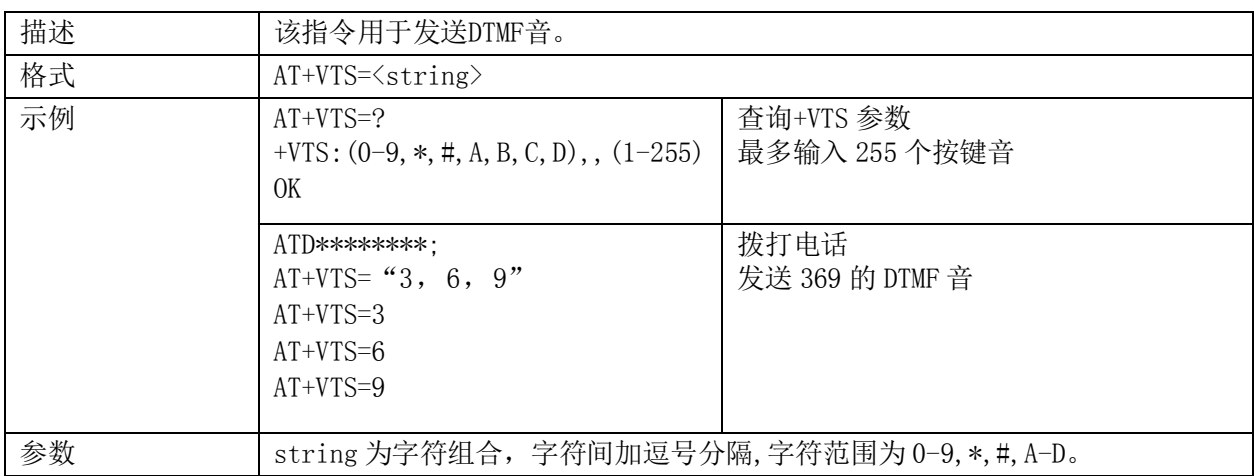

# <span id="page-23-0"></span>网络服务指令

### <span id="page-23-1"></span>**2.3.1. +CREG**:网络注册和漫游

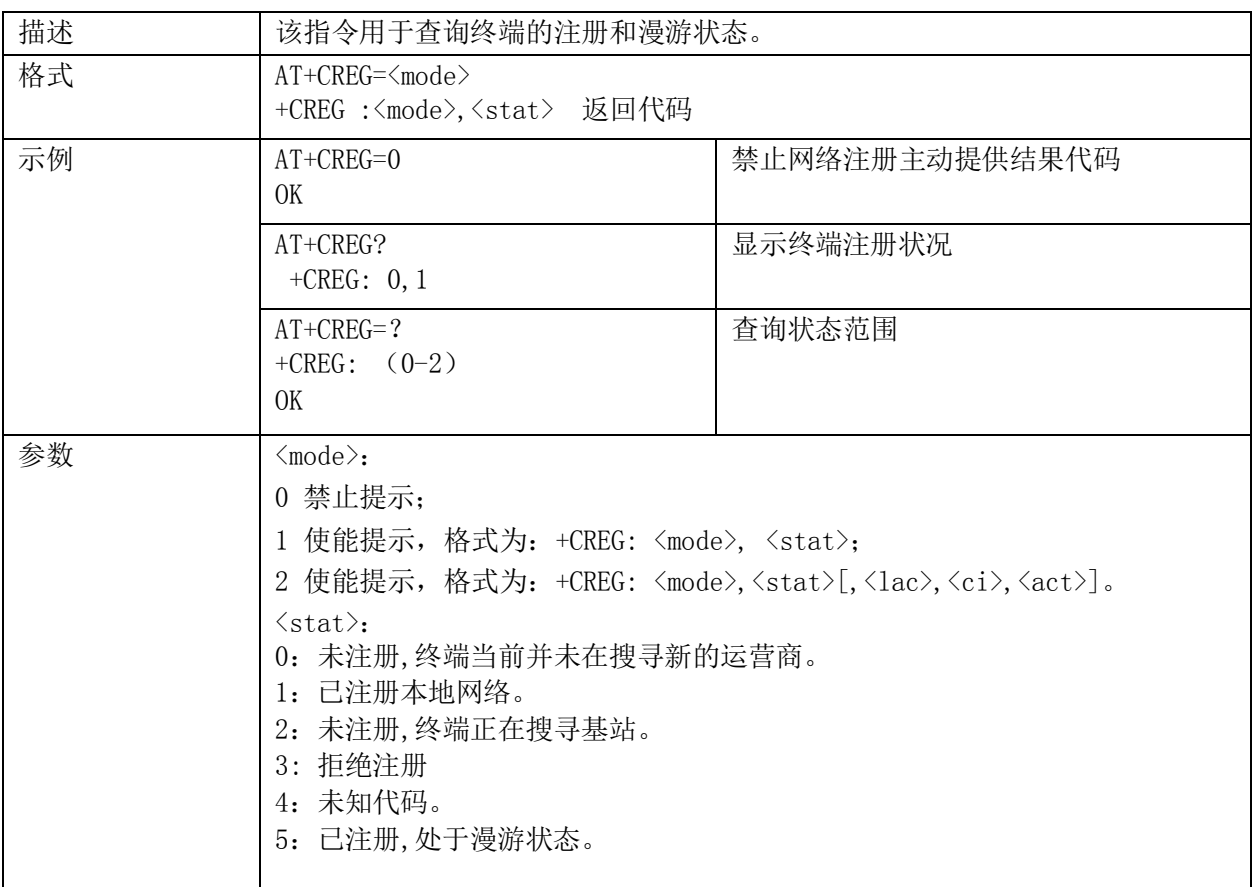

# <span id="page-23-2"></span>**2.3.2. +COPS**:网络选择

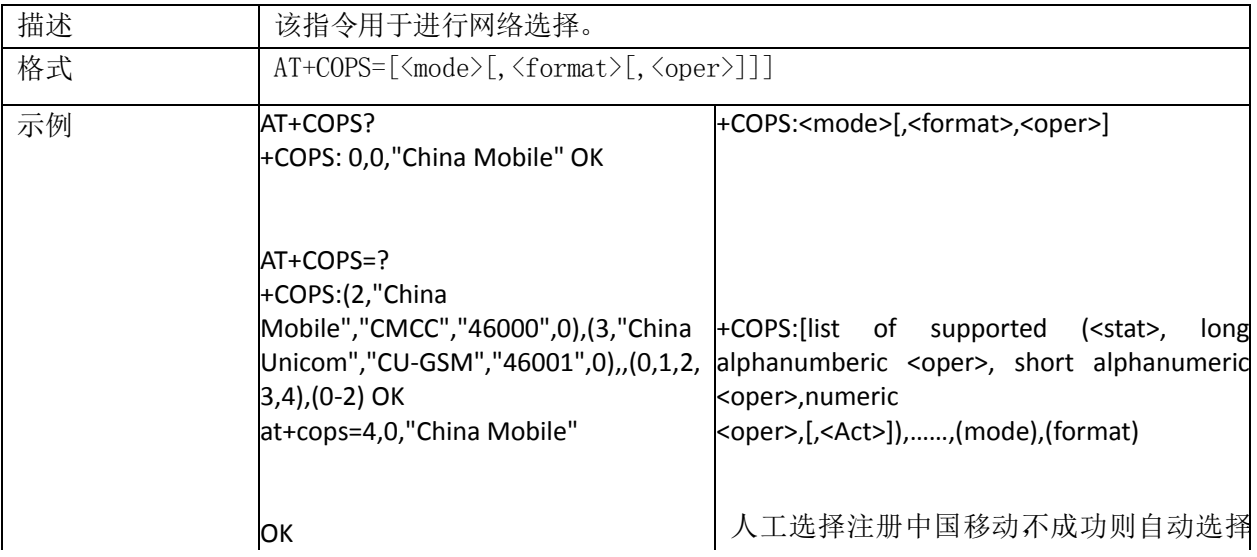

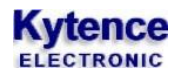

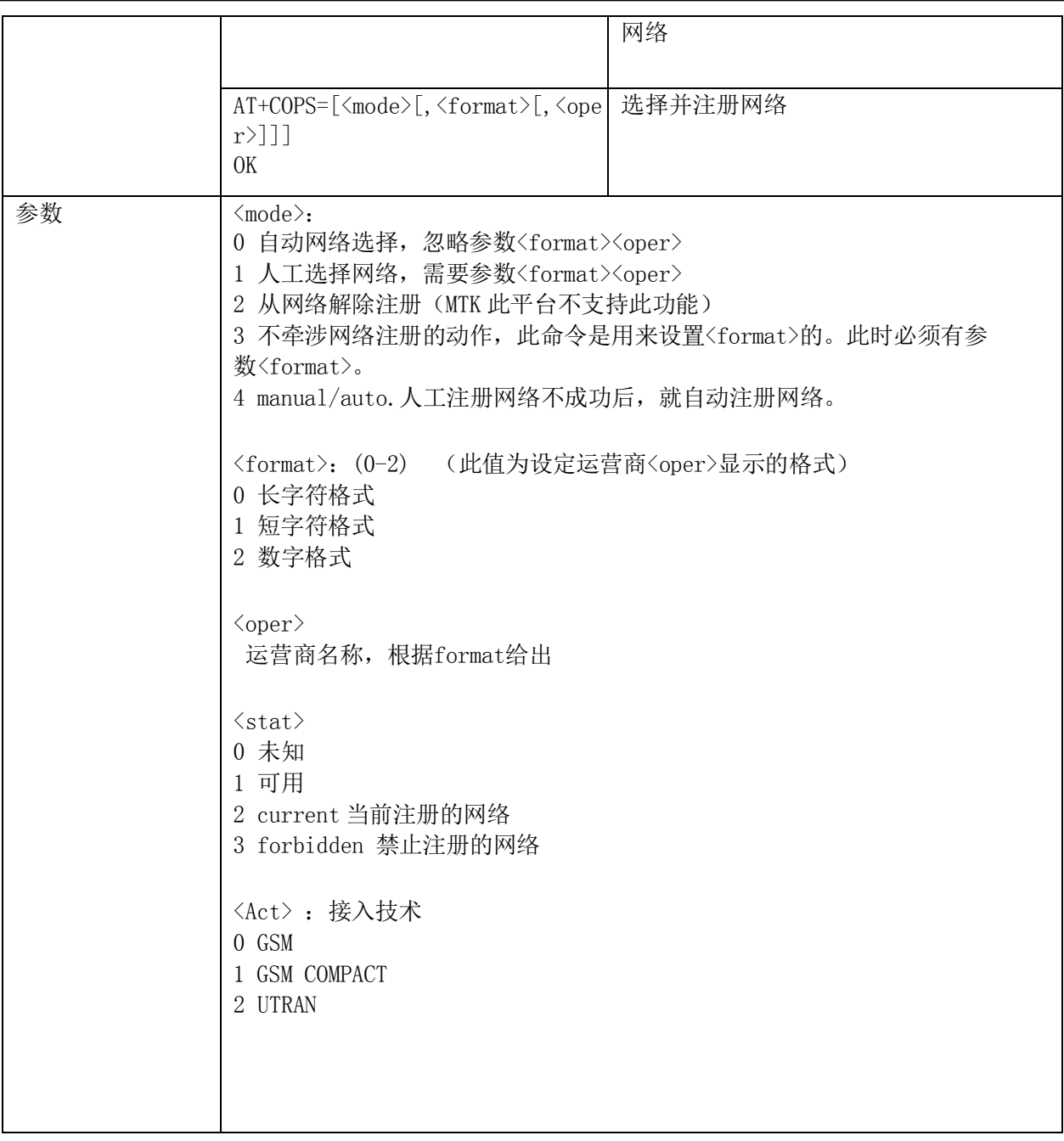

# <span id="page-24-0"></span>移动设备控制和状态报告

# <span id="page-24-1"></span>**2.4.1. +CPAS**:终端状态查询

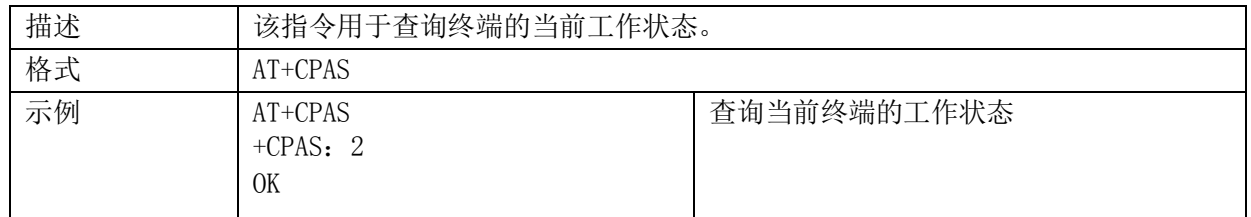

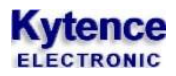

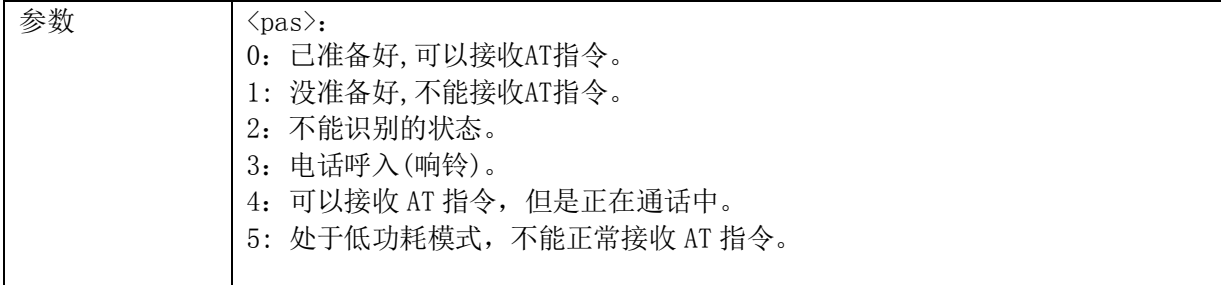

#### <span id="page-25-0"></span>**2.4.2. +CFUN**:设置终端功能

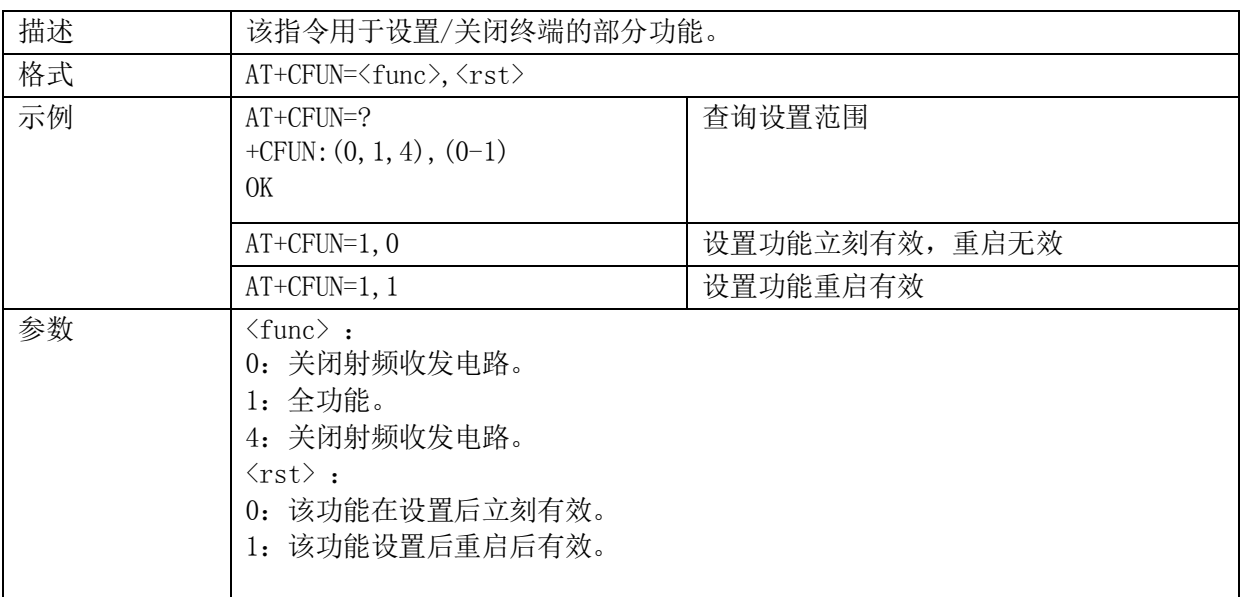

# <span id="page-25-1"></span>**2.4.3. +CMEE**:移动设备错误报告

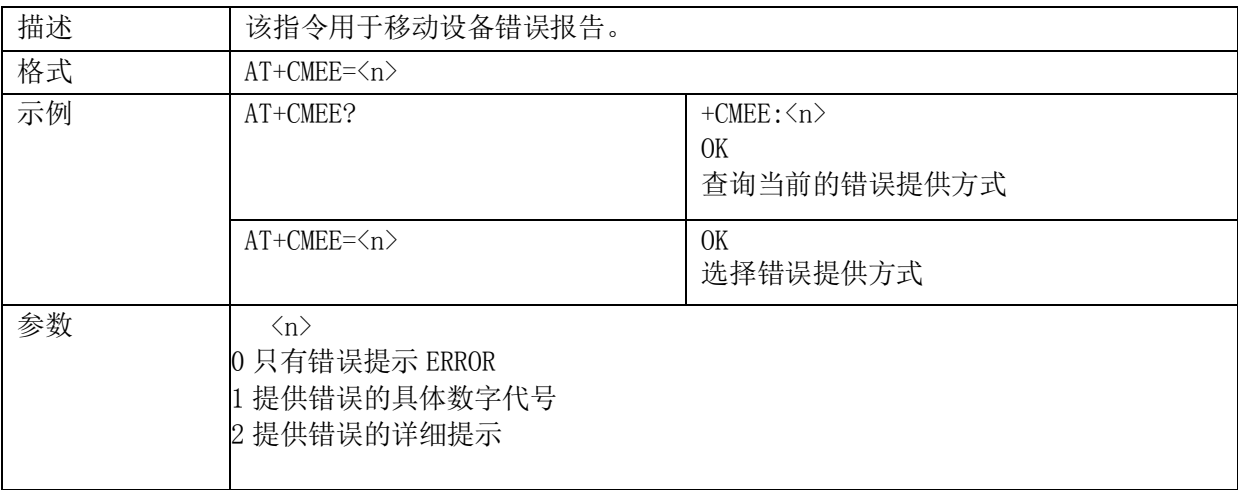

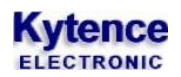

#### <span id="page-26-0"></span>**2.4.4. +ZPWROFF**:终端关机

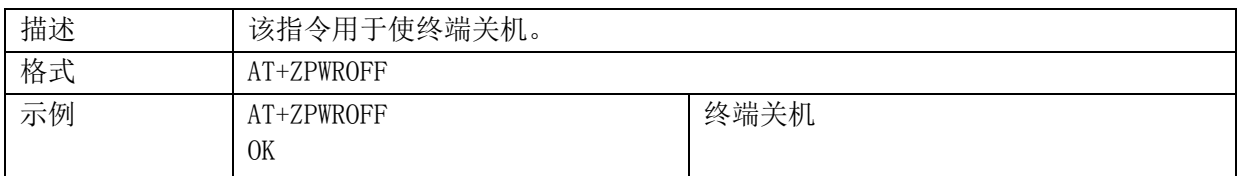

# <span id="page-26-1"></span>**2.4.5. +CPIN**:输入 **PIN** 码

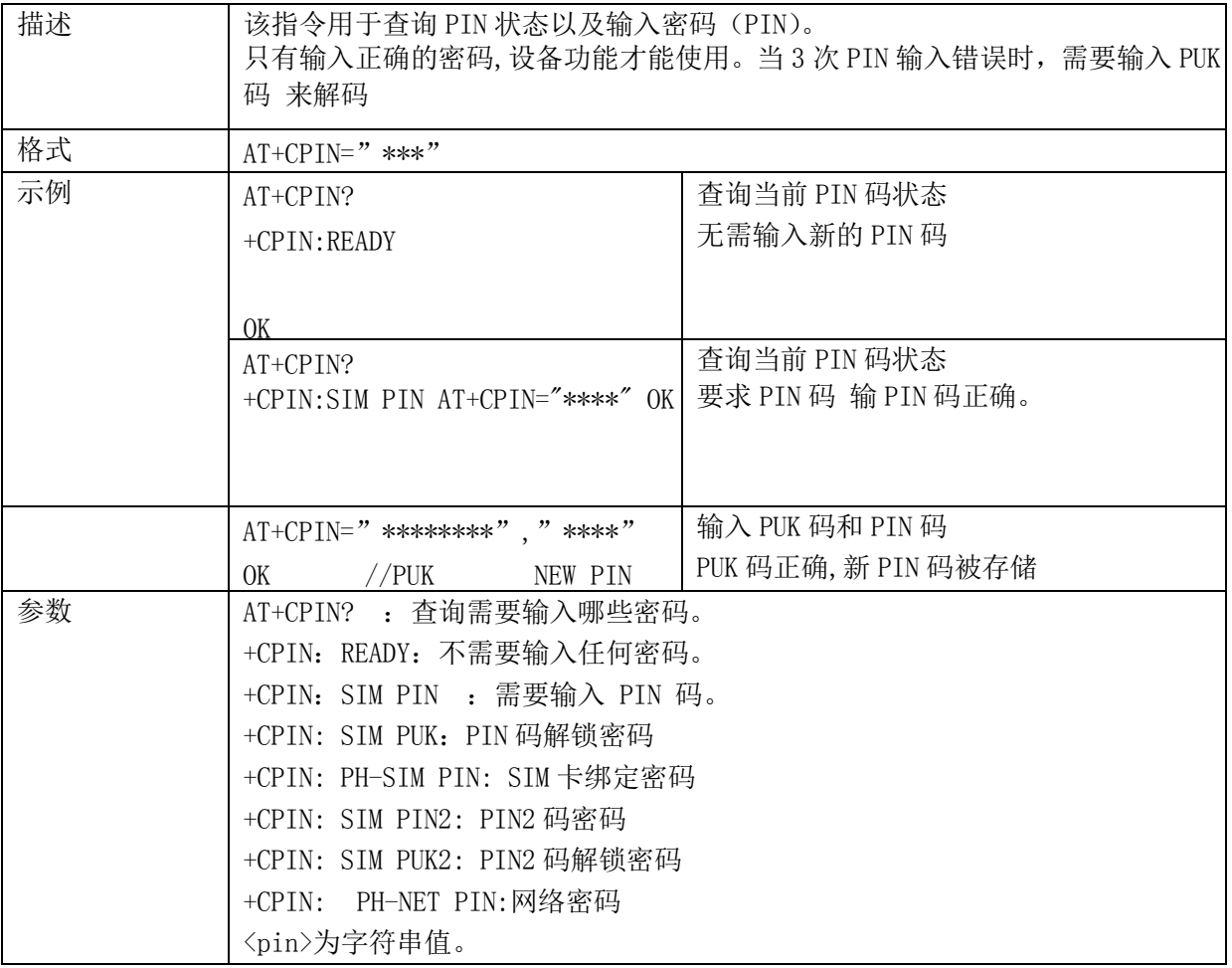

# <span id="page-26-2"></span>**2.4.6. +EPIN1**:输入 **PIN1** 码

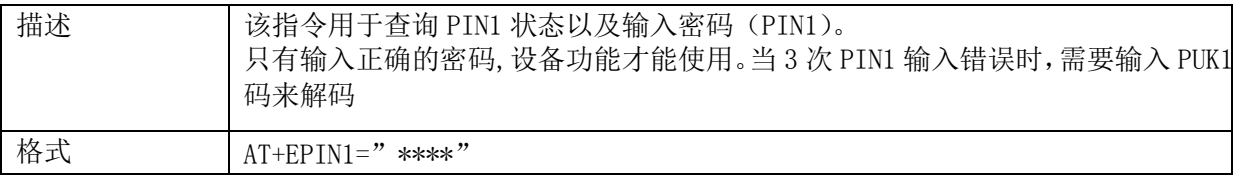

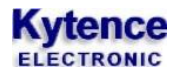

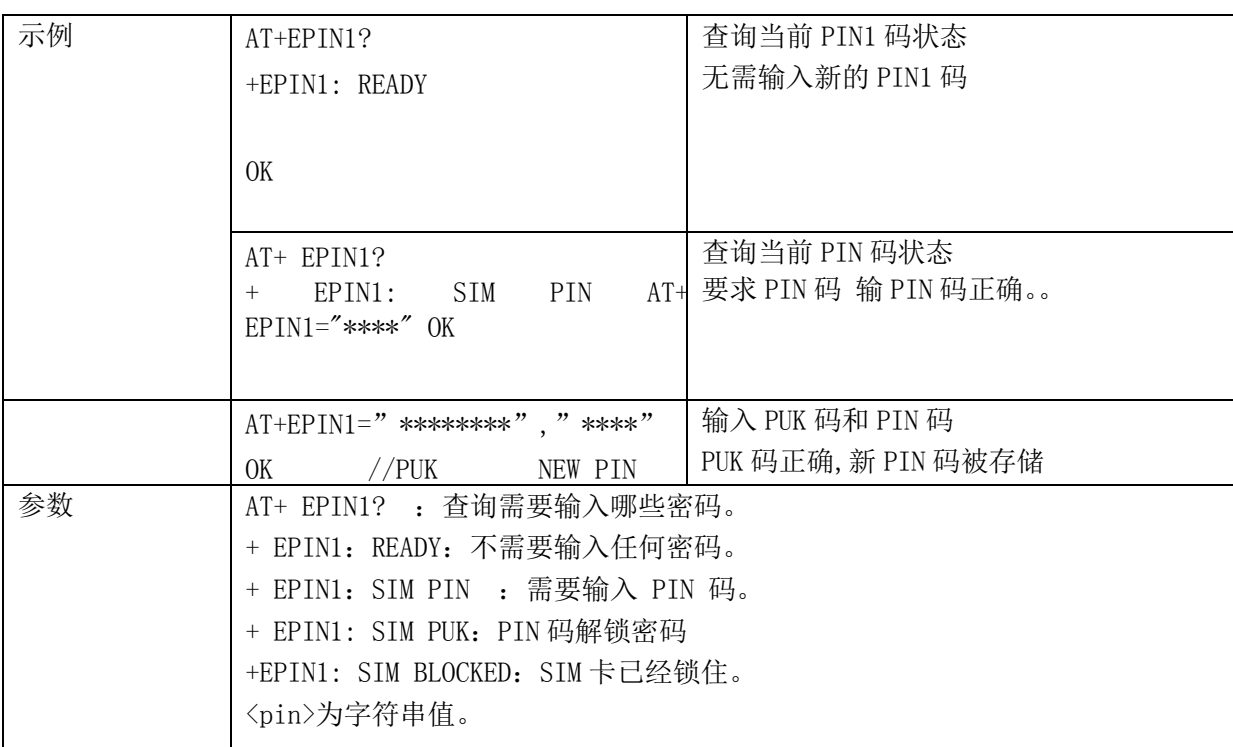

# <span id="page-27-0"></span>**2.4.7. +EPIN2**:输入 **PIN2** 码

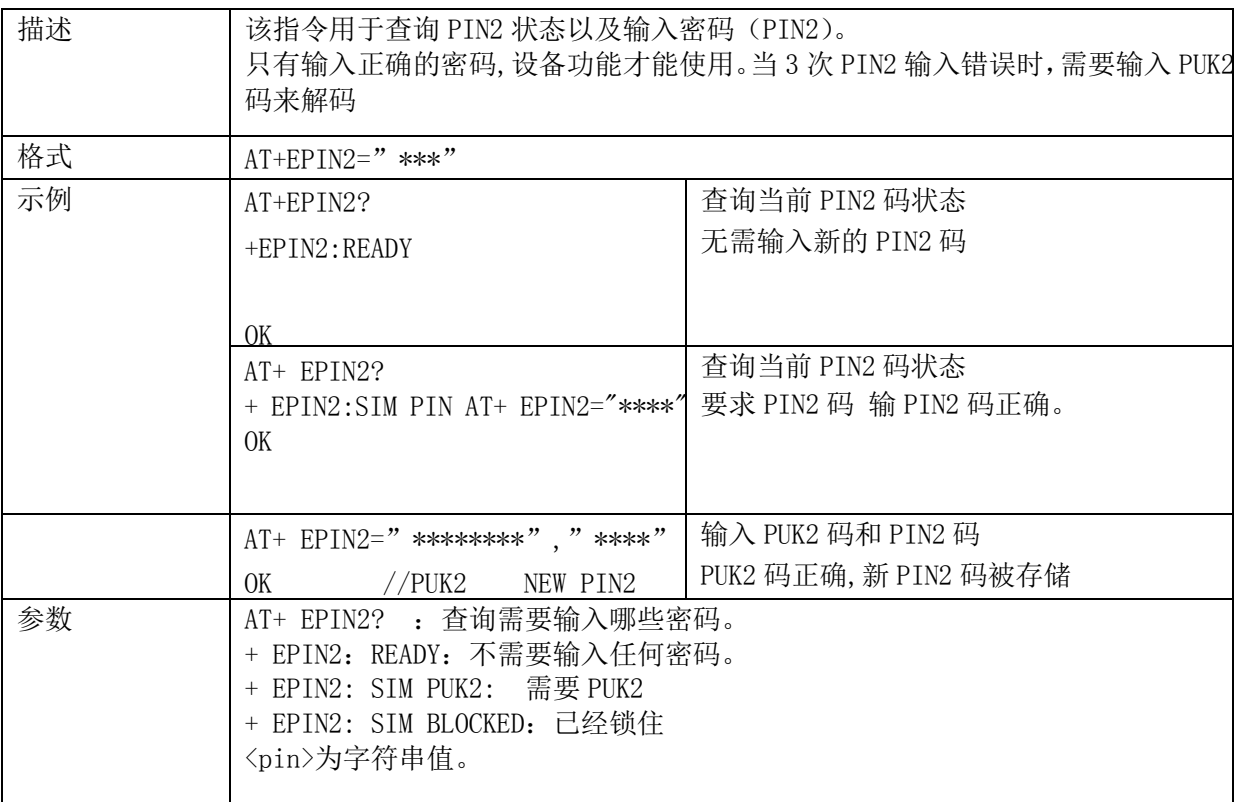

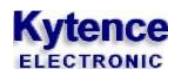

#### <span id="page-28-0"></span>**2.4.8. +EPINC**:查询 **PIN1**,**PIN2** 剩余输入次数

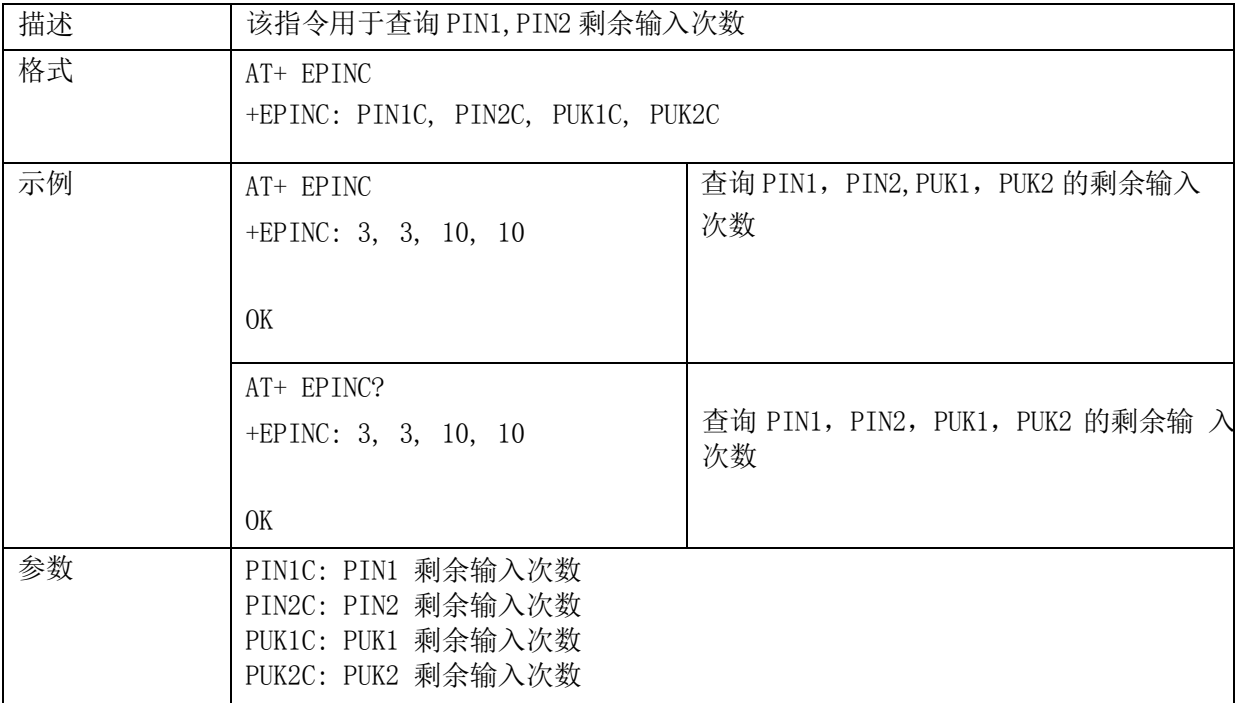

# <span id="page-28-1"></span>**2.4.9. +CSQ**:信号强度查询

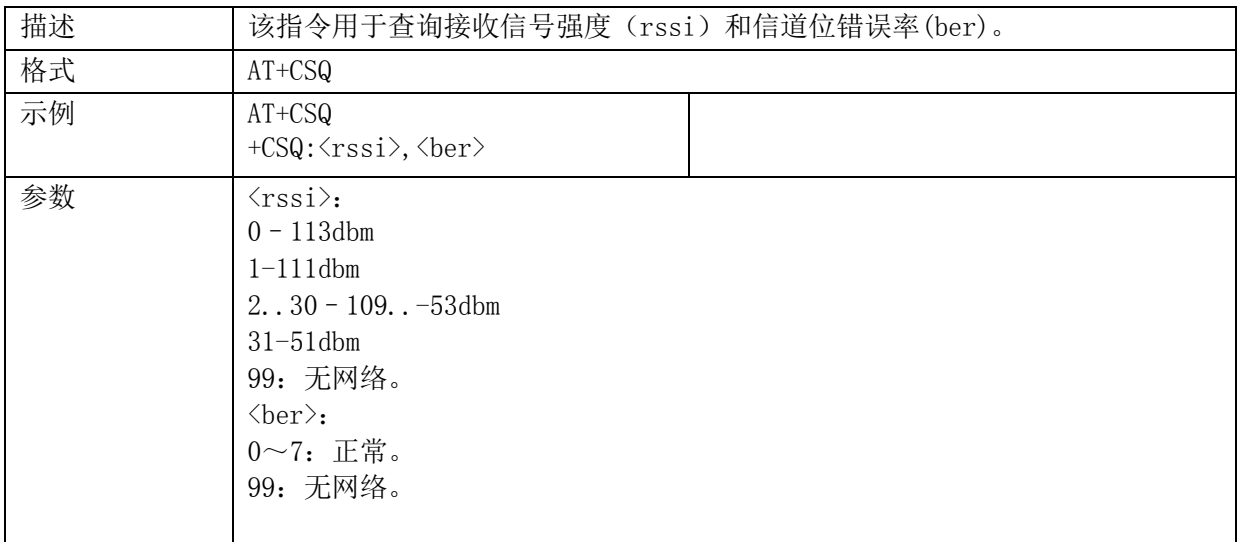

#### <span id="page-28-2"></span>**2.4.10. +CCLK**:时钟管理

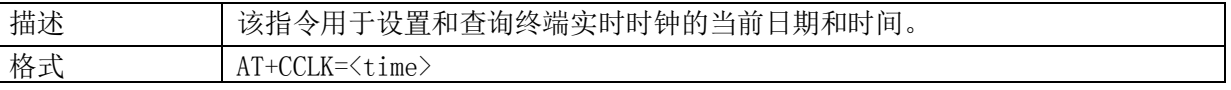

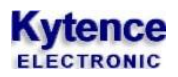

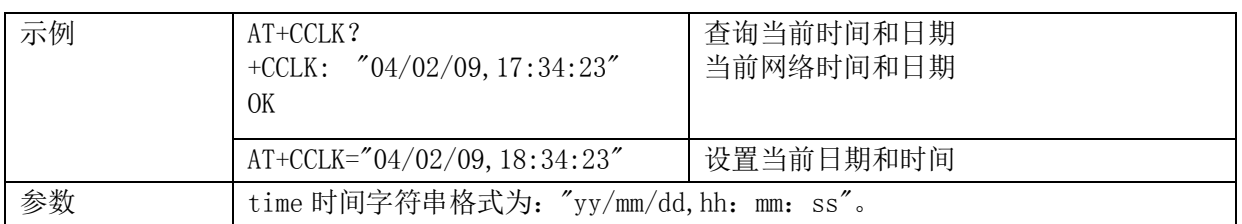

# <span id="page-29-0"></span>消息服务指令

# <span id="page-29-1"></span>2.5.1. **+CSCA**: 短信中心号码

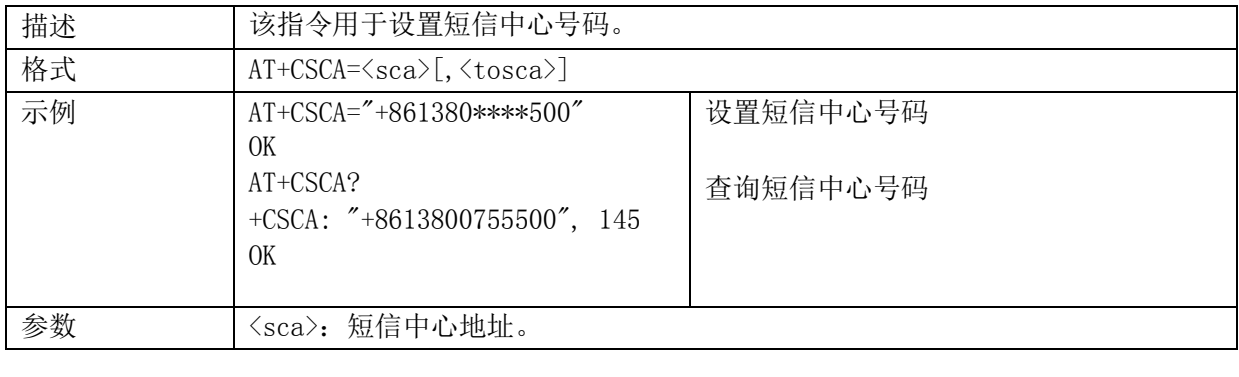

# <span id="page-29-2"></span>**2.5.2. +CNMA**:短信确认

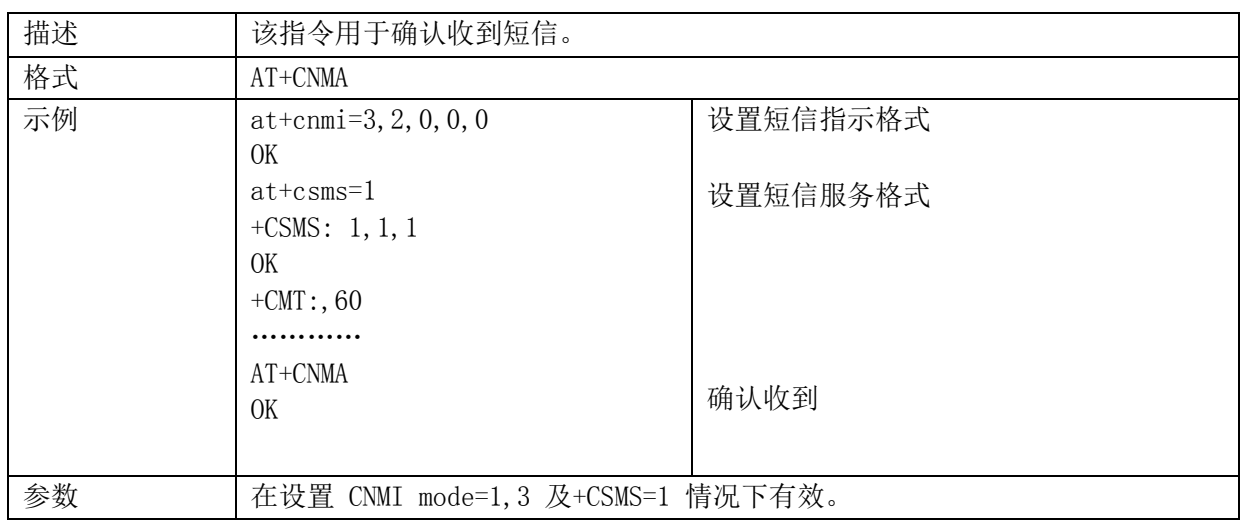

#### <span id="page-29-3"></span>**2.5.3. +CMGF**:设置短消息模式

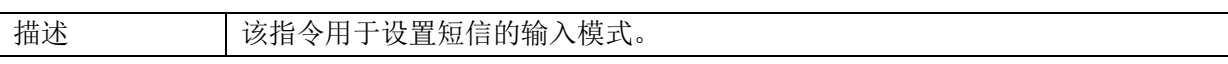

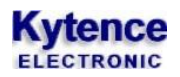

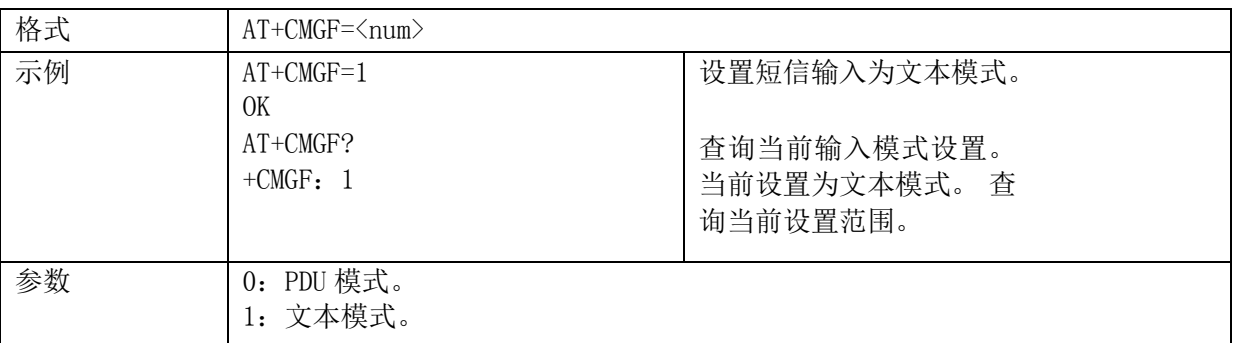

# <span id="page-30-0"></span>2.5.4. **+CNMI: 设置短信指示格式**

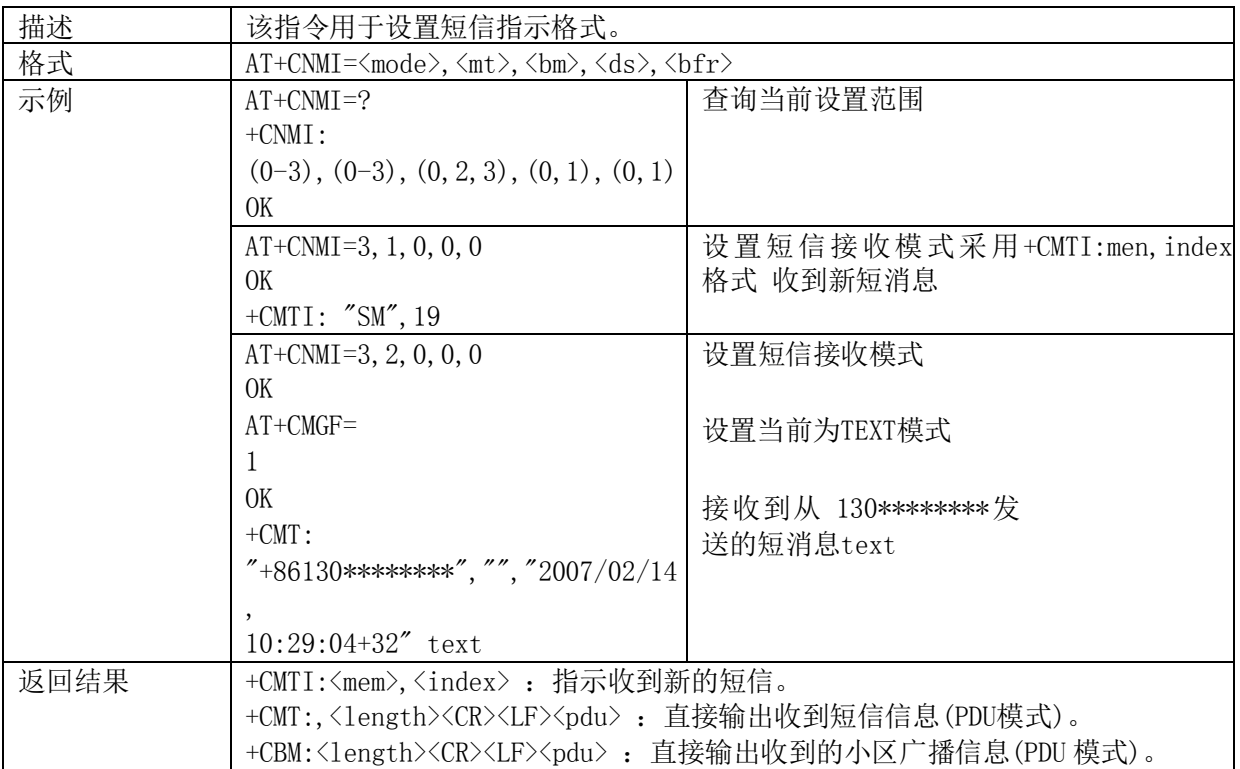

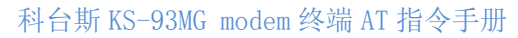

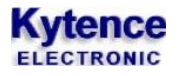

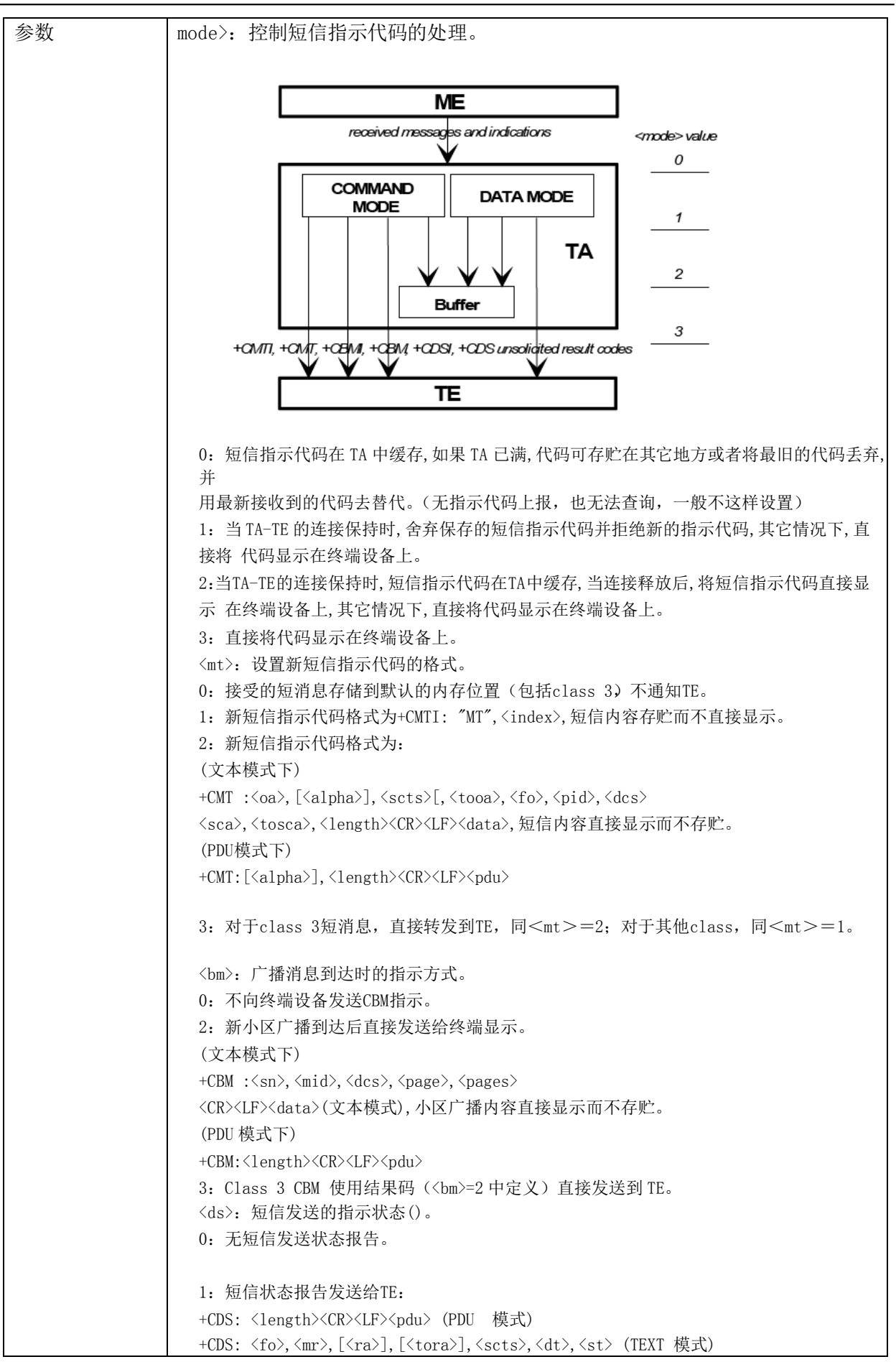

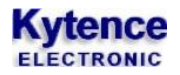

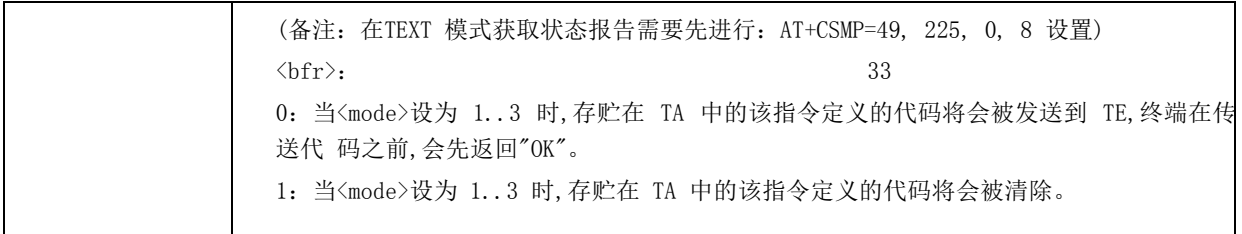

# <span id="page-32-0"></span>**2.5.5. +CMGR**:读短消息

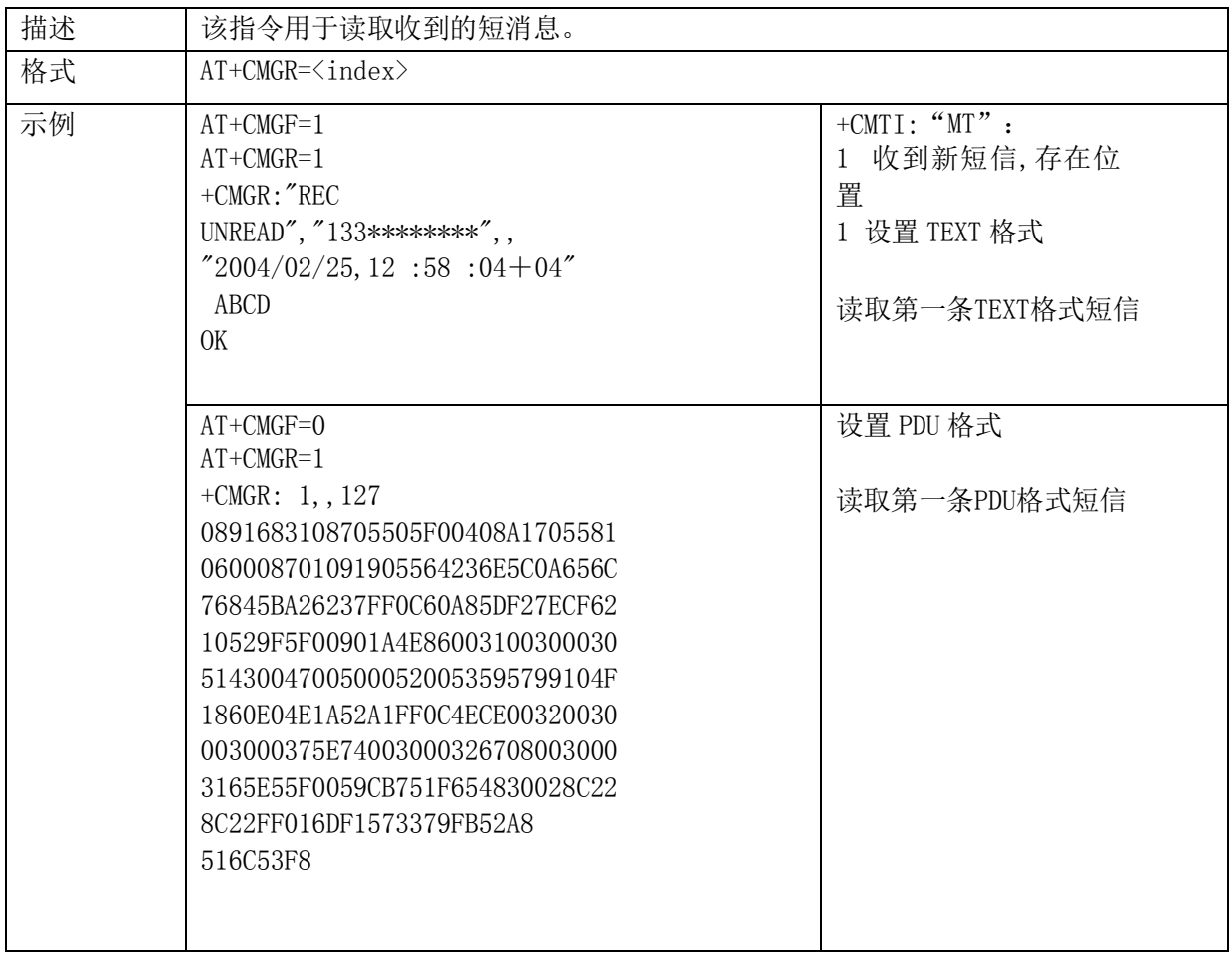

# **Kytence**

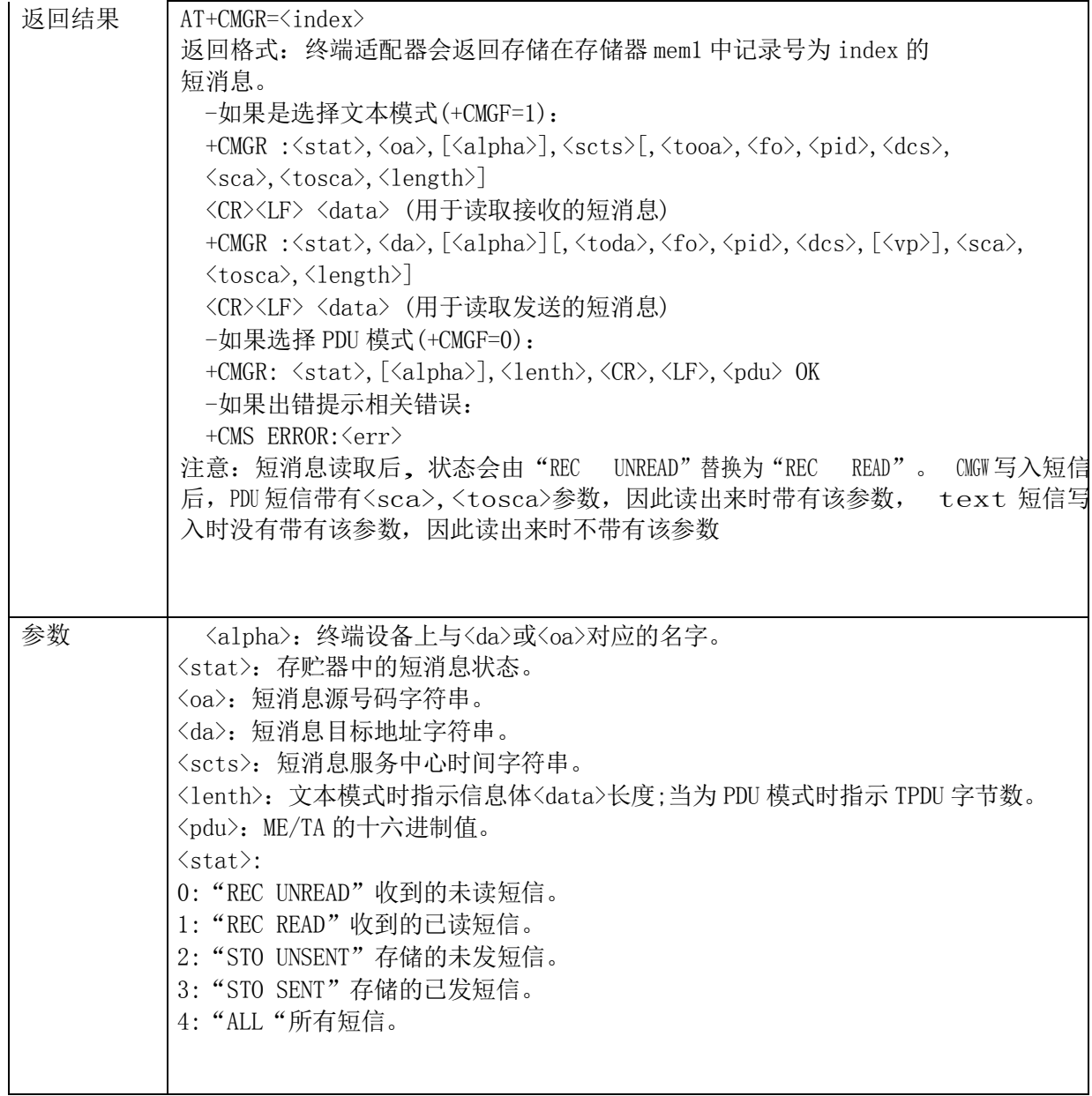

# <span id="page-33-0"></span>**2.5.6. +CMGW**:写短消息

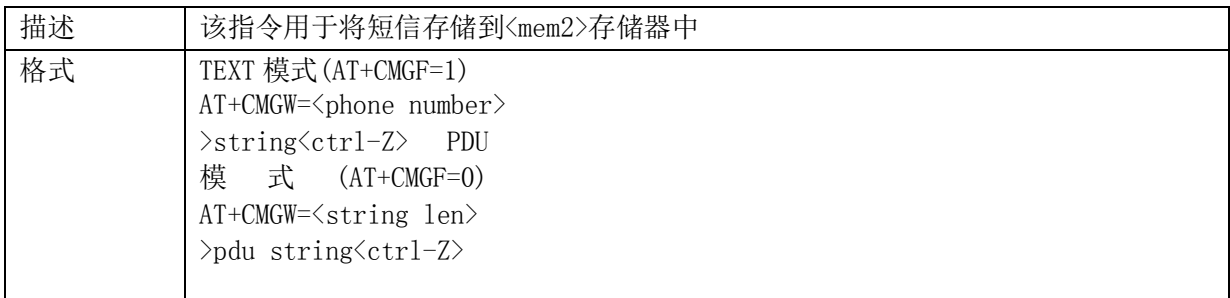

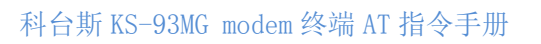

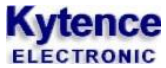

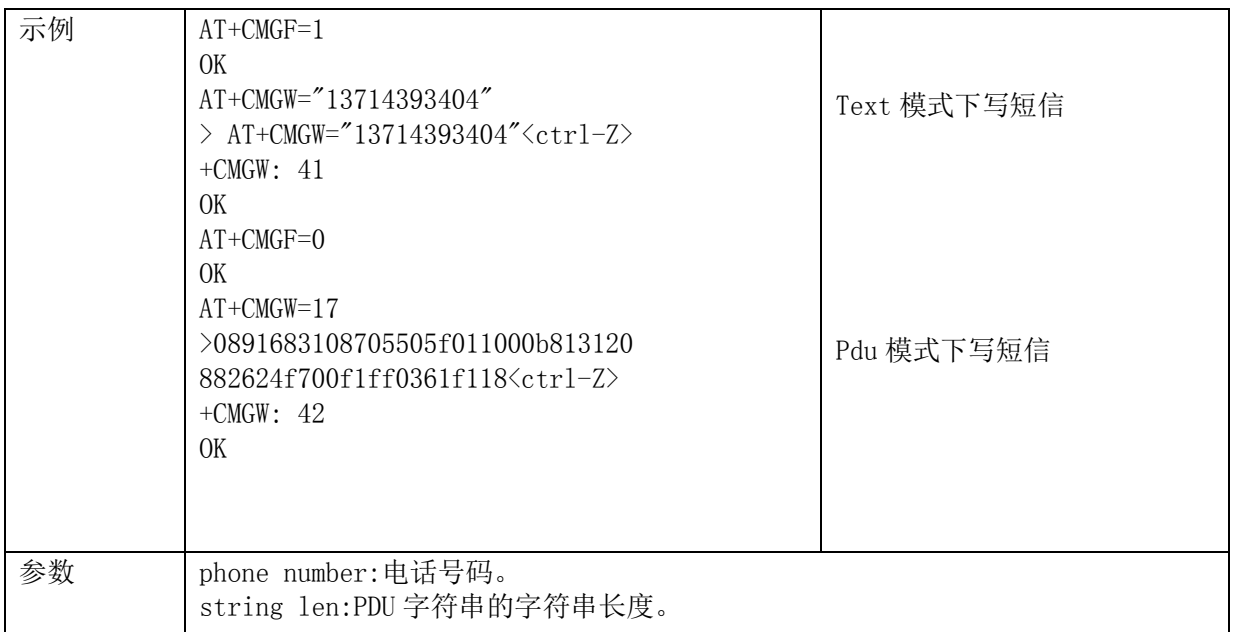

# <span id="page-34-0"></span>**2.5.7. +CSMS**:选择短信服务

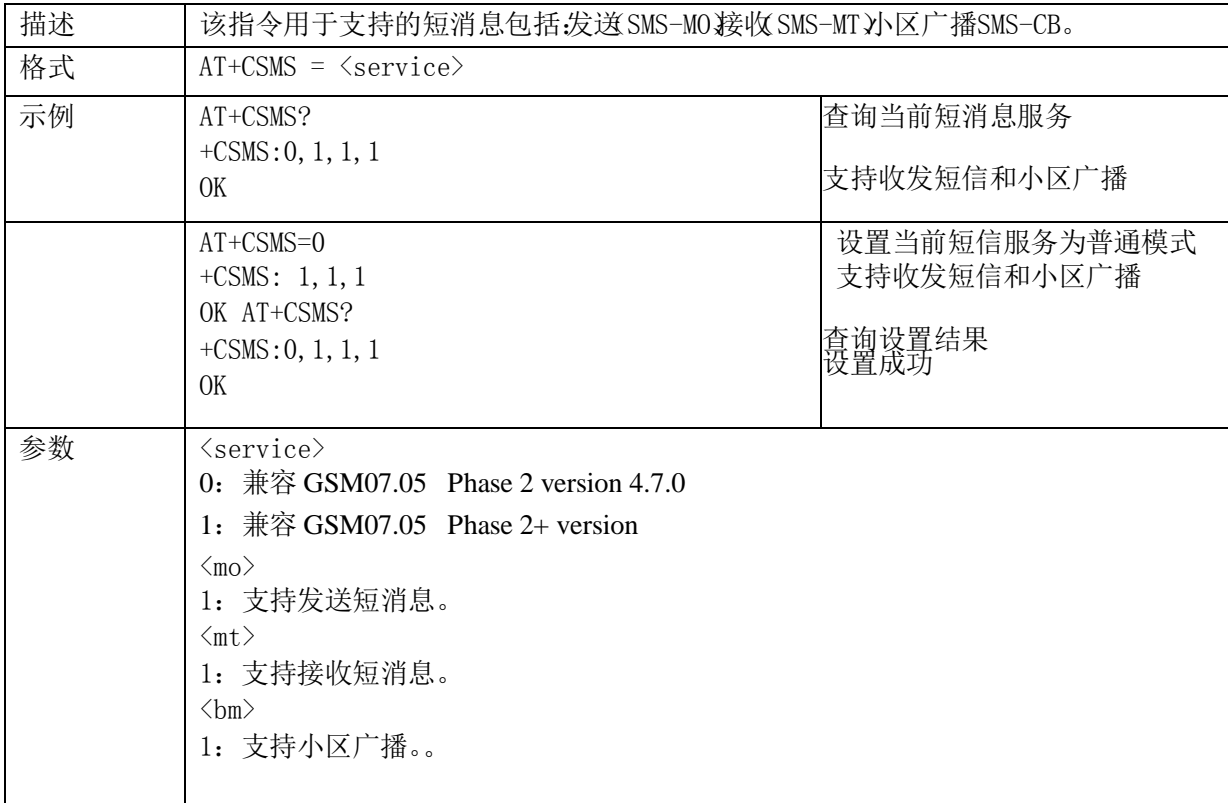

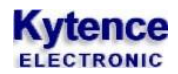

# <span id="page-35-0"></span>**2.5.8. +CMGS**:发送短信

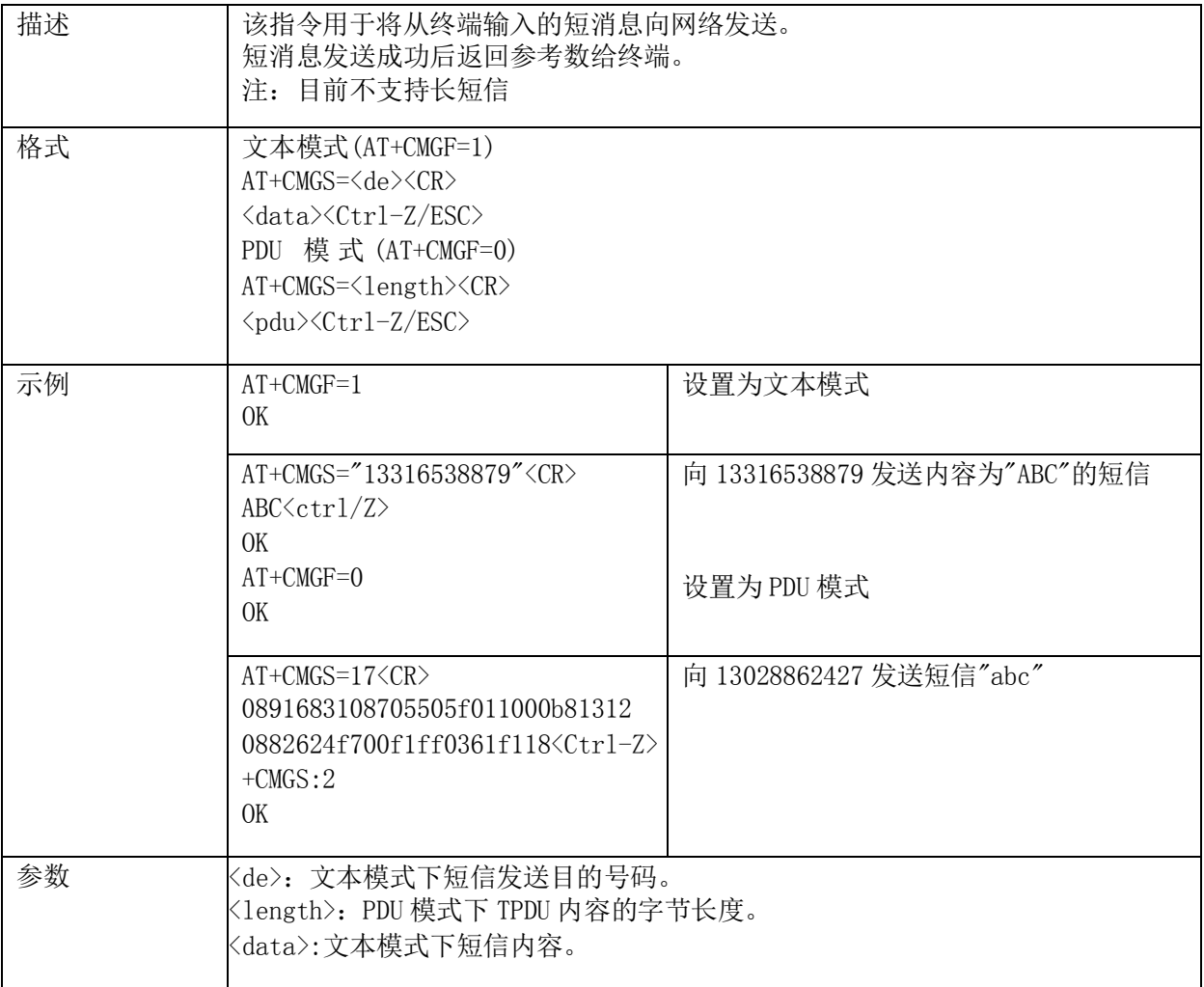

# <span id="page-35-1"></span>**2.5.9. +CPMS**:首选短消息存储器

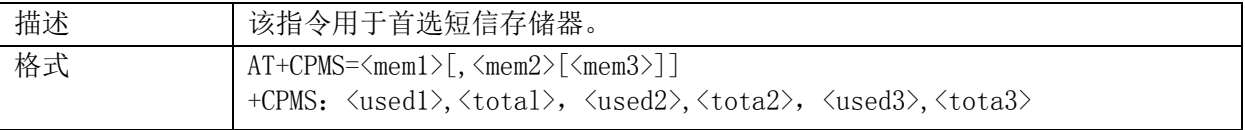
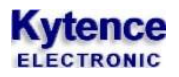

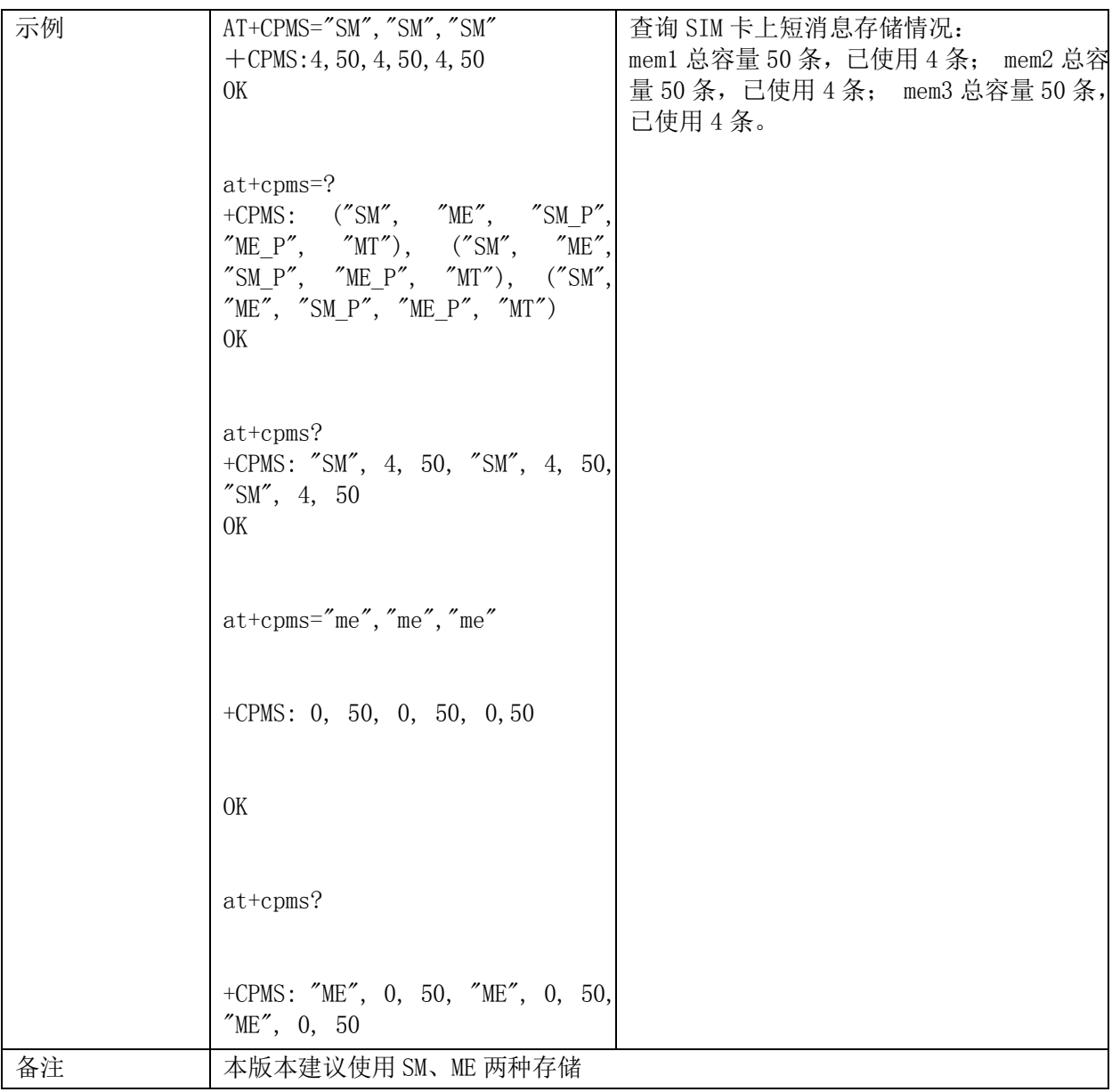

#### **2.5.10. +CMGD**:删除短信

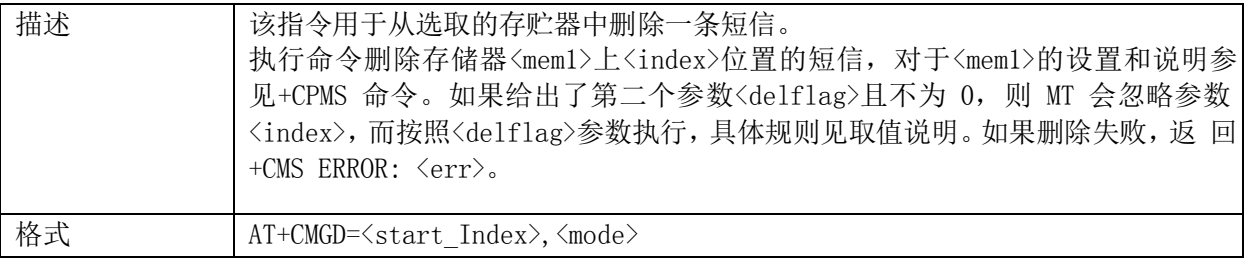

# **Kytence**

科台斯 KS-93MG modem 终端 AT 指令手册

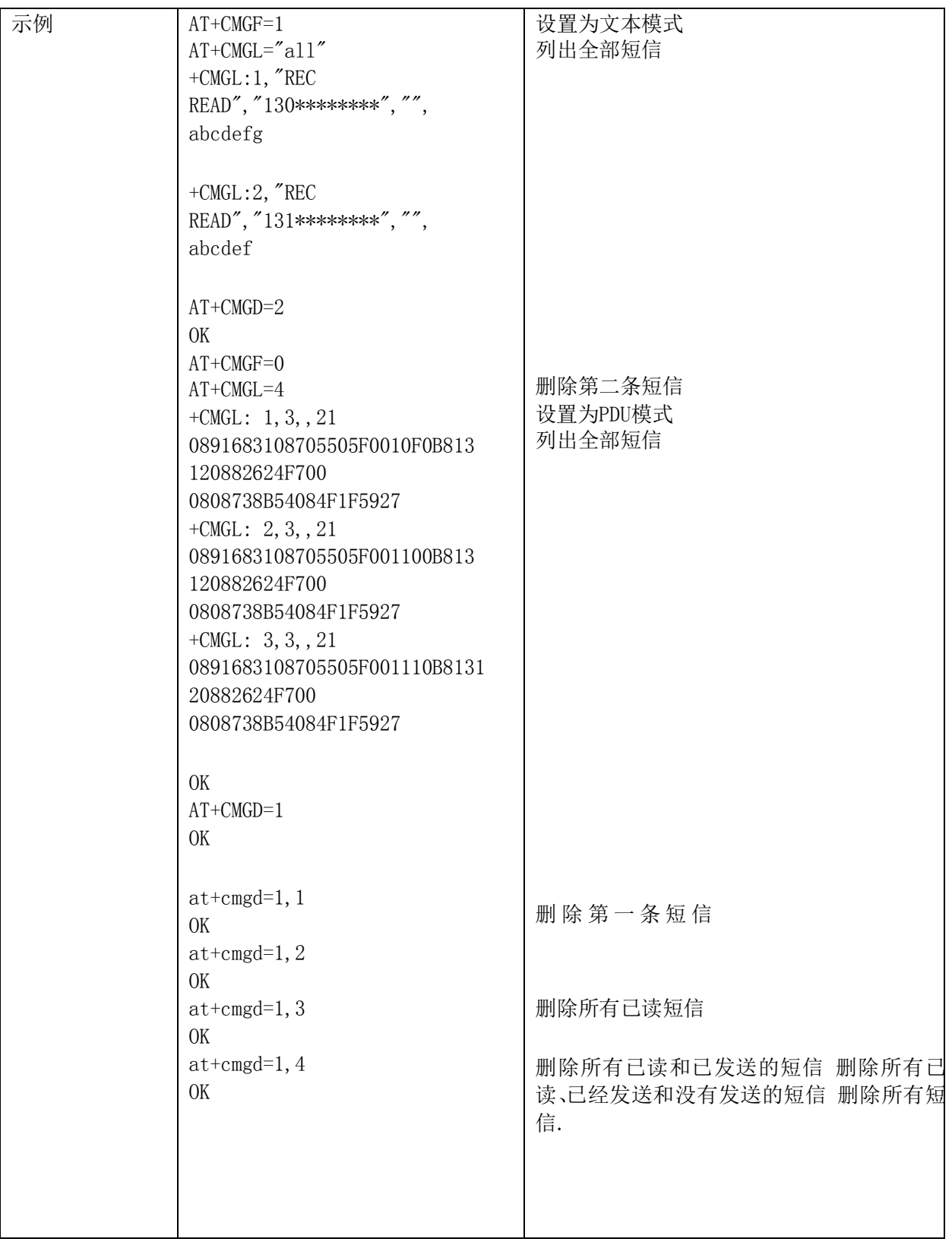

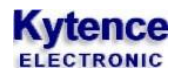

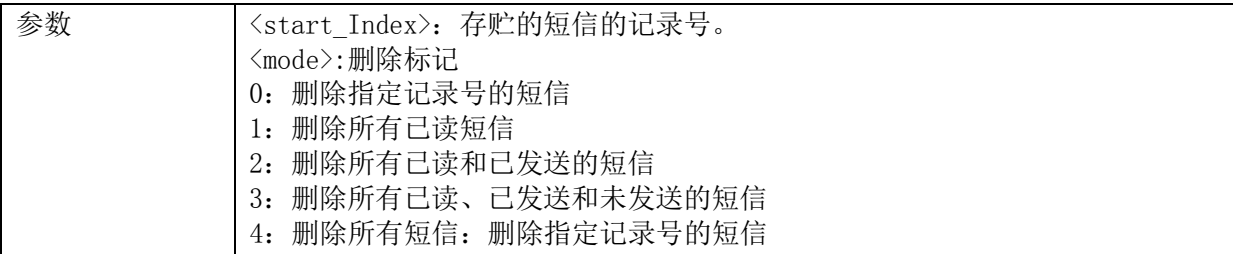

# **2.5.11. +CMGL**:短消息列表

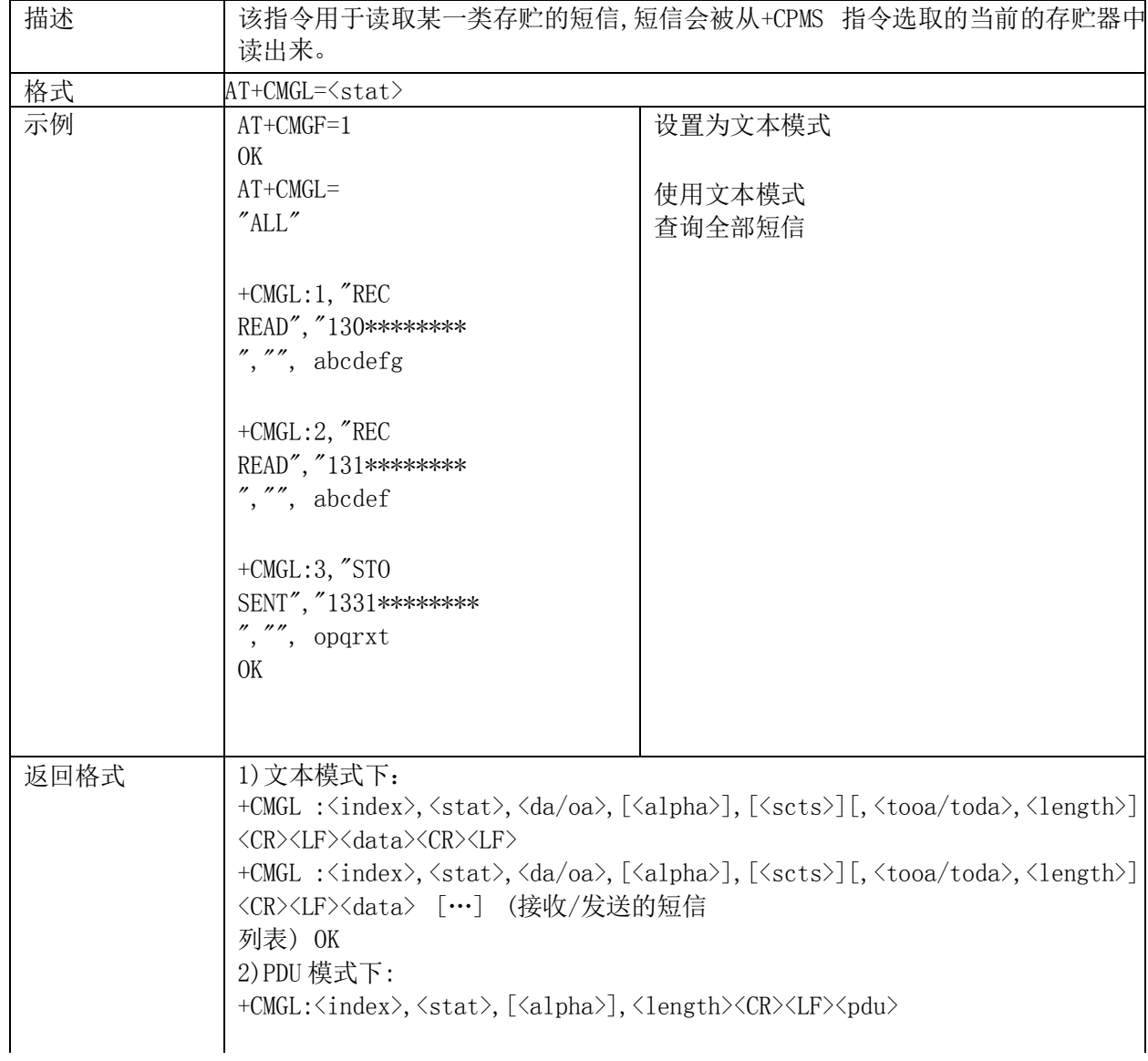

# **Kytence**

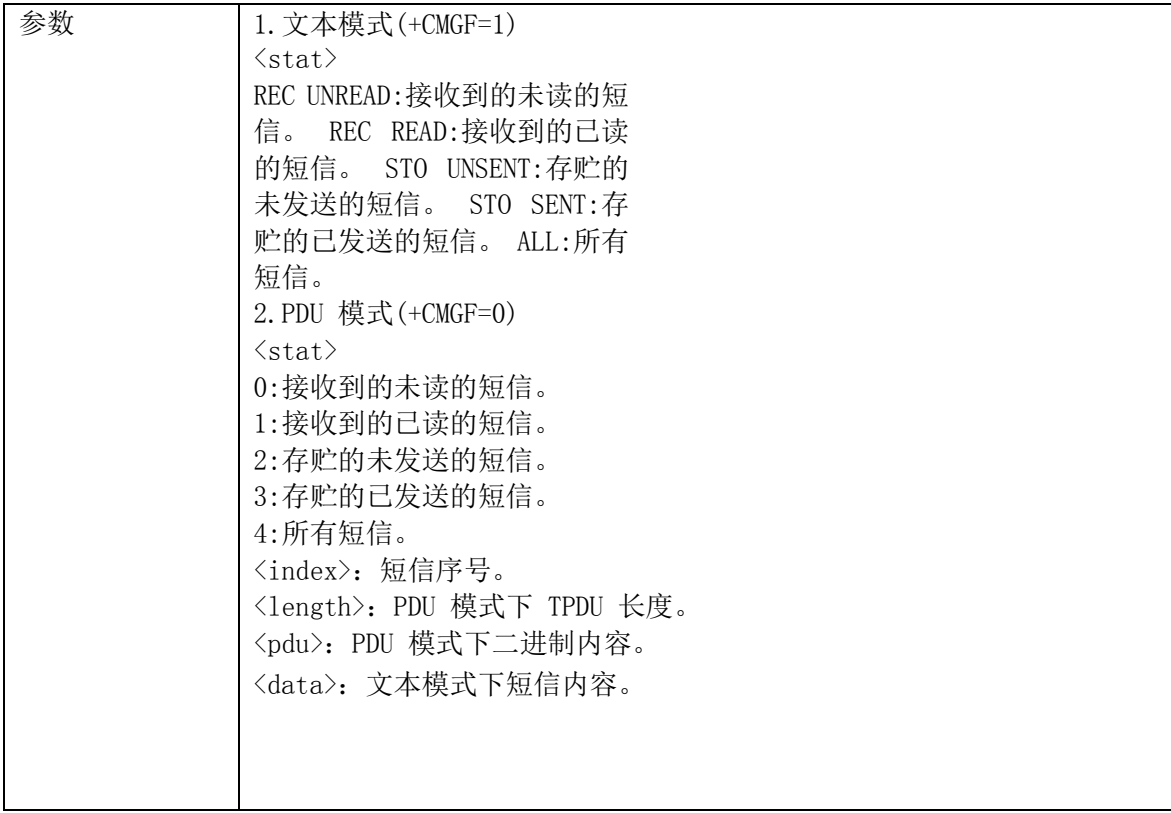

# **2.5.12. +CMSS**:发送存贮的短信

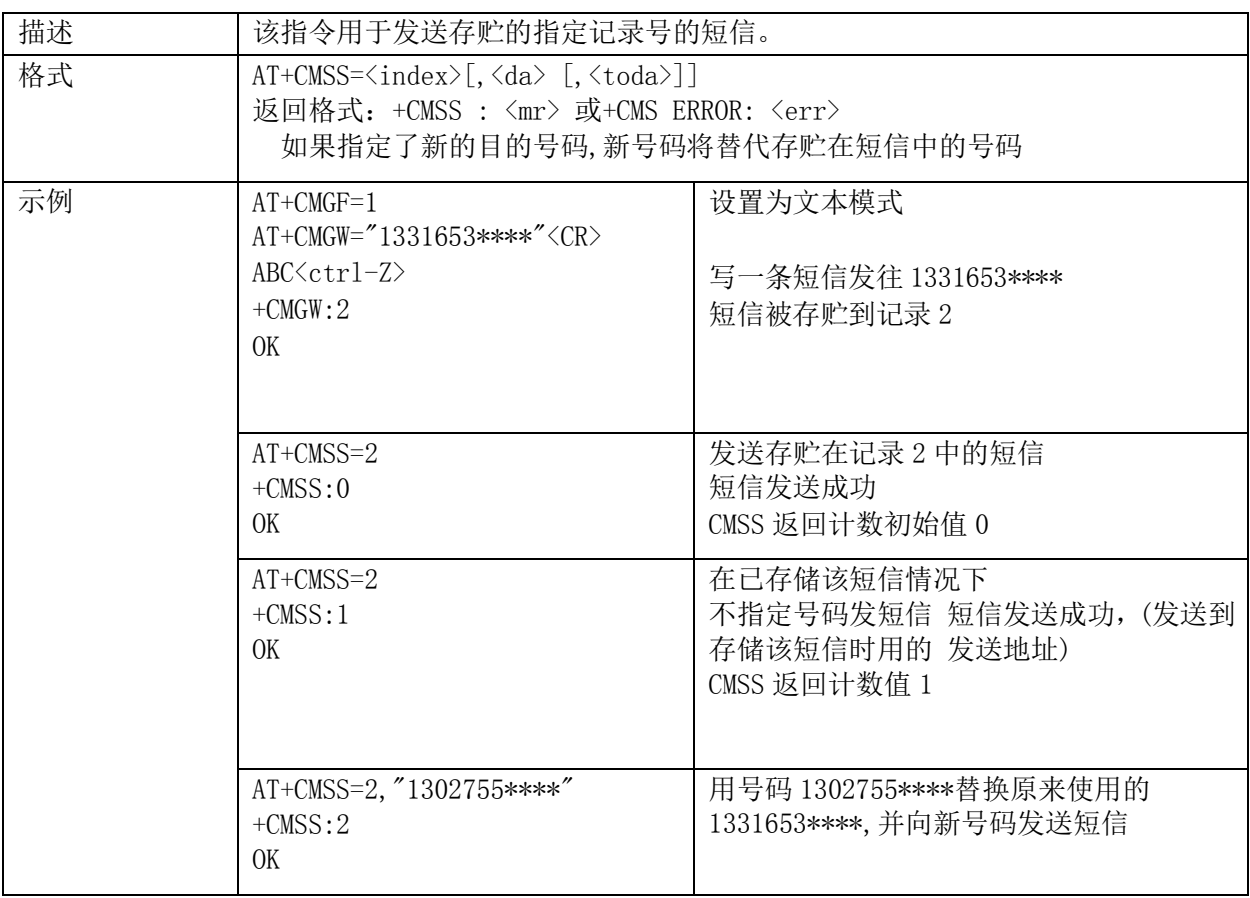

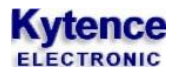

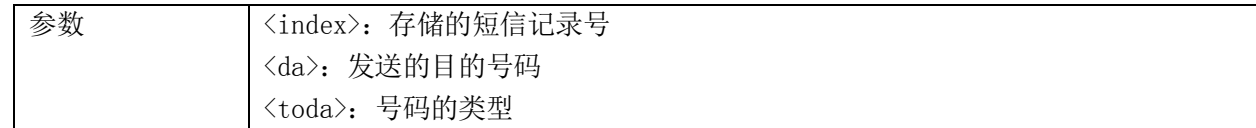

### **2.5.13. +ZSMGS**:短信满指示

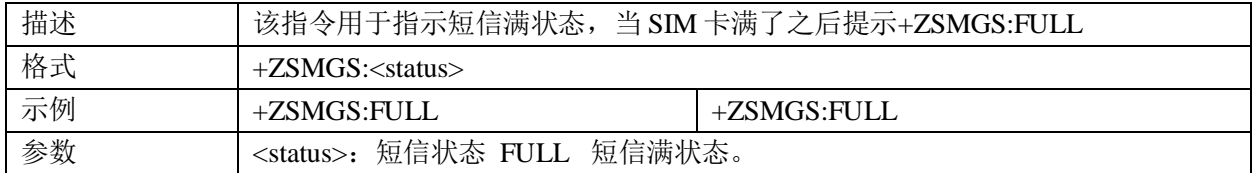

## 2.6.电话本指令

#### **2.6.1. +CPBS**:选择电话本存储

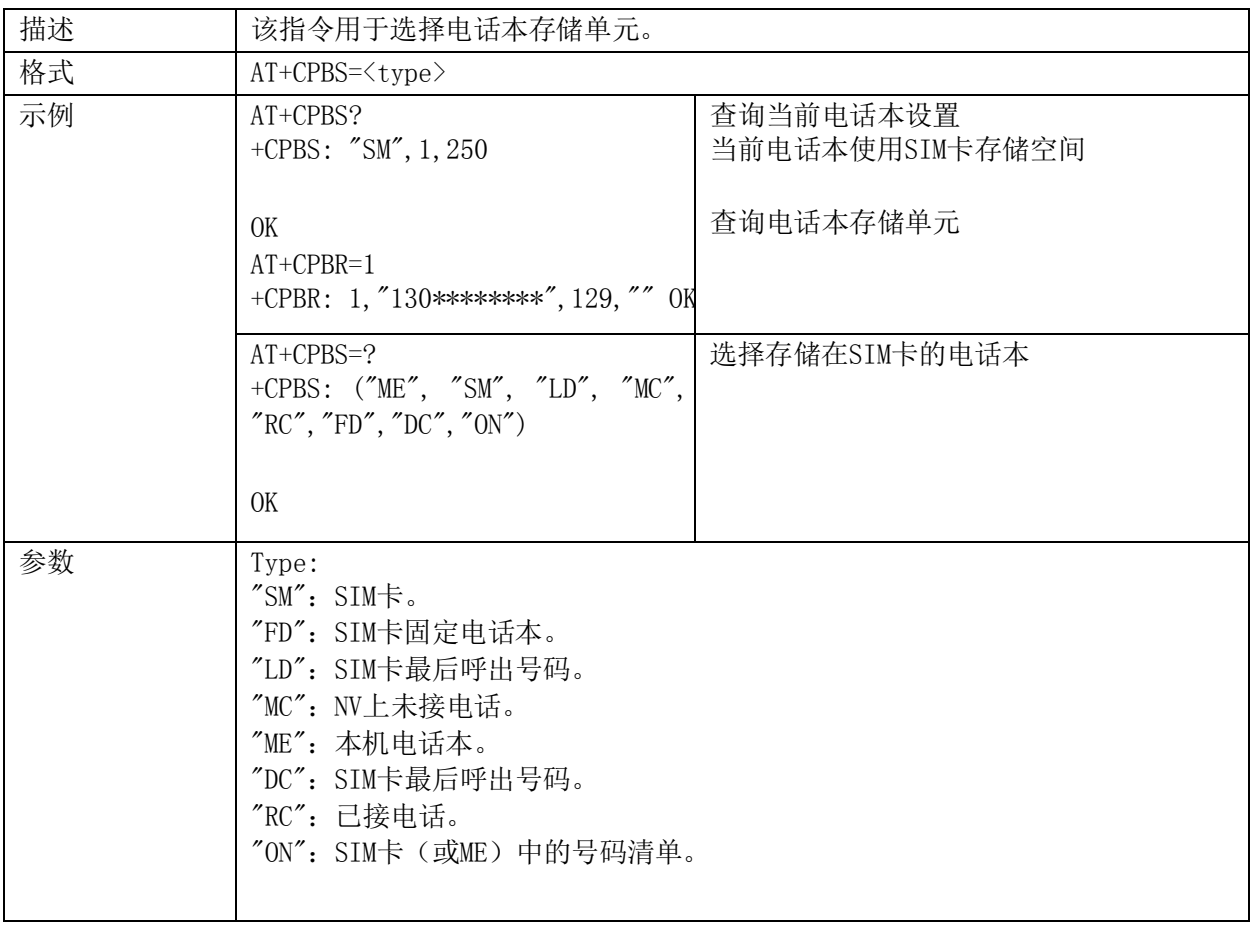

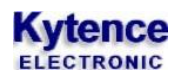

#### **2.6.2. +CPBR**:读取电话本信息

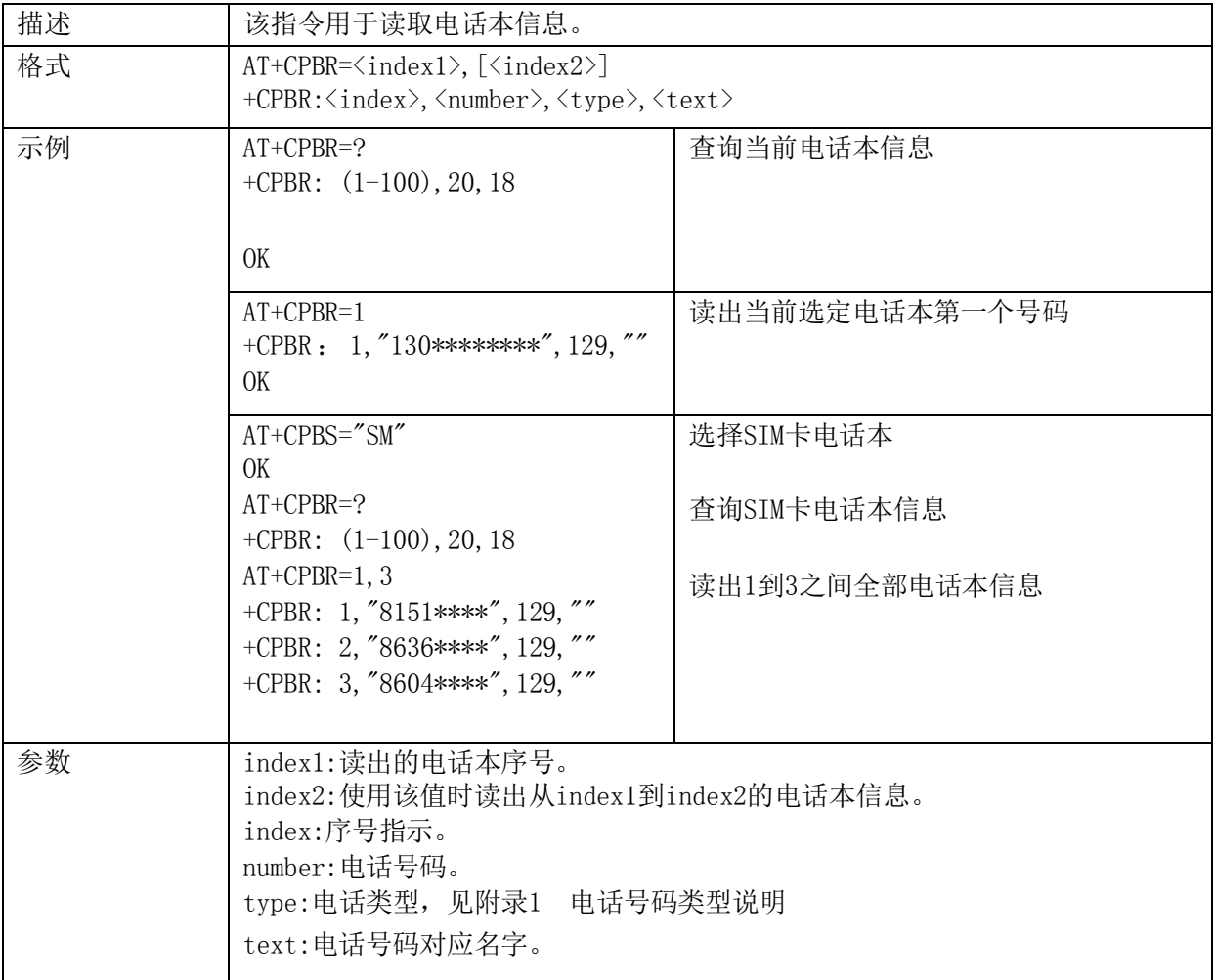

#### 2.6.3. **+CPBW:** 向电话本写信息

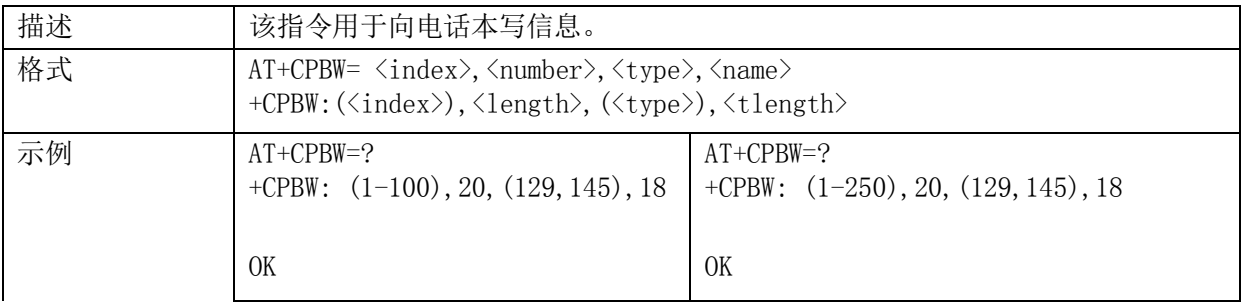

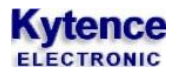

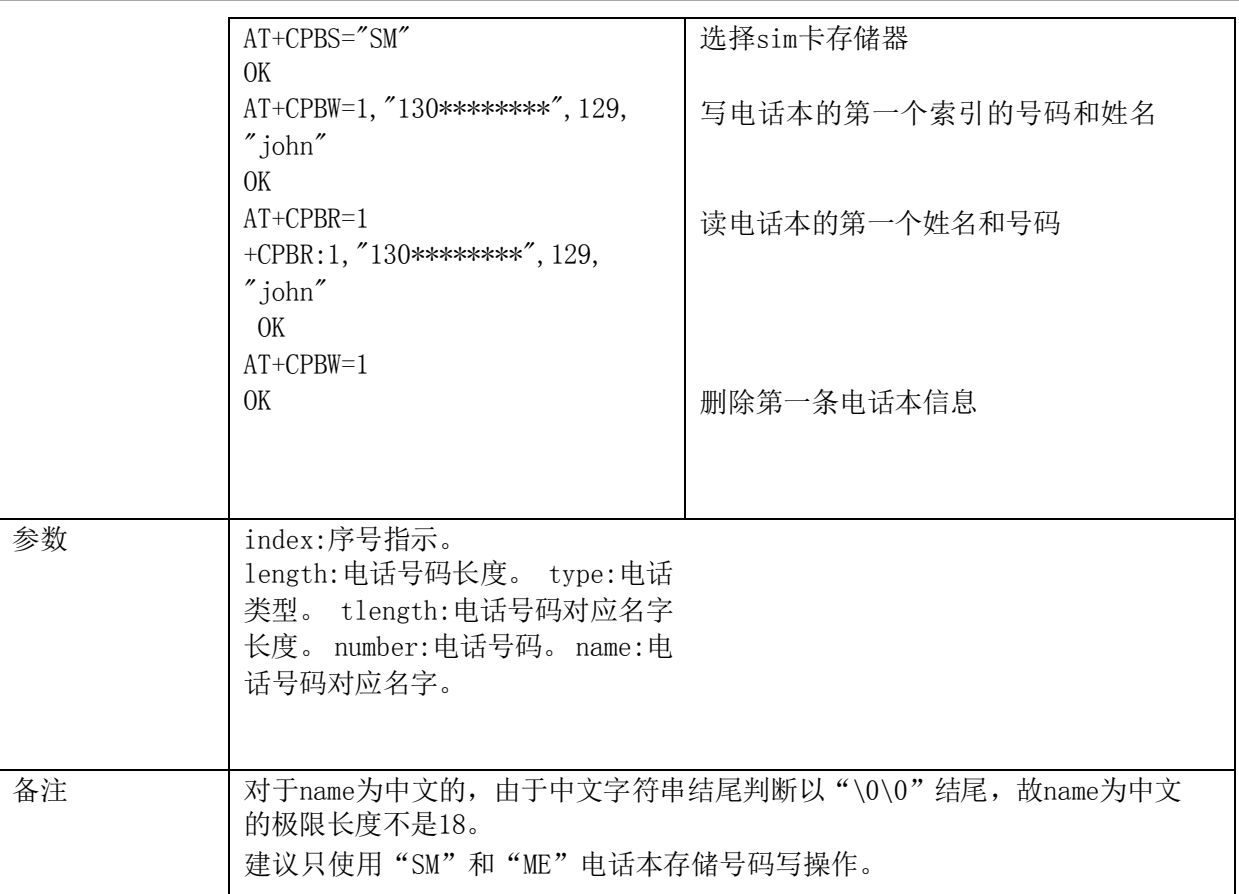

#### **2.6.4. +CPBF**:查找电话本信息

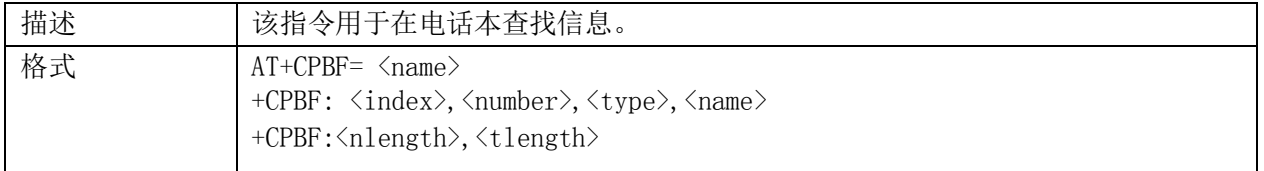

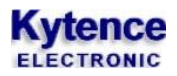

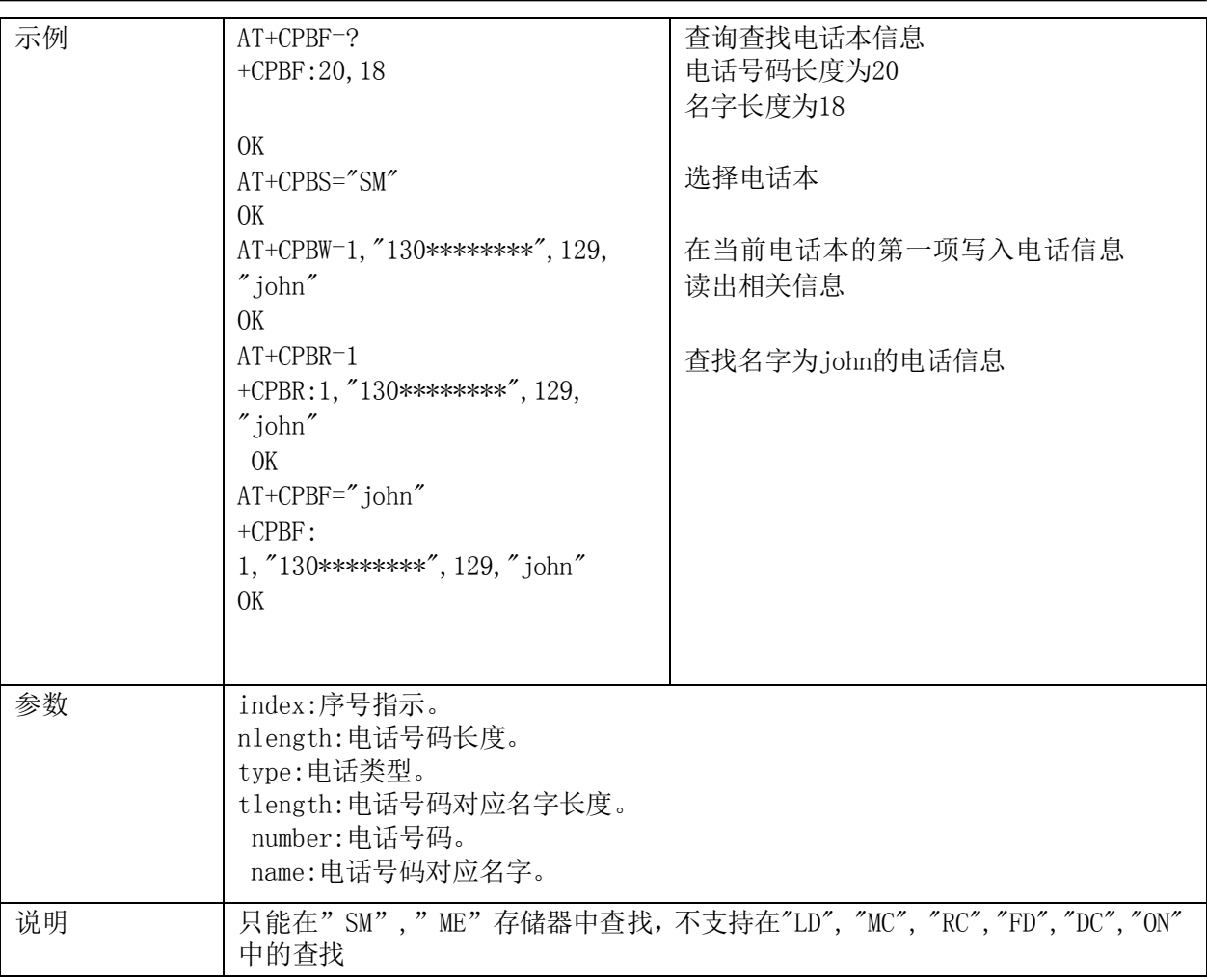

#### **2.6.5. +CNUM**:获取本机号码

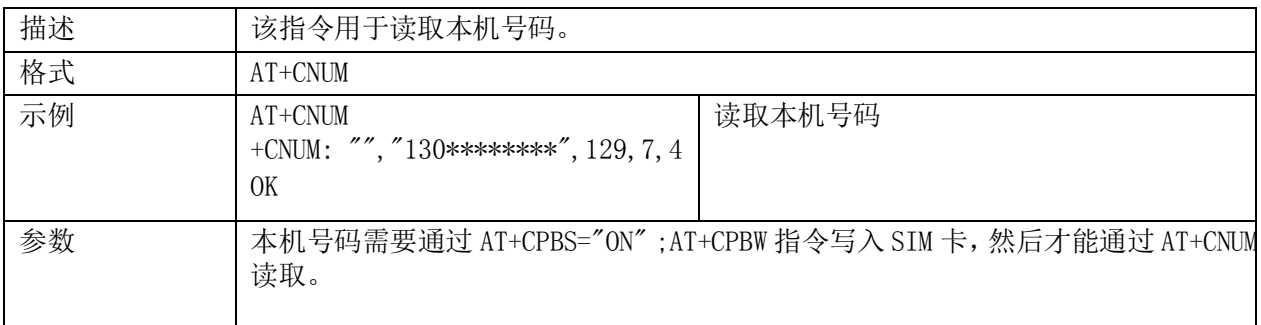

# 数据压缩指令

#### **2.7.1. +IFC**:流控制

描述 | 该指令用于设置TE-TA间流控

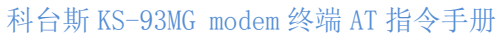

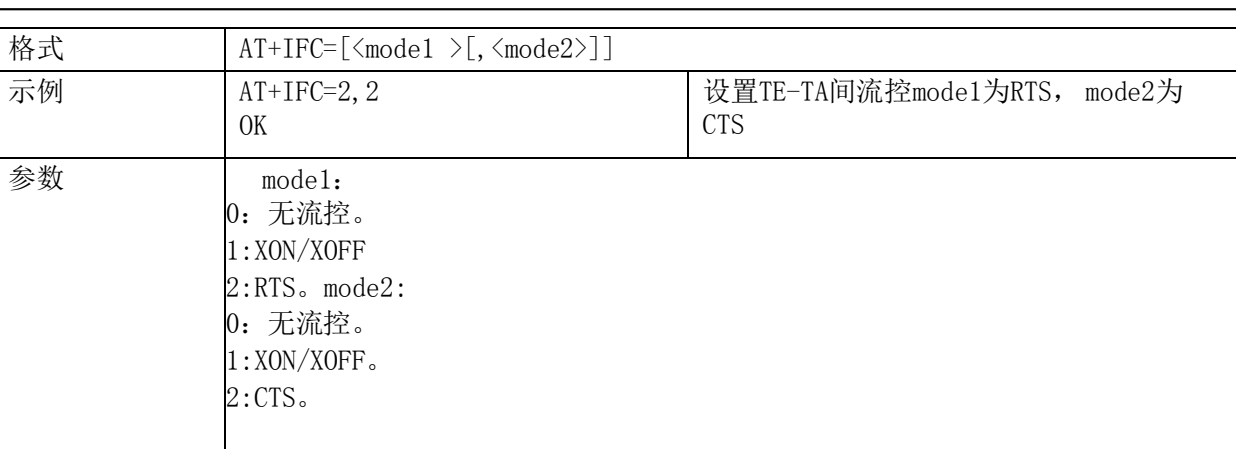

#### 2.7.2. **+IPR: 设定终端波特率**

**Kytence** 

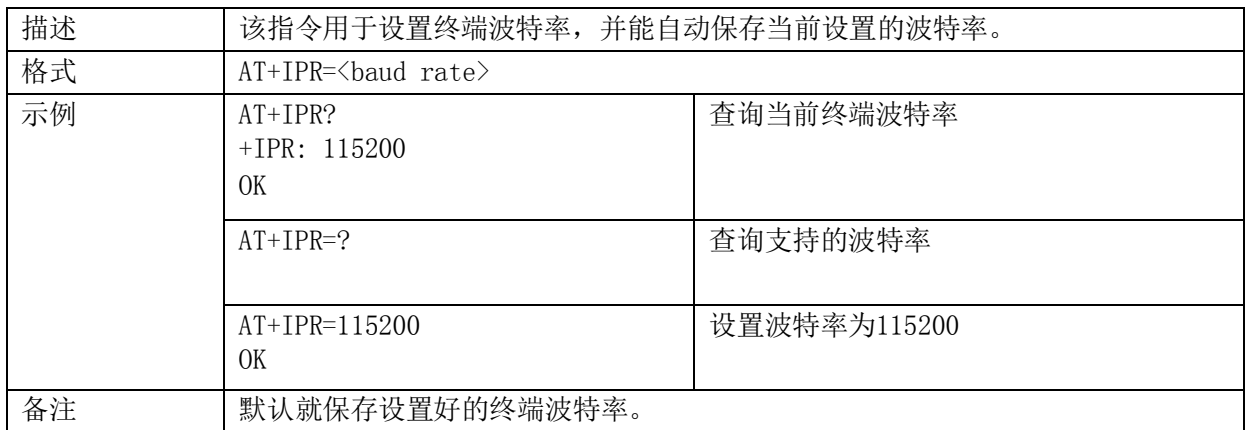

#### **2.7.3. &F**:恢复出厂设置

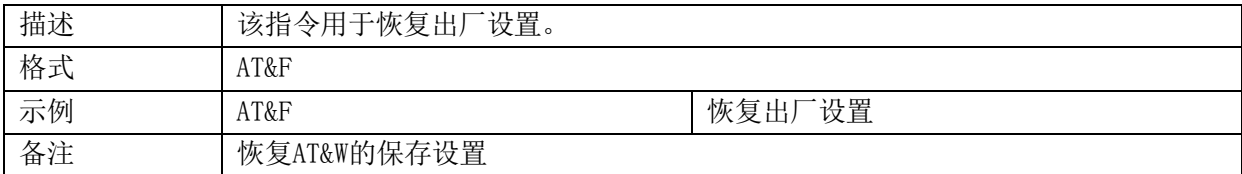

#### **2.7.4.**

### **&W**:保存设置

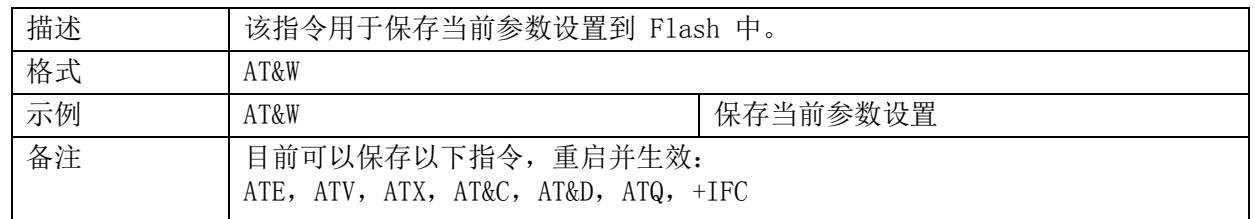

# **GPRS** 指令

#### **2.8.1. +CGDCONT**:设置 **PDP** 格式

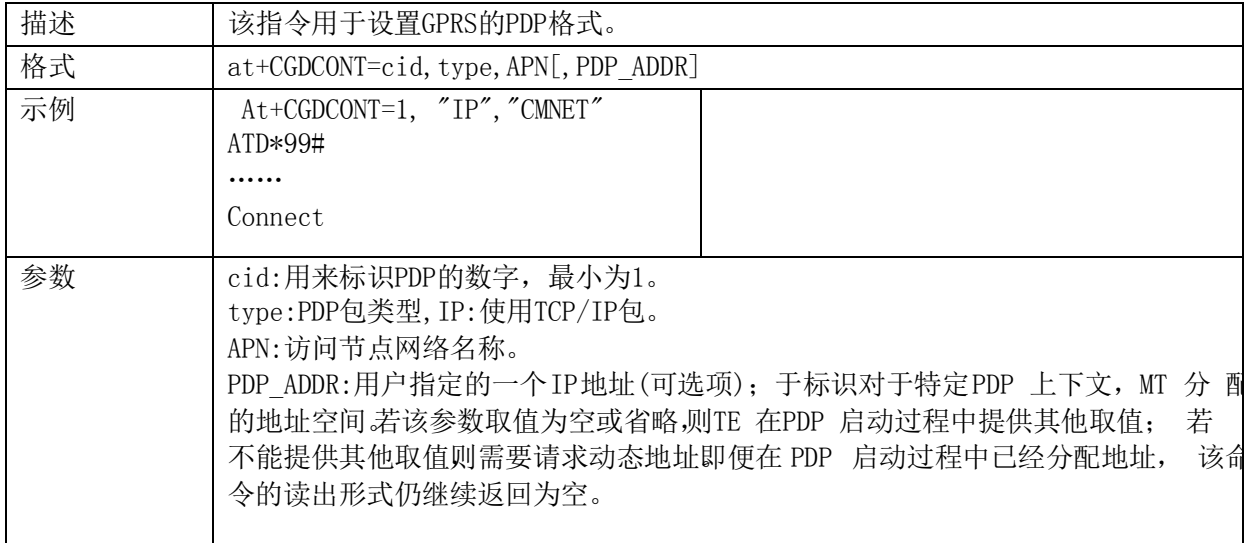

#### **2.8.2. +CGACT**:激活**/**解除 **PDP** 设置

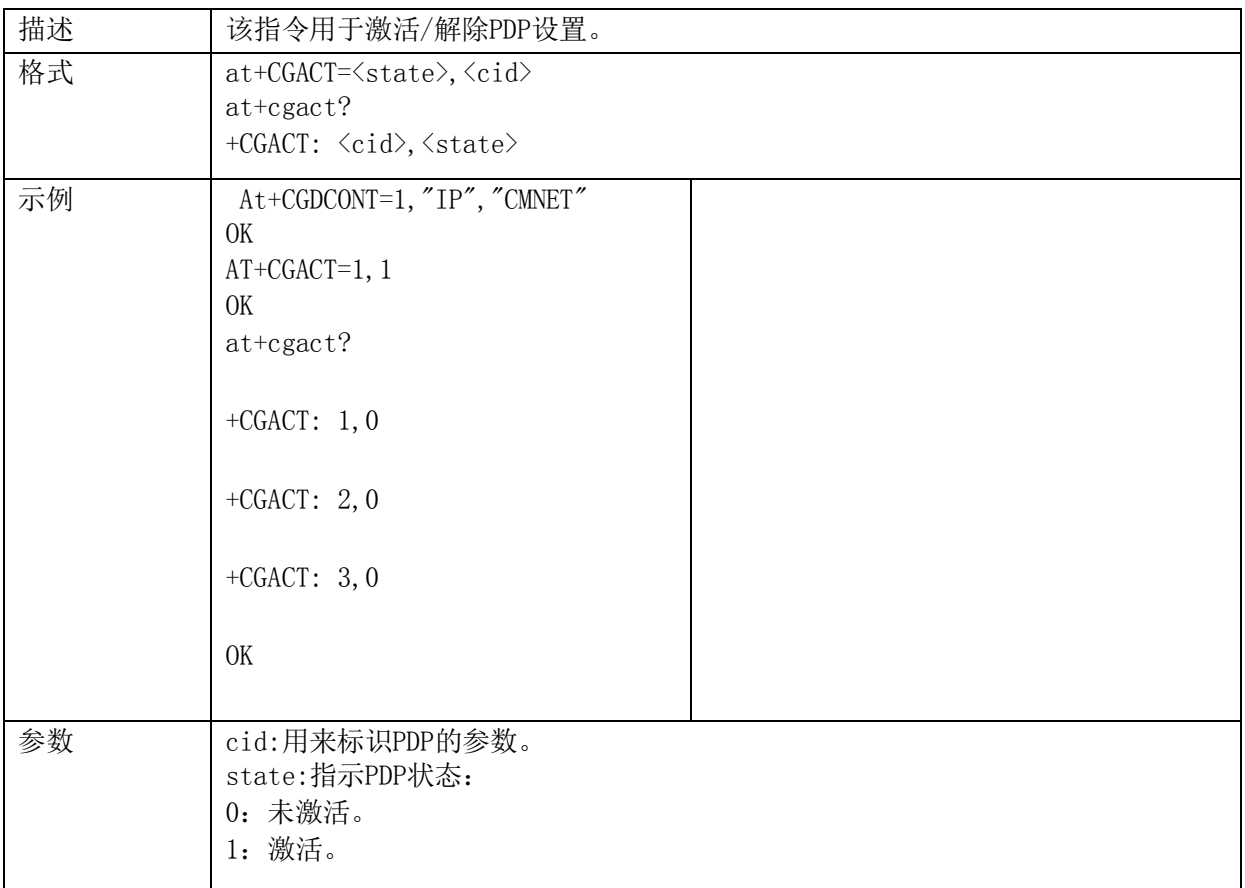

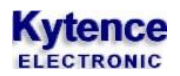

#### **2.8.3. +CGATT**:设置 **GPRS** 业务

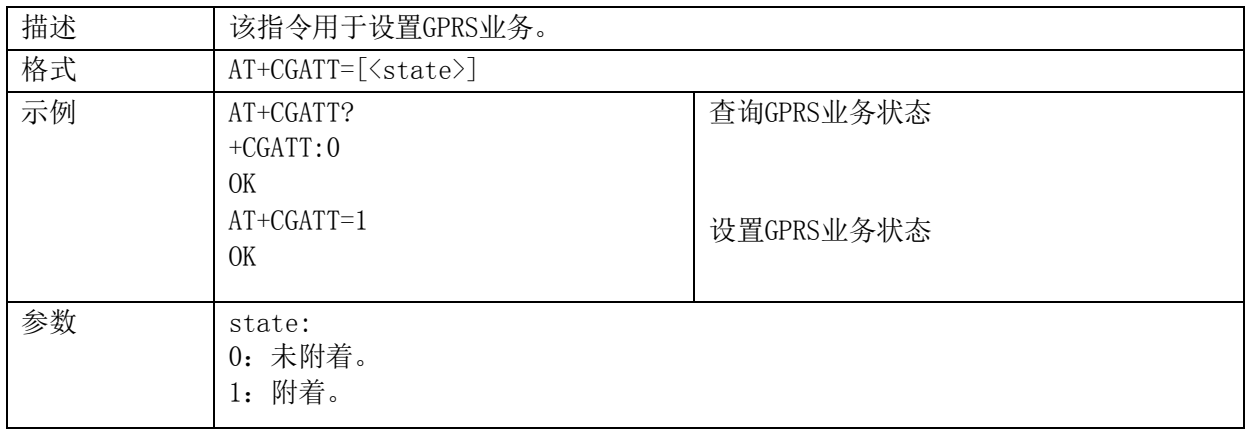

#### **2.8.4. +CGCLASS**:**GPRS** 设备等级

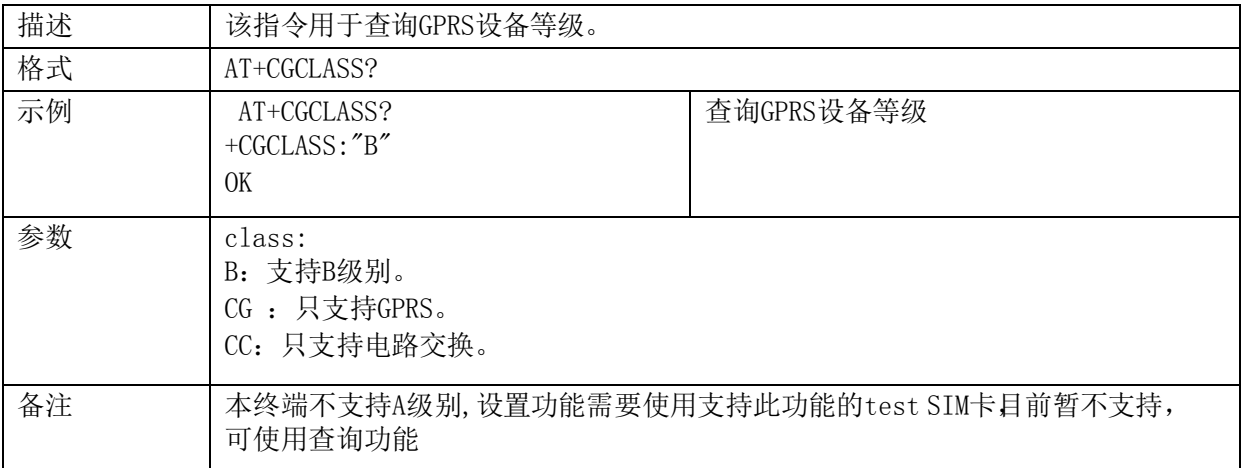

# 特殊指令

#### **2.9.1. +ZSTR**:查询终端状态信息

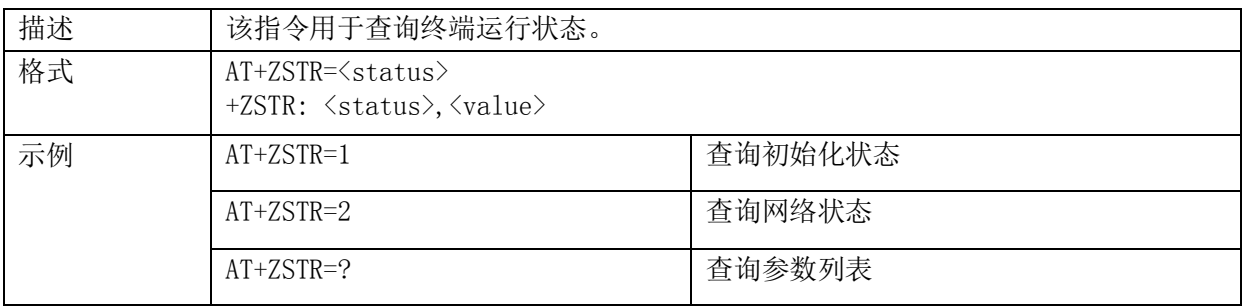

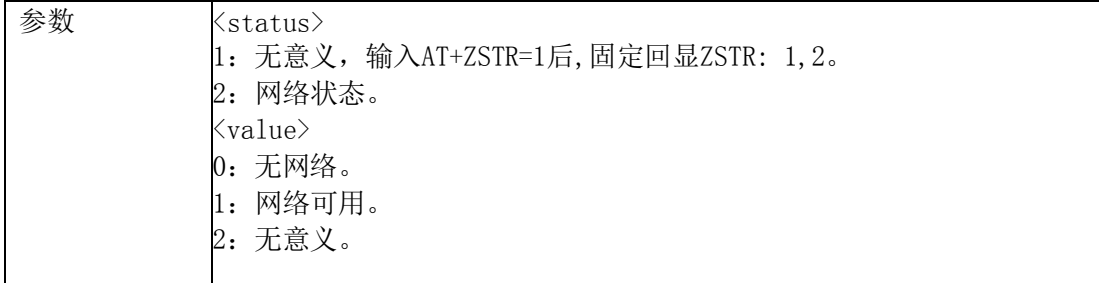

#### **2.9.2. +ZGETICCID:** 获取 **ICCID**

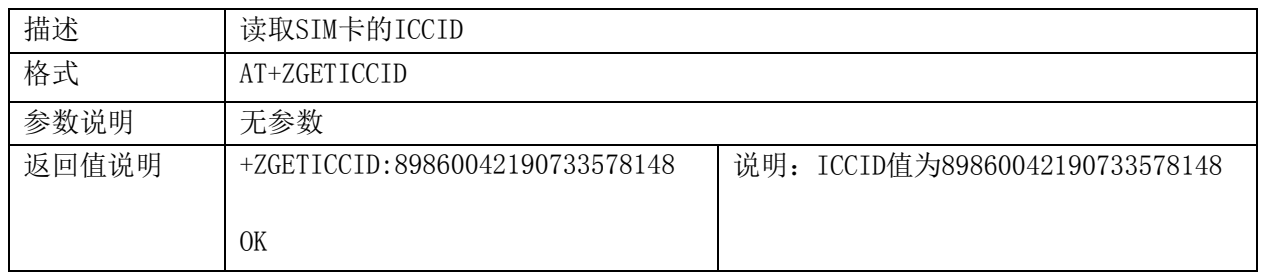

## **2.9.3. +ZCSQ:**设置自动显示 **CSQ** 的条件

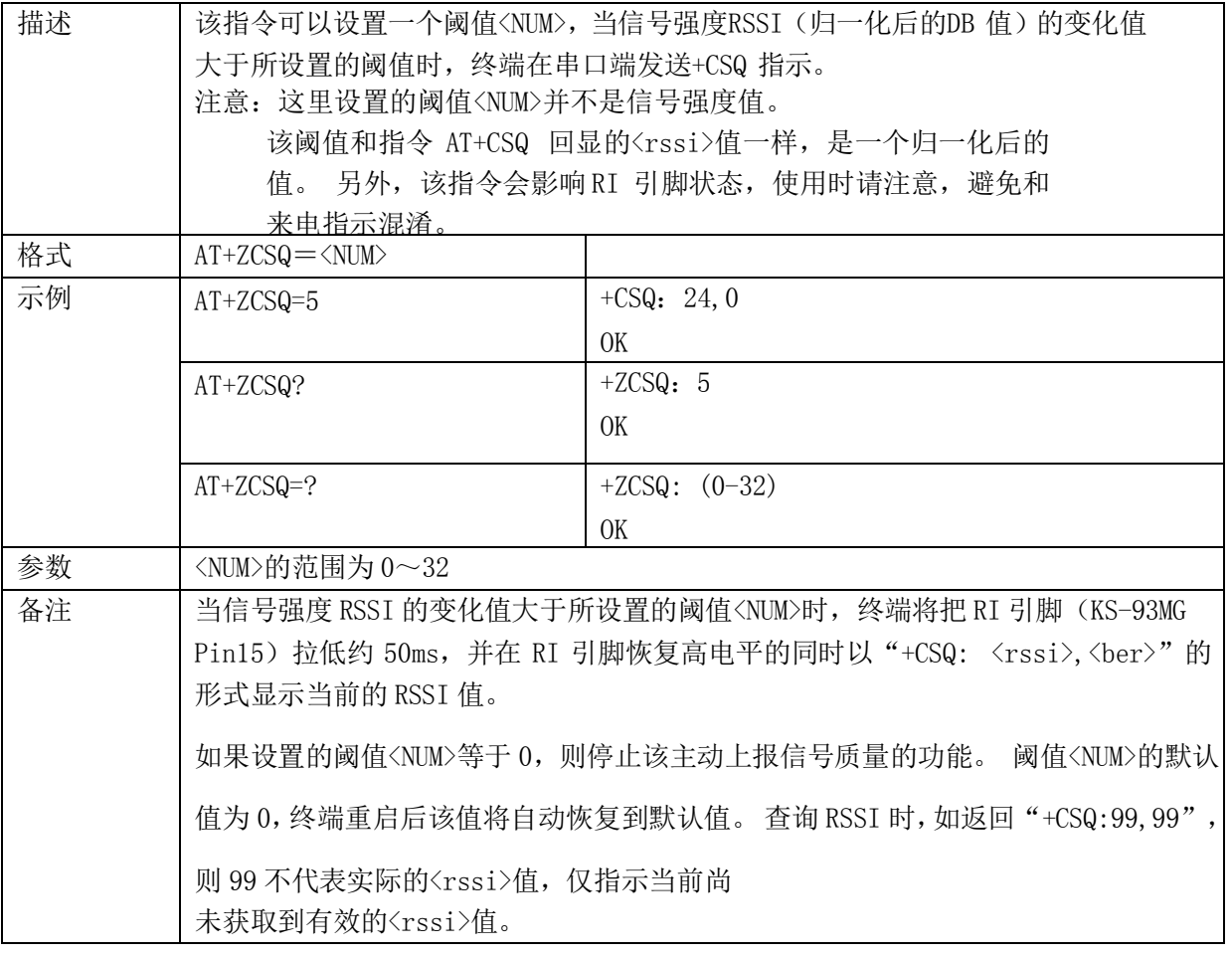

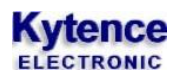

#### **2.9.4. +ZEDT:**设置 **DTR** 的检测模式

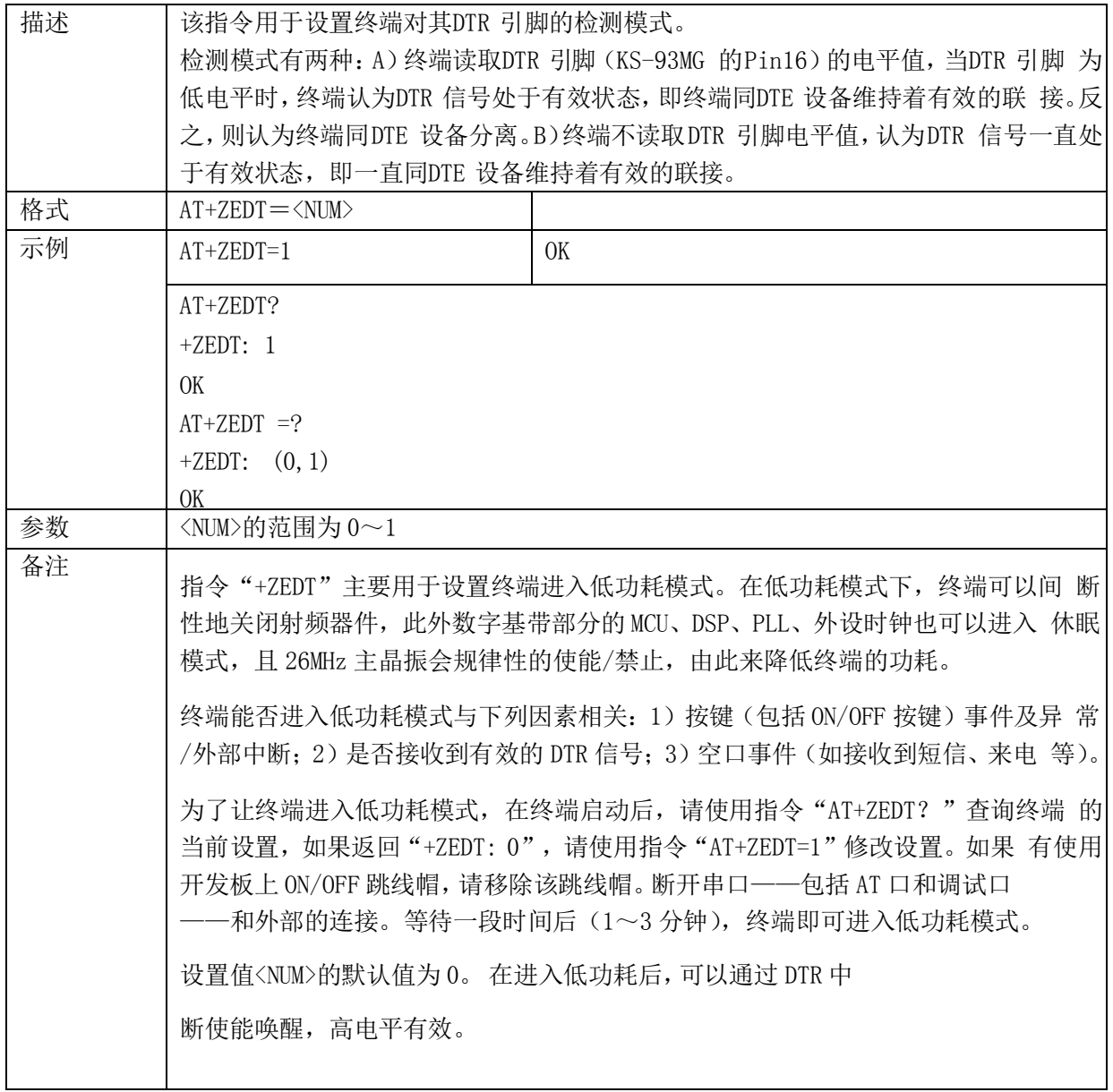

#### **2.9.5. +CUSD:**发送 **USSD** 数据

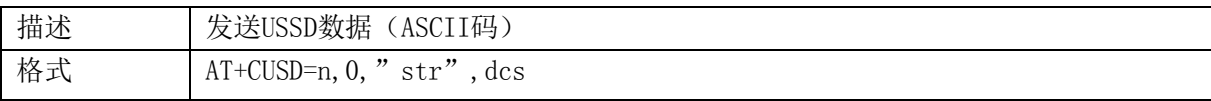

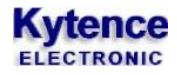

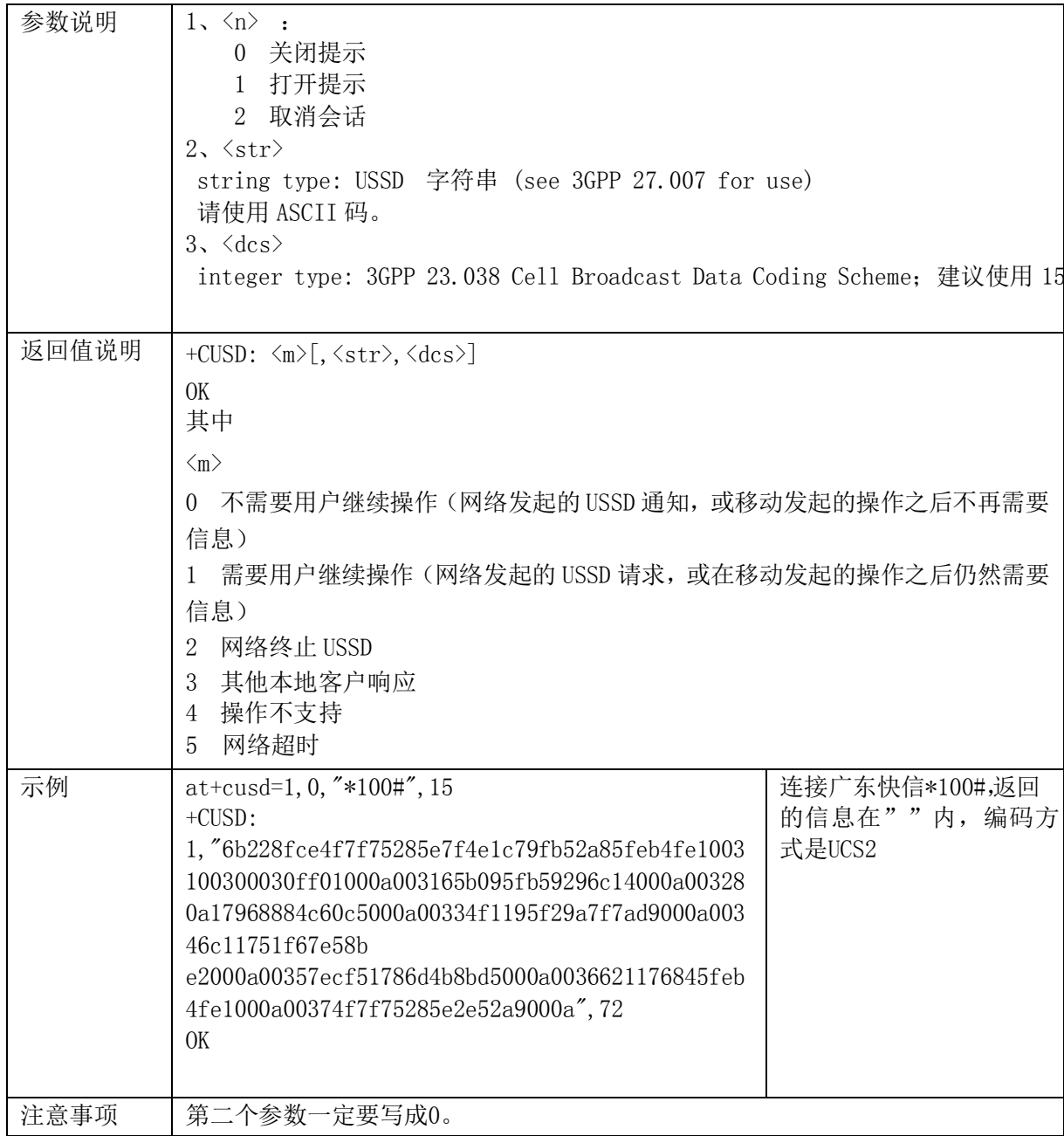

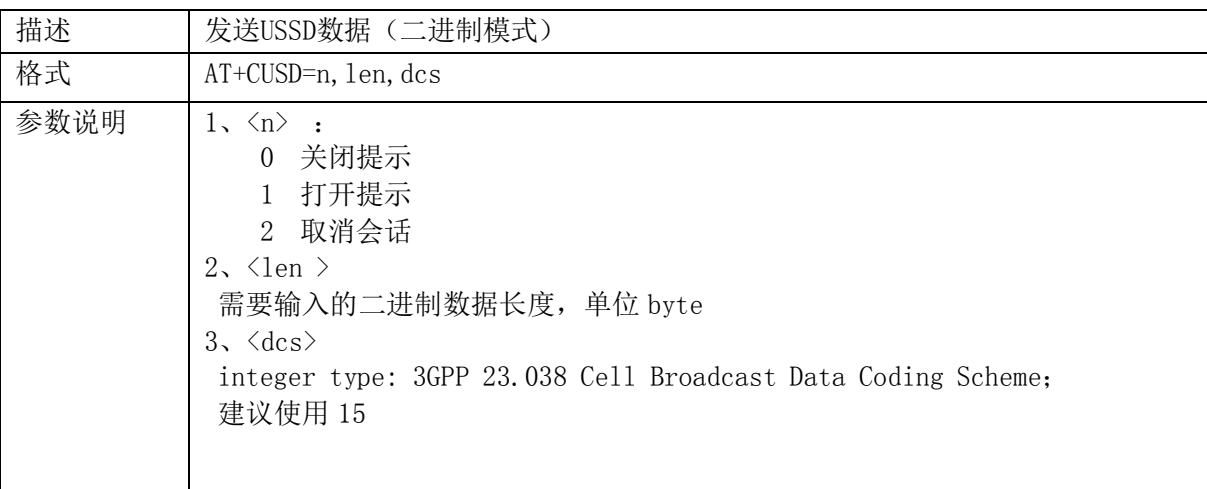

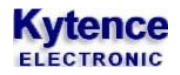

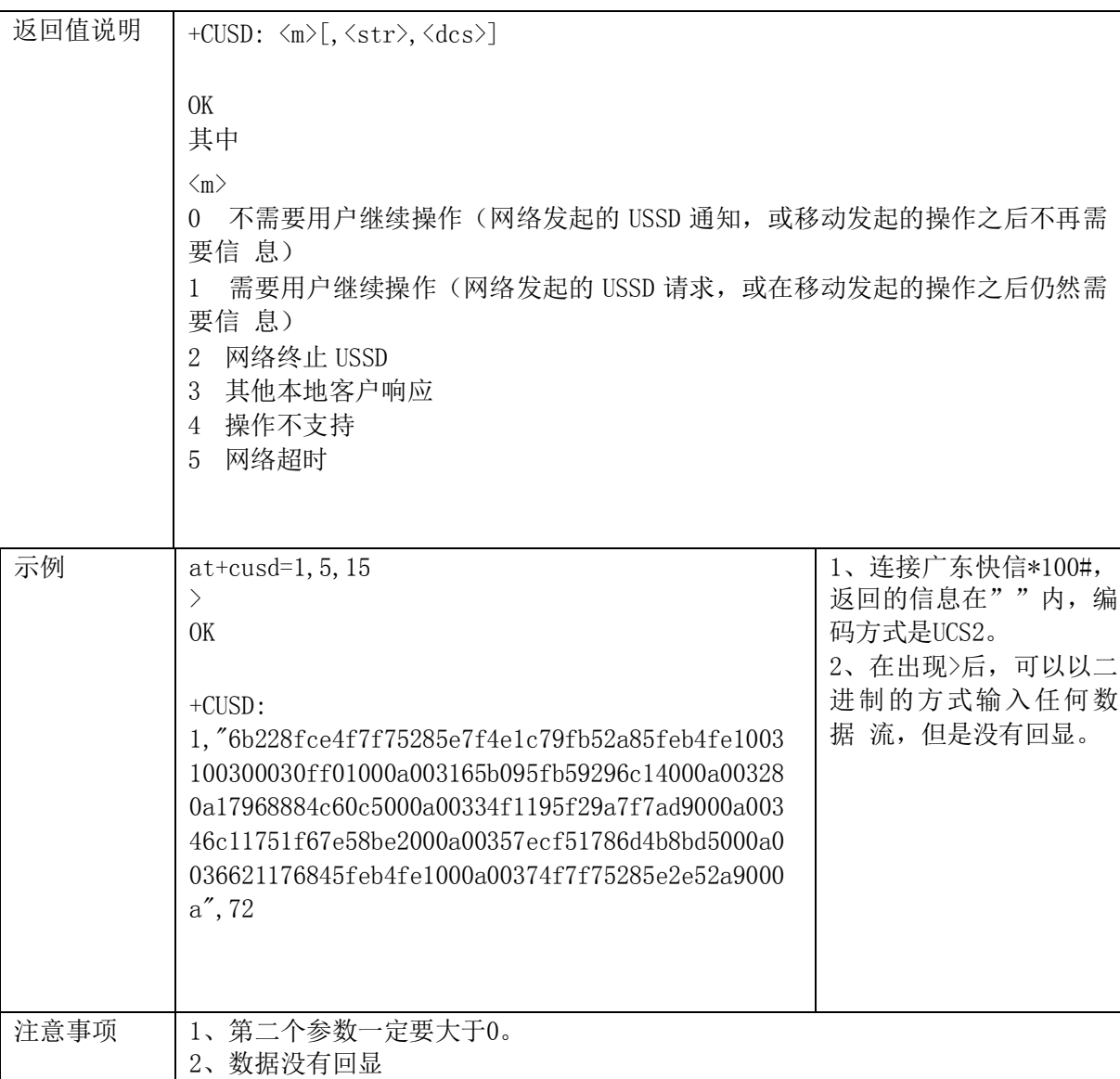

# 2.10. 网络参数指令

### **2.10.1. +ZPNUM**:设置 **APN**,用户名,密码

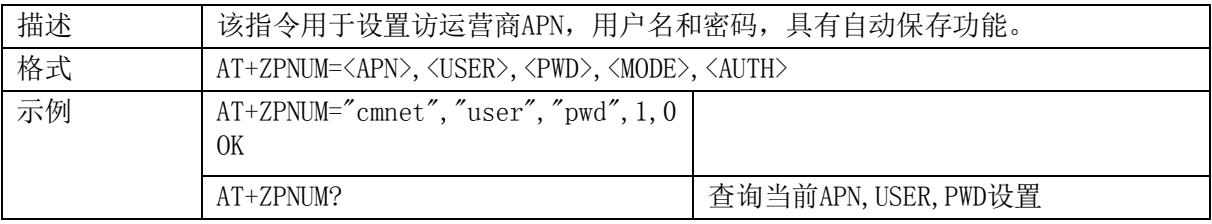

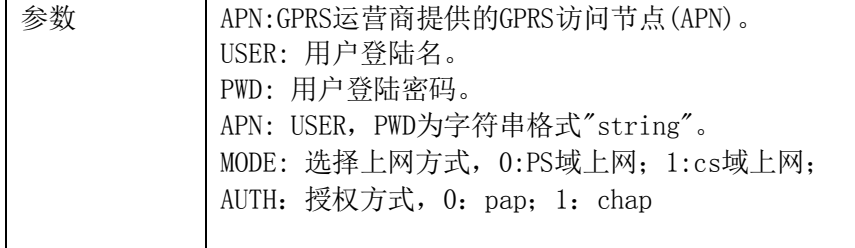

#### **2.10.2. +ZPPPOPEN**:打开 **GPRS** 数据连接

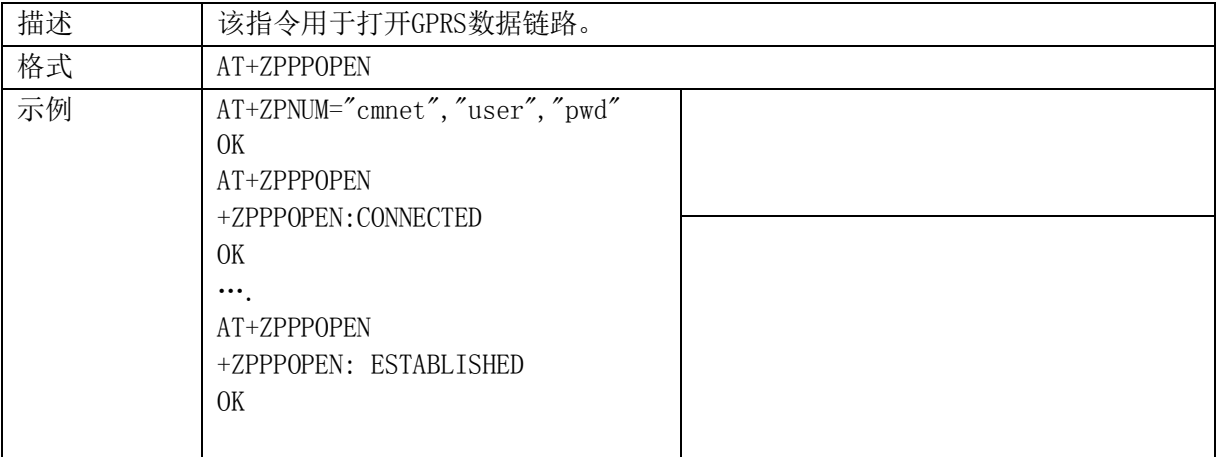

#### **2.10.3. +ZPPPCLOSE**:关闭 **GPRS** 数据连接

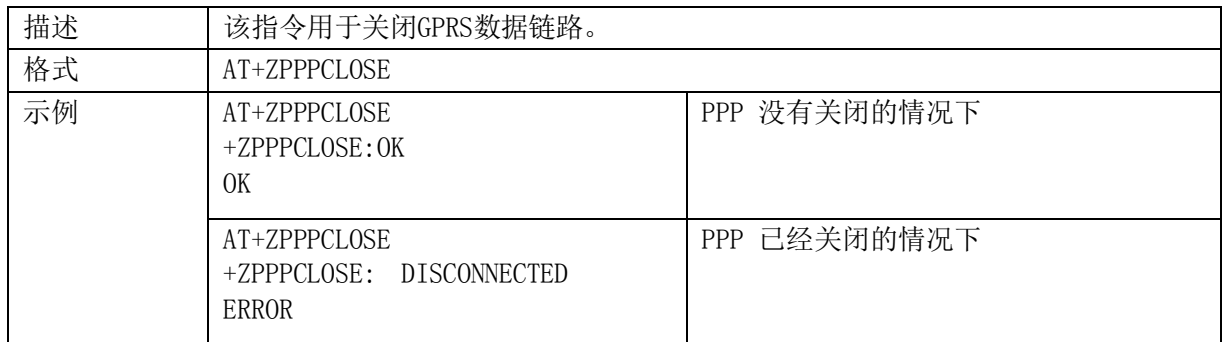

# **2.10.4. +ZIPGETIP**:查询当前终端 **IP** 地址值

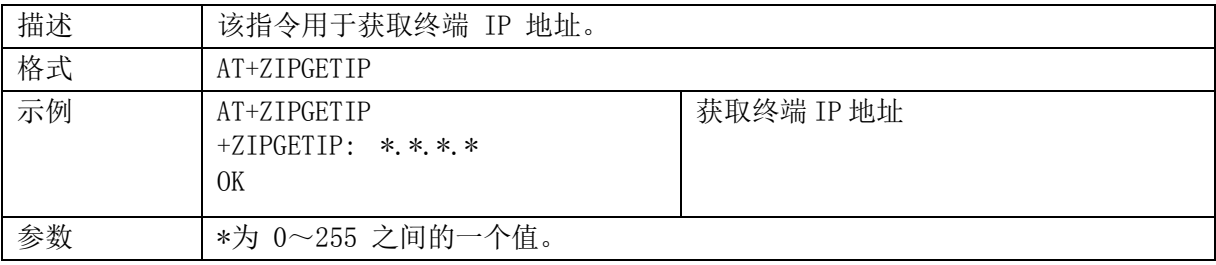

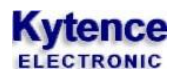

#### **2.10.5. +ZDNSSERV**:设置 **DNS** 服务器的 **IP** 地址

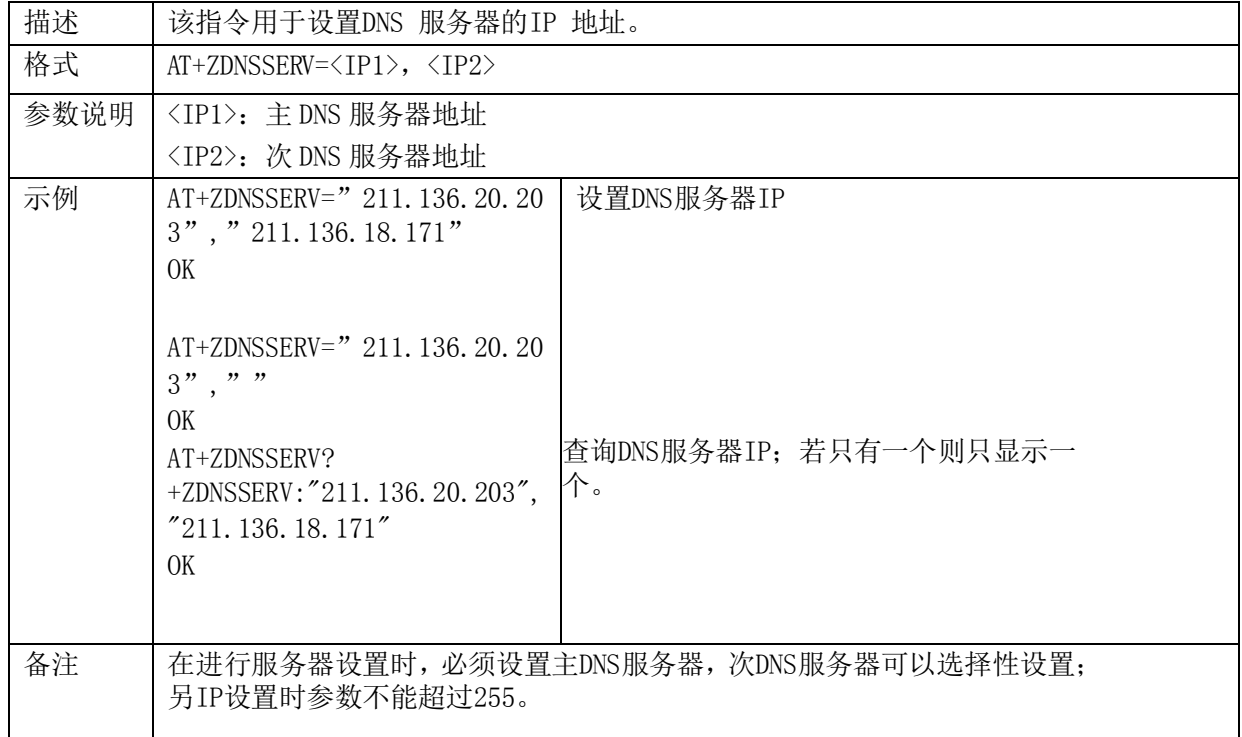

#### **2.10.6. +ZDNSGETIP**:获取对应 **Internet** 域名的 **IP** 地址

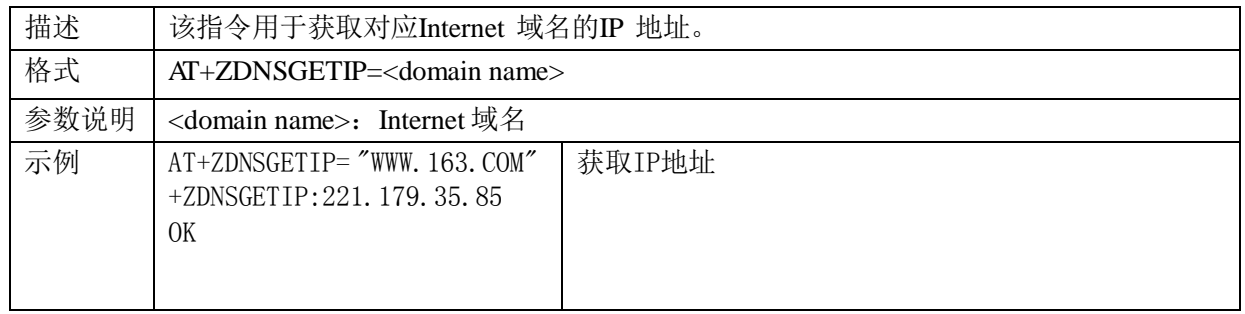

## **TCP** 连接指令

#### **2.11.1. +ZIPSETUP**:建立 **TCP** 服务器链接

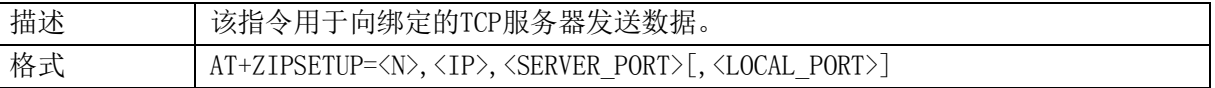

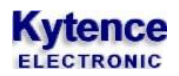

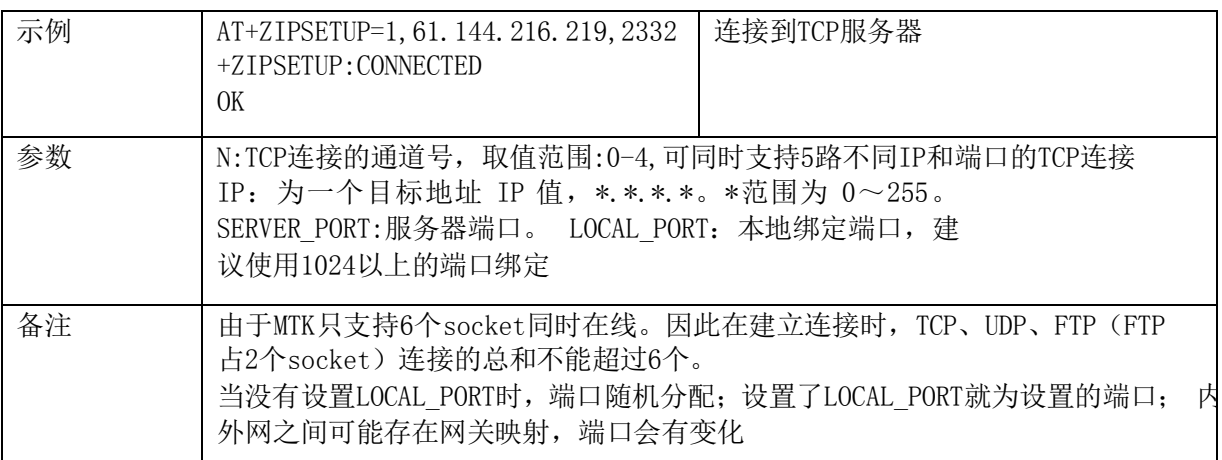

#### **2.11.2. +ZIPSEND**:向目标地址发送 **TCP** 数据

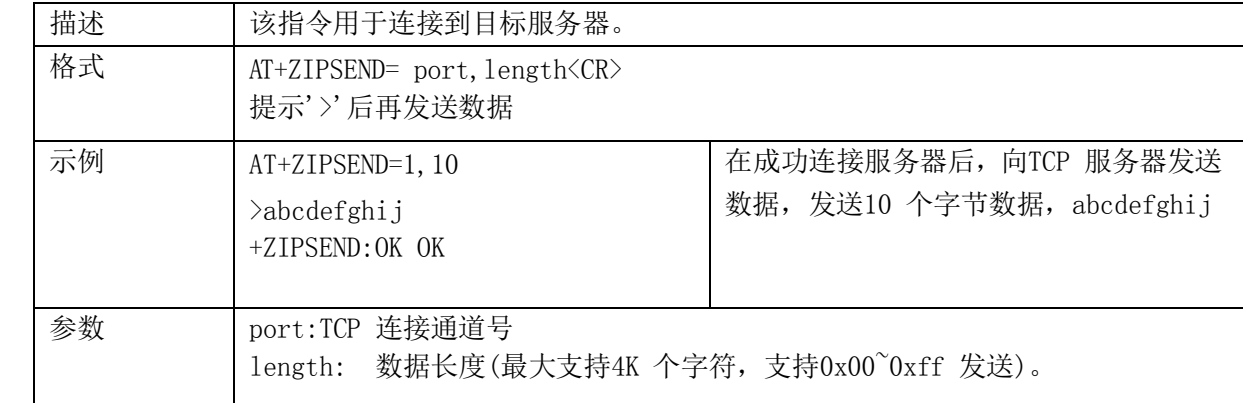

#### **2.11.3. +ZPPPSTATUS**:查询 **GPRS** 连接状态

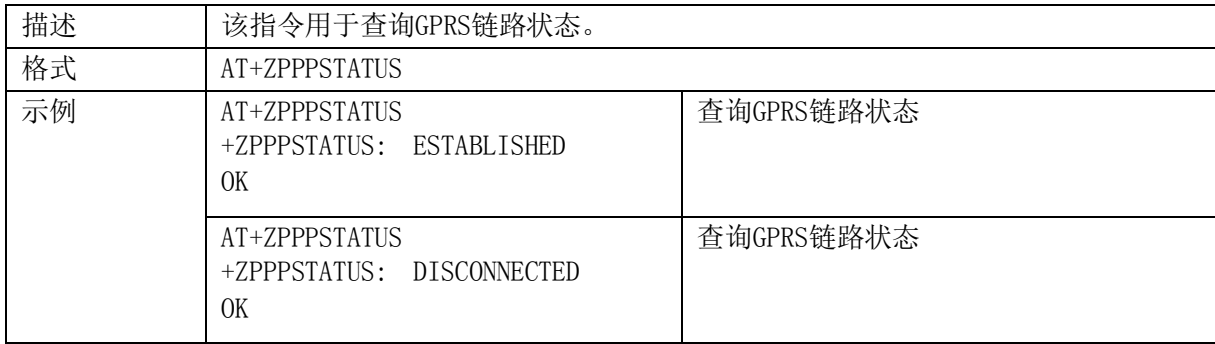

## **2.11.4. +ZIPCLOSE**:关闭 **TCP** 链接

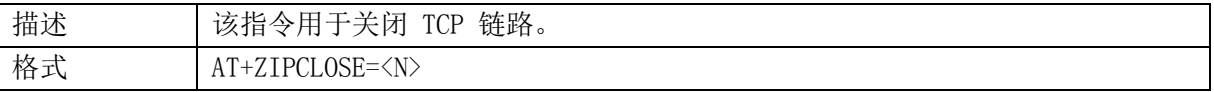

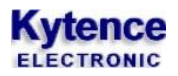

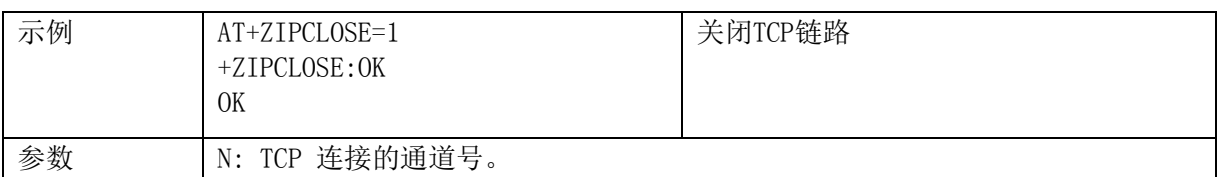

#### **2.11.5. +ZIPSTATUS**:查询当前 **TCP** 连接状态

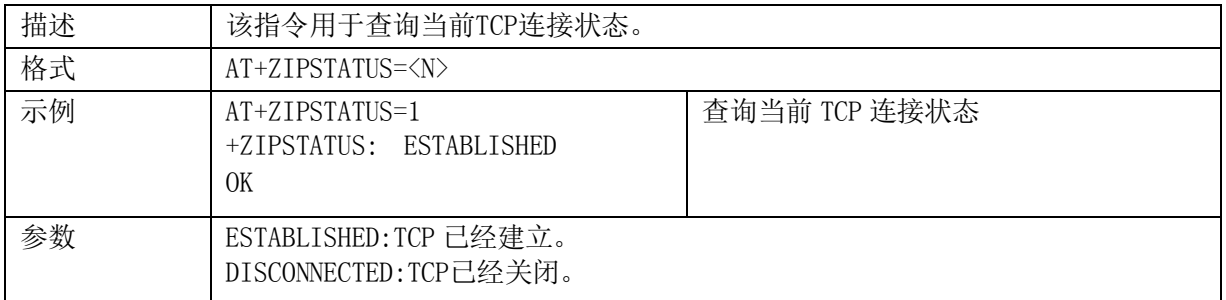

#### **2.11.6. +ZIPRECV**:提示从当前数据链路接收数据

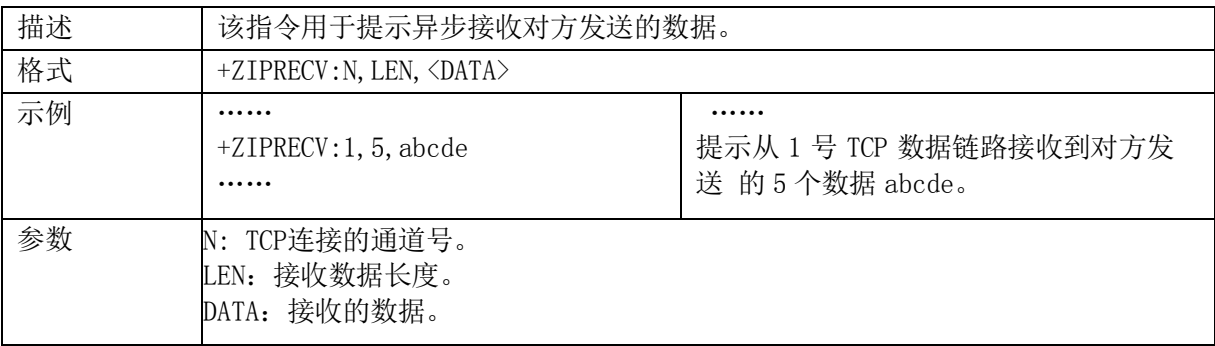

# **UDP** 连接指令

#### **2.12.1. +ZIPSETUPU**:建立 **UDP** 服务器链接

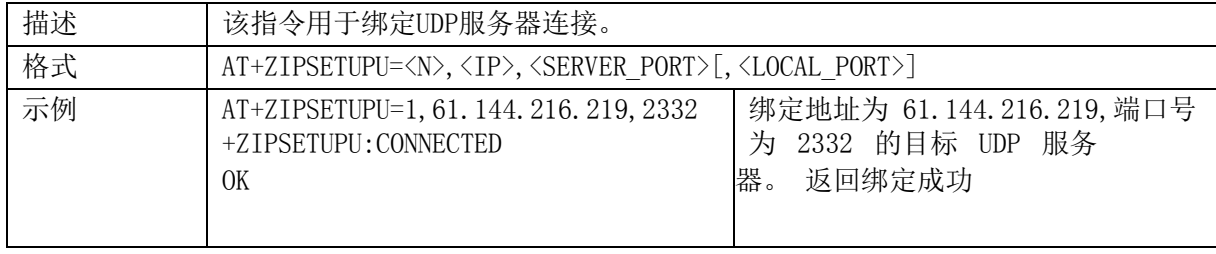

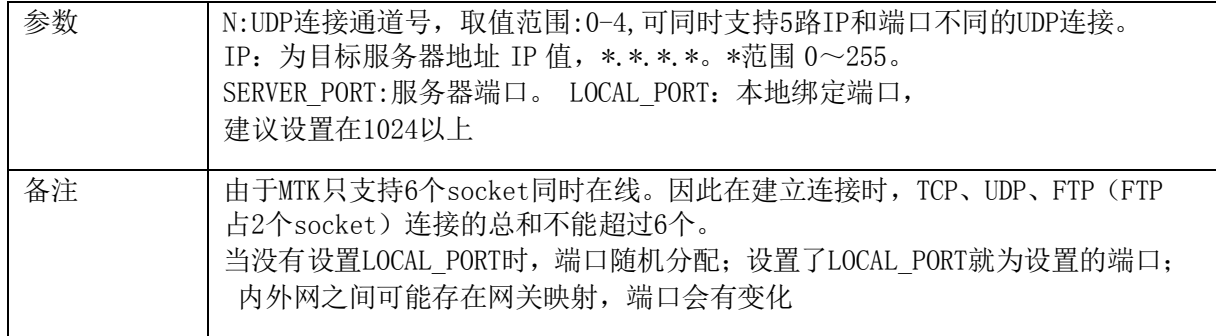

#### **2.12.2. +ZIPSENDU**:向 **UDP** 服务器发送数据

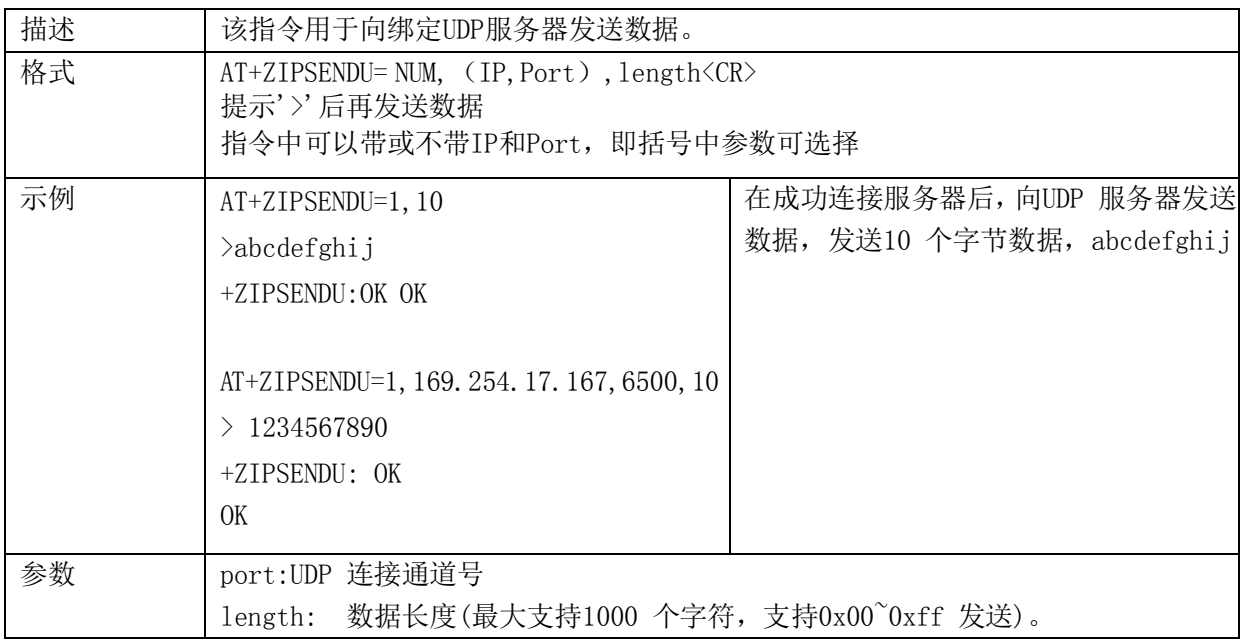

#### **2.12.3. +ZIPSTATUSU**:查询 **UDP** 状态

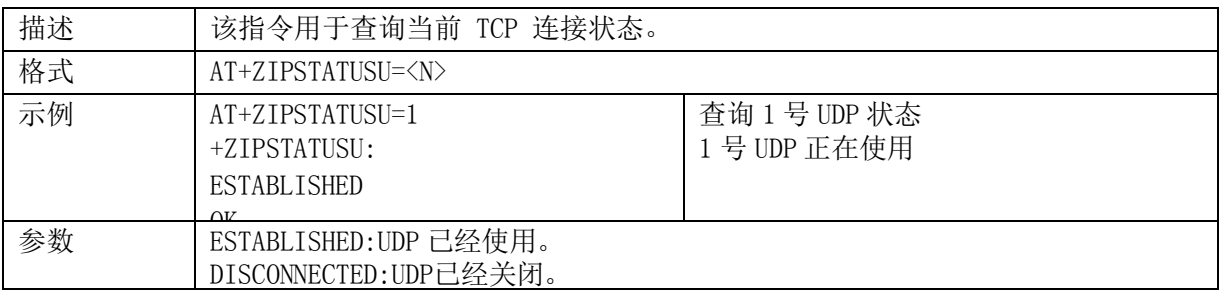

# **2.12.4. +ZIPCLOSEU**:关闭 **UDP** 链接

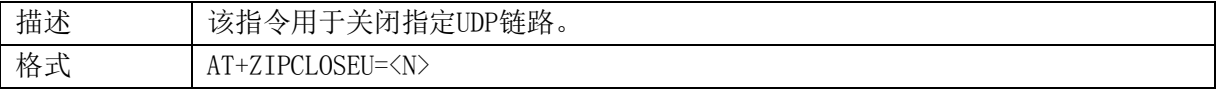

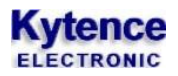

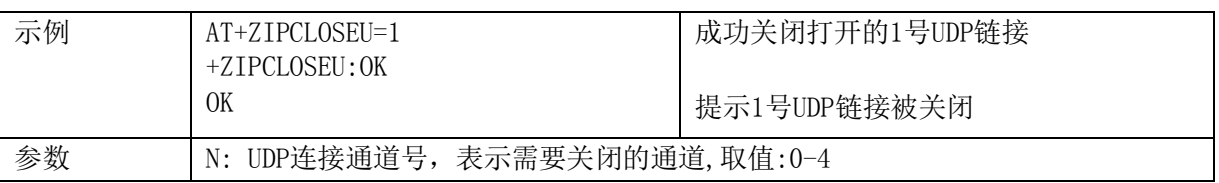

#### **2.12.5. +ZIPRECVU**:提示接收 **UDP** 数据

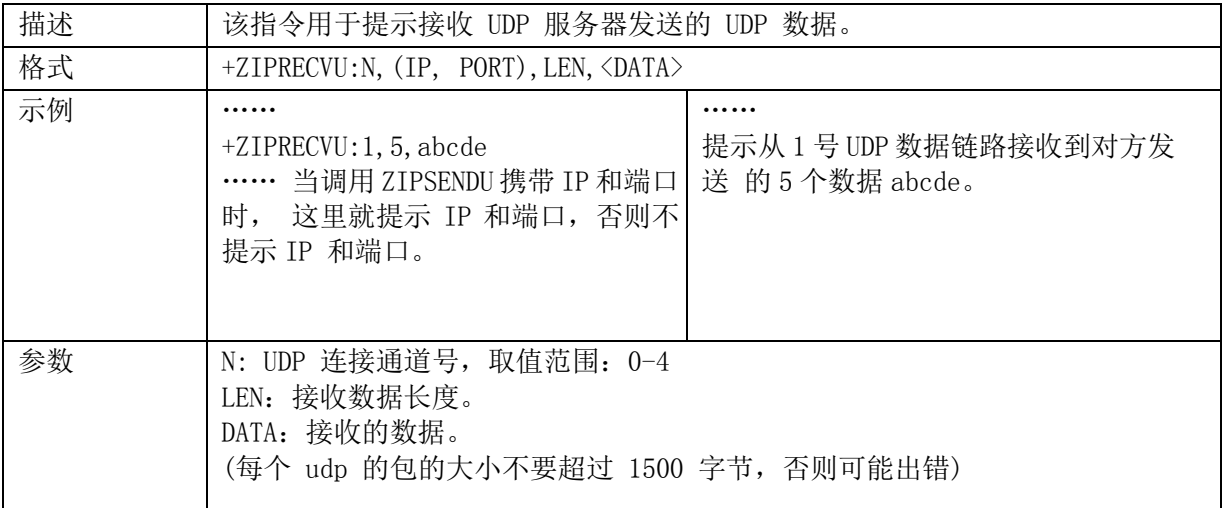

# **SERVER** 指令

#### **2.13.1. +ZTCPLISTEN**:端口监听功能设置

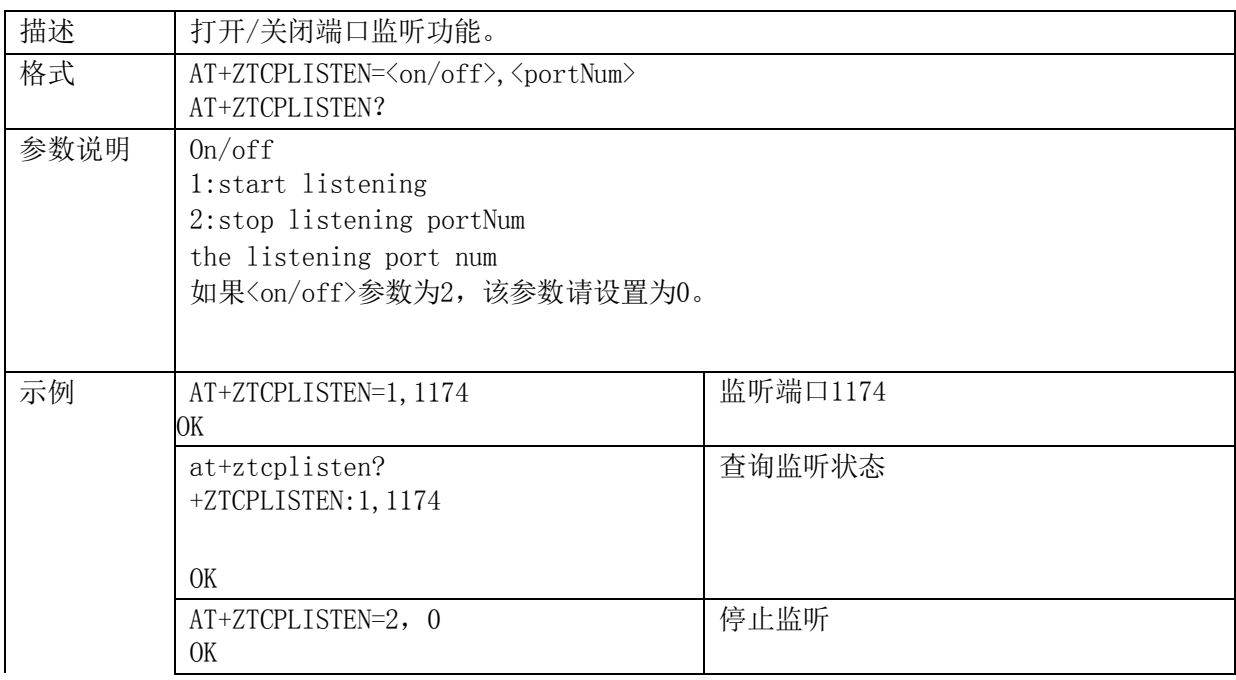

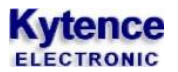

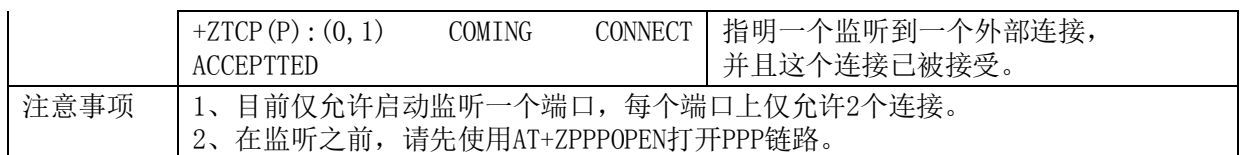

#### **2.13.2. +ZTCPSENDP**:在被动打开的链路上发送数据

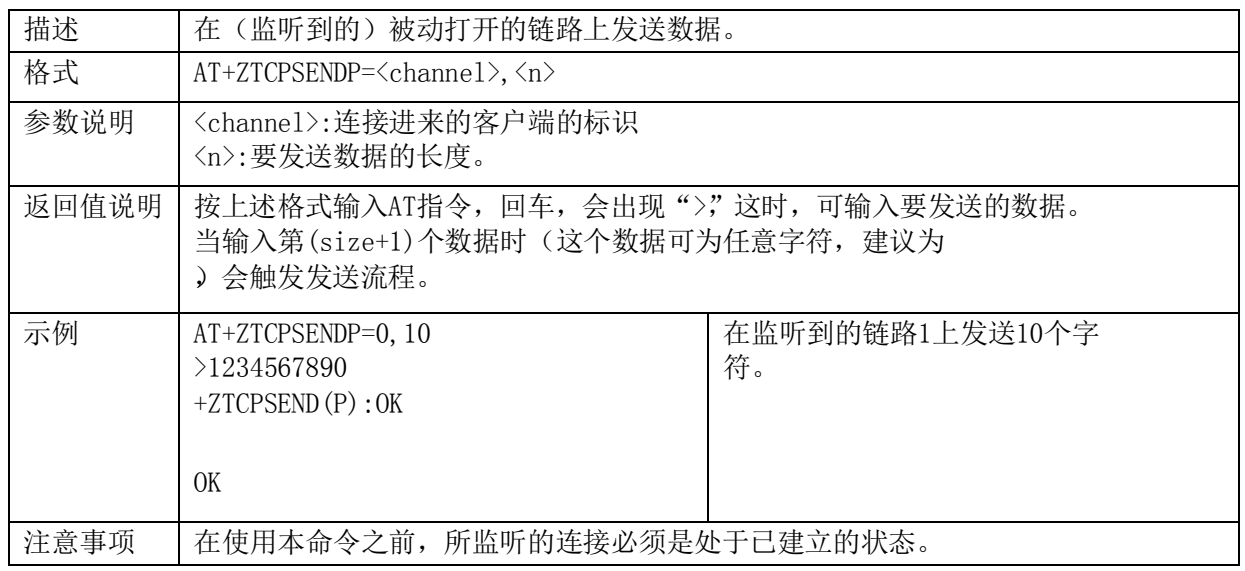

#### **2.13.3. +ZTCPCLOSEP**:关闭监听到的连接

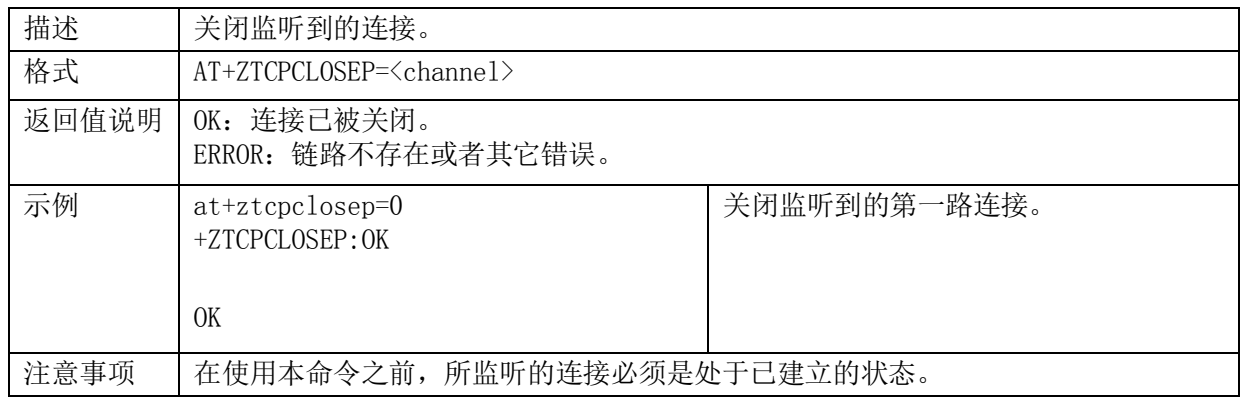

### **2.13.4. +ZTCPRECV(P)**:接收数据通告

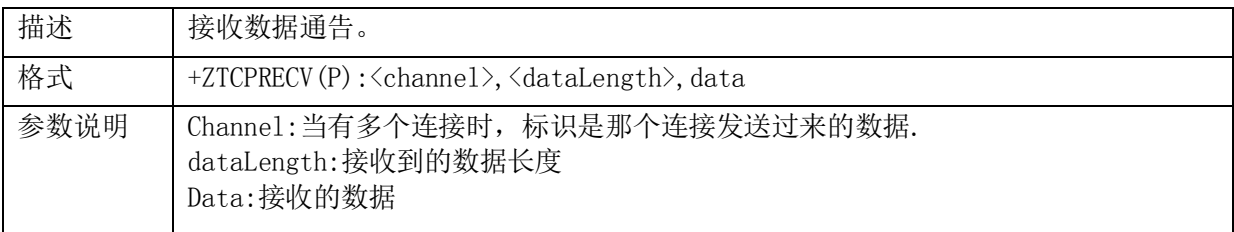

# **Kytence**

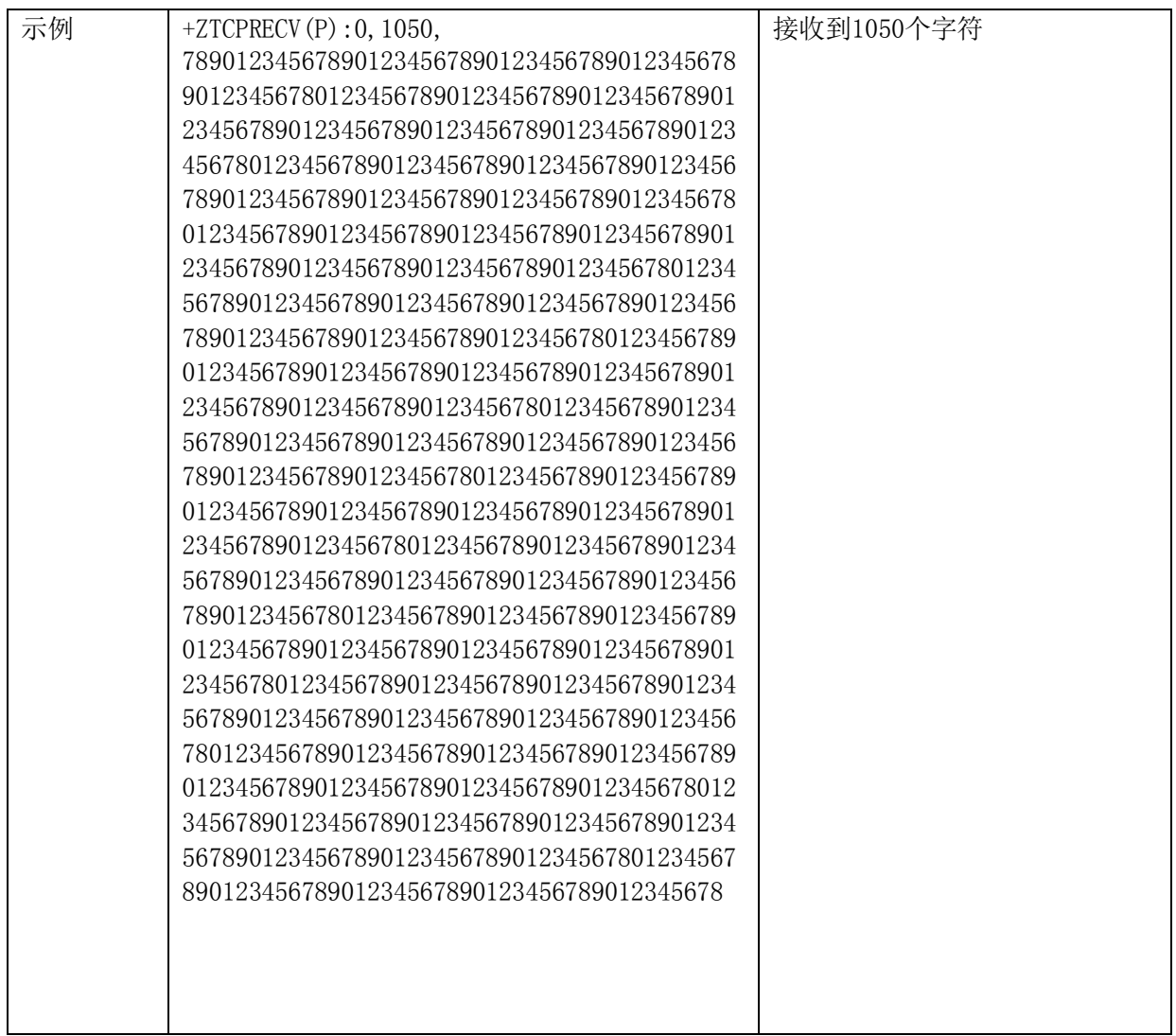

### **2.13.5. +ZTCPSTATUSP**:查询被动打开链路

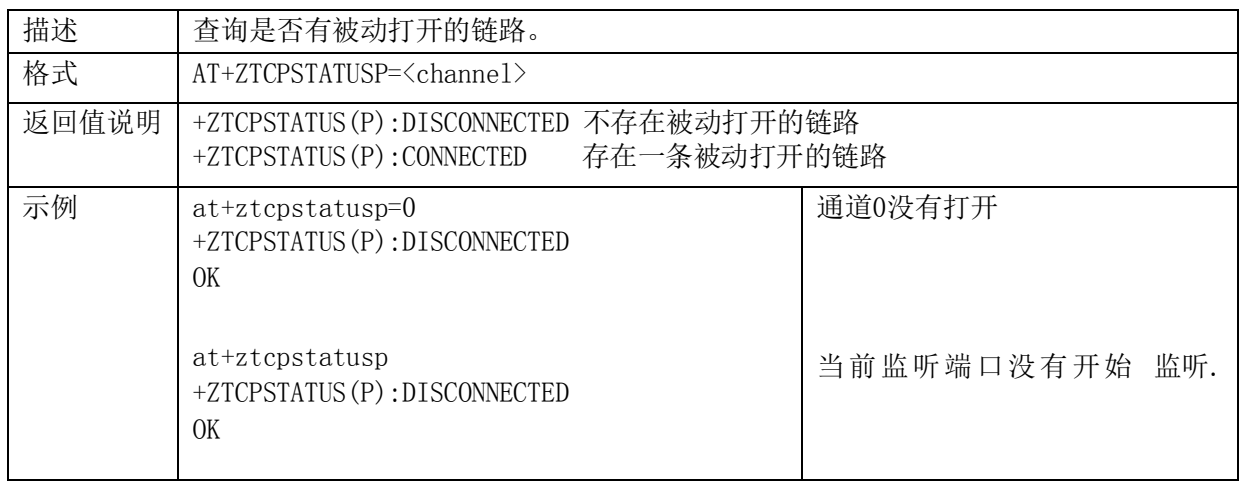

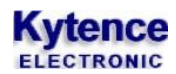

# **2.13.6. +ZIPTIMEOUT**:设置终端连接服务器和发送数据的超时时间

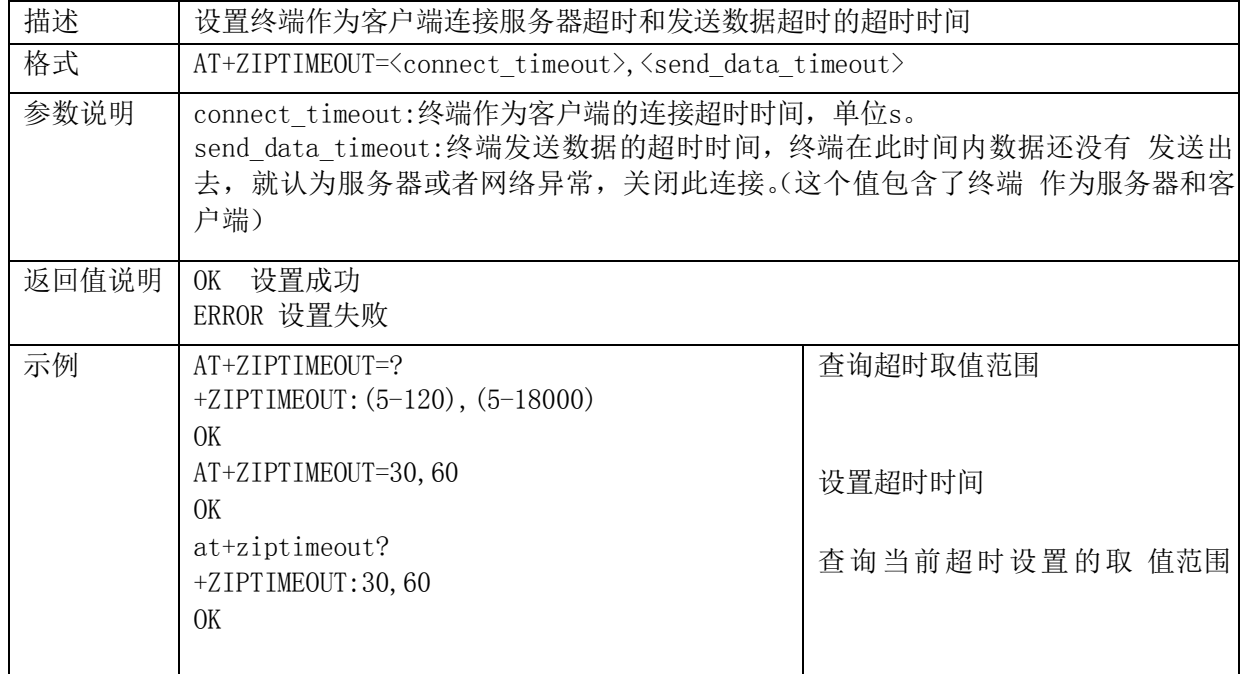

### **2.13.7. +ZUDPLISTEN**:端口监听功能设置

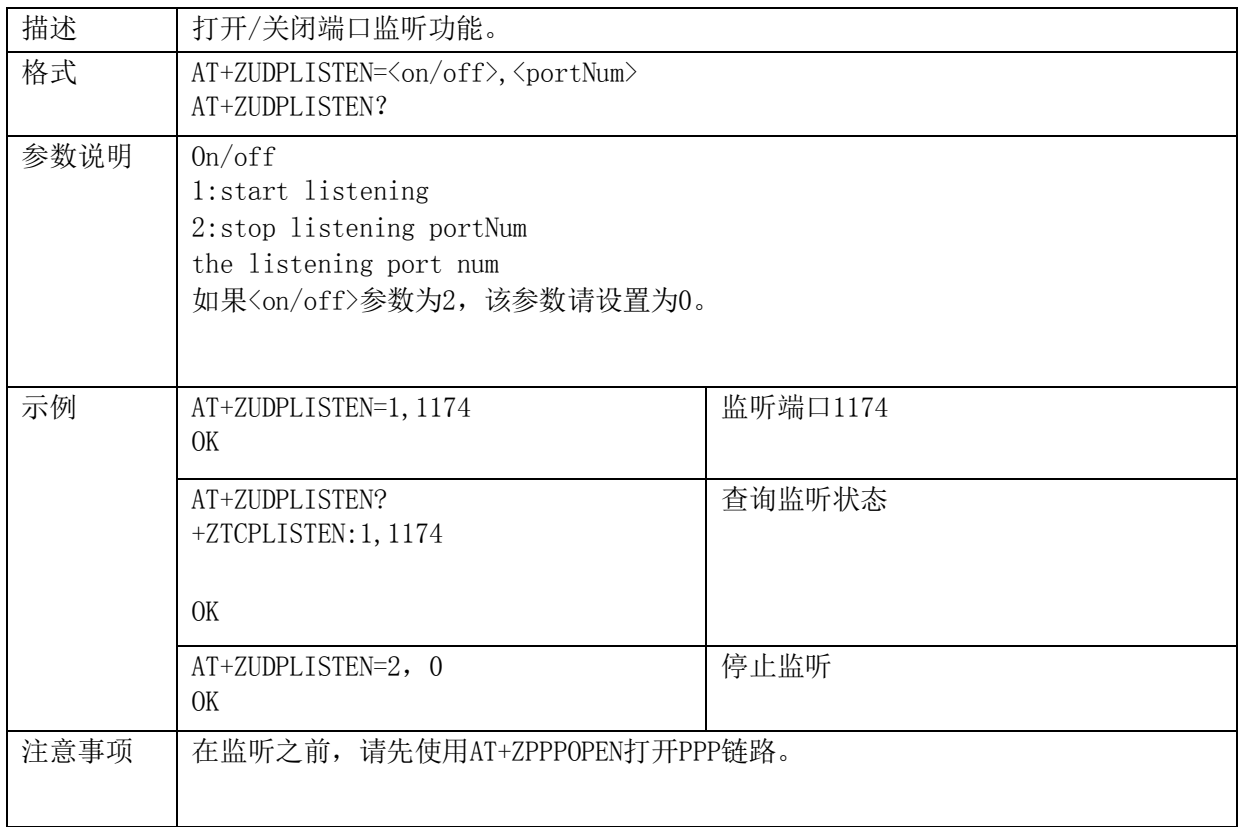

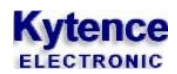

### **2.13.8. +ZUDPSENDP**:在被动打开的链路上发送数据

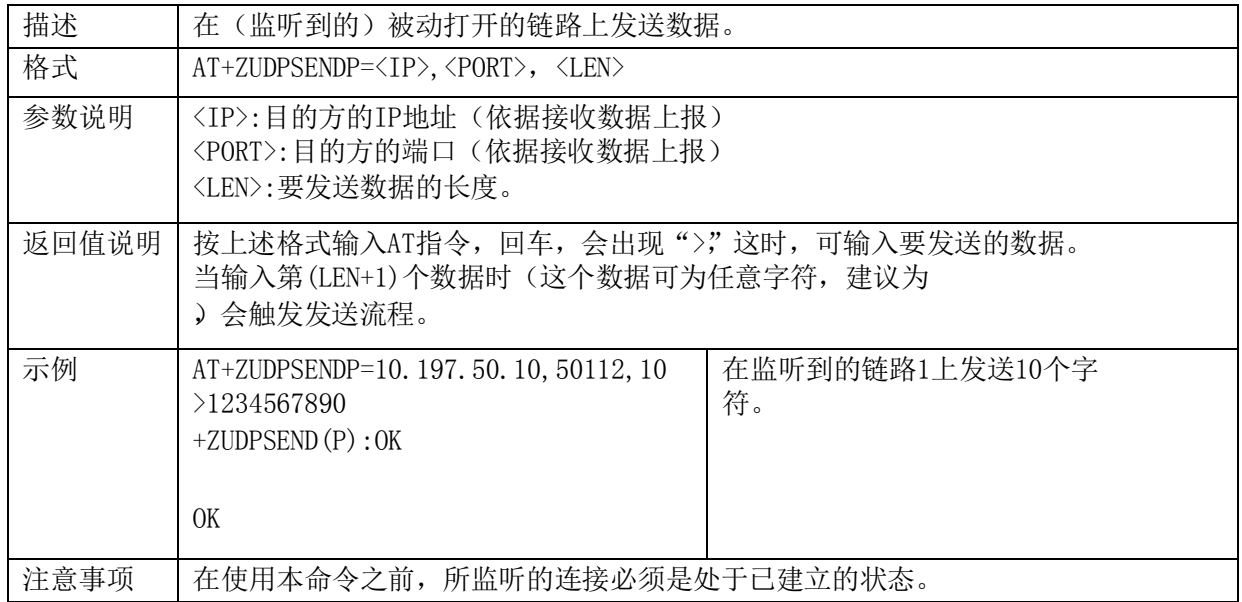

#### **2.13.9. +ZUDPRECV(P)**:接收数据通告

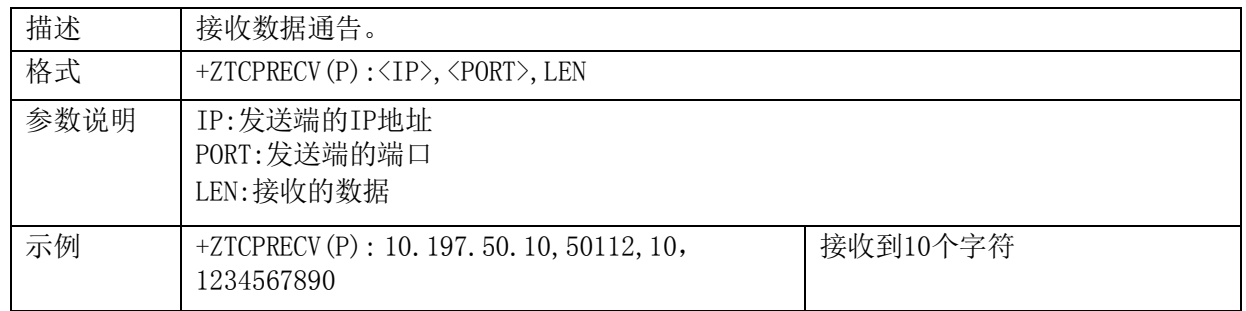

# **FTP** 指令

### **2.14.1. ZFTPLOGIN** 登录 **FTP** 服务器

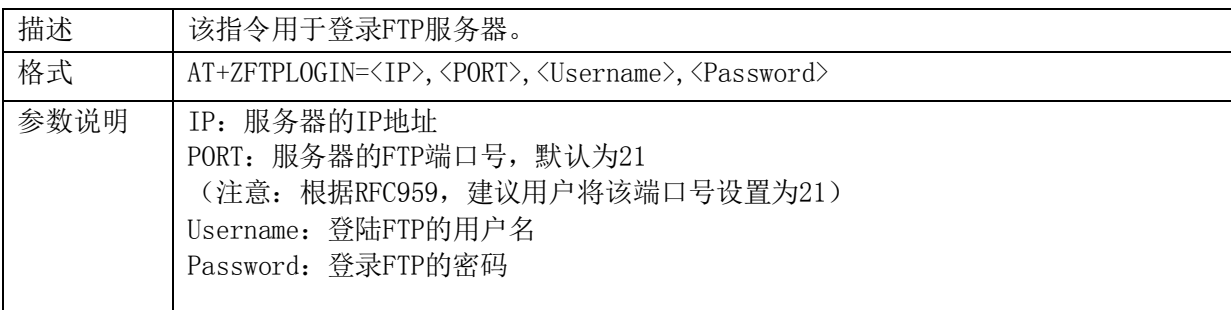

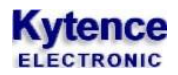

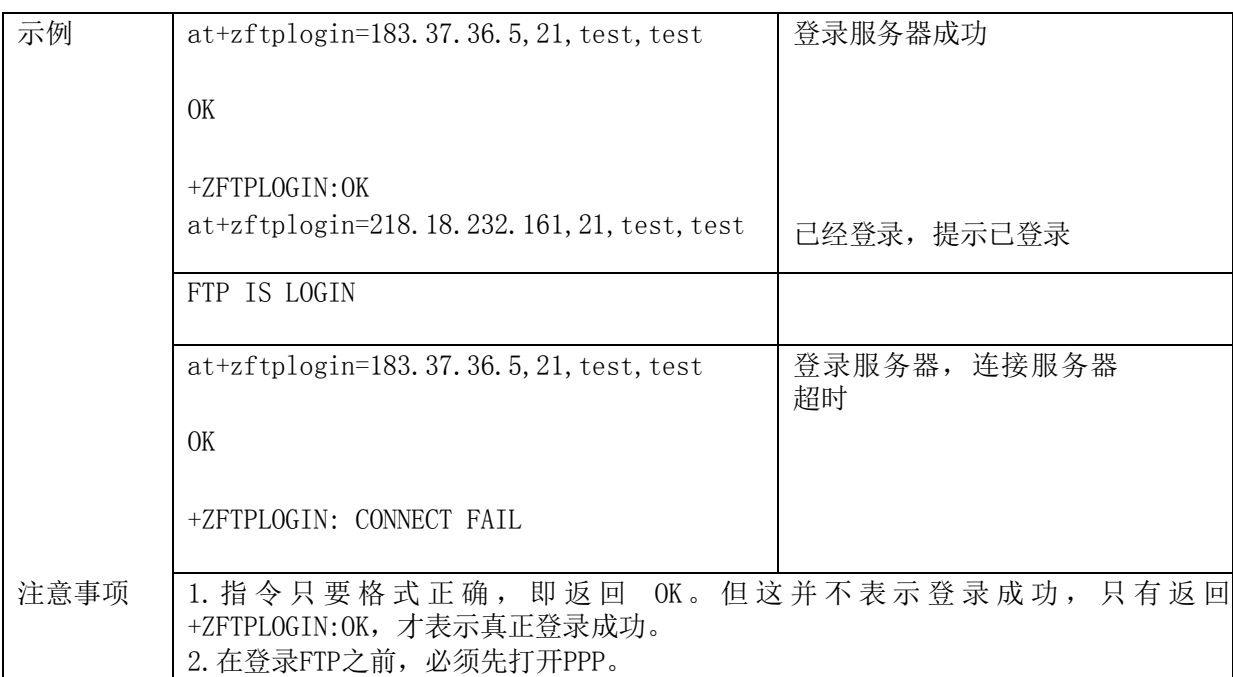

### **2.14.2. ZFTPTYPE** 设置 **FTP** 文件类型

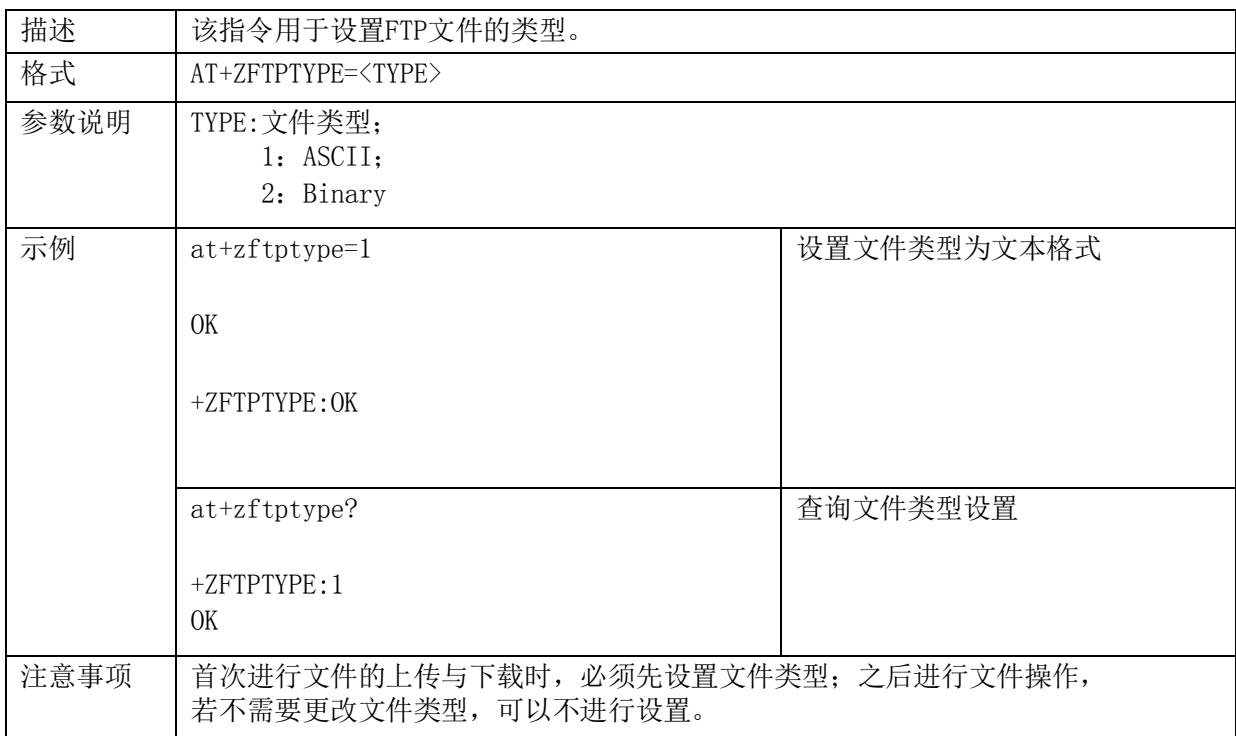

## **2.14.3. ZFTPUPLOAD** 上传文件

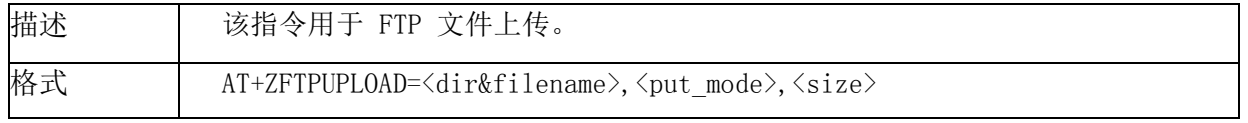

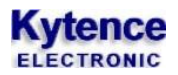

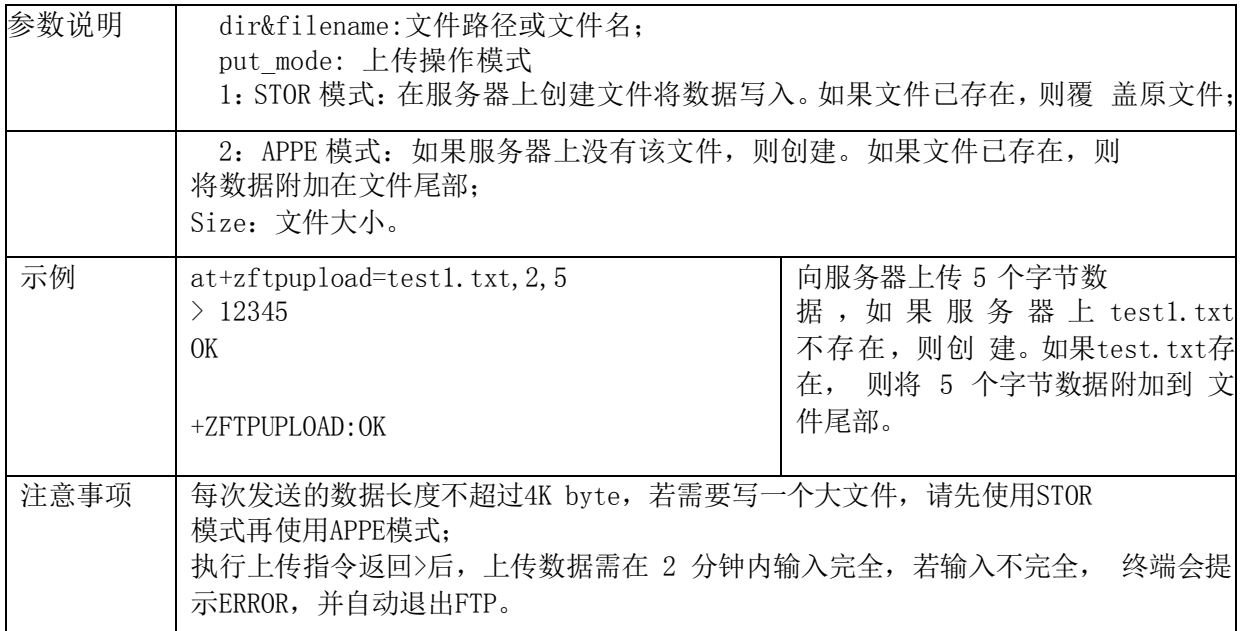

#### **2.14.4. ZFTPDNLOAD** 下载文件

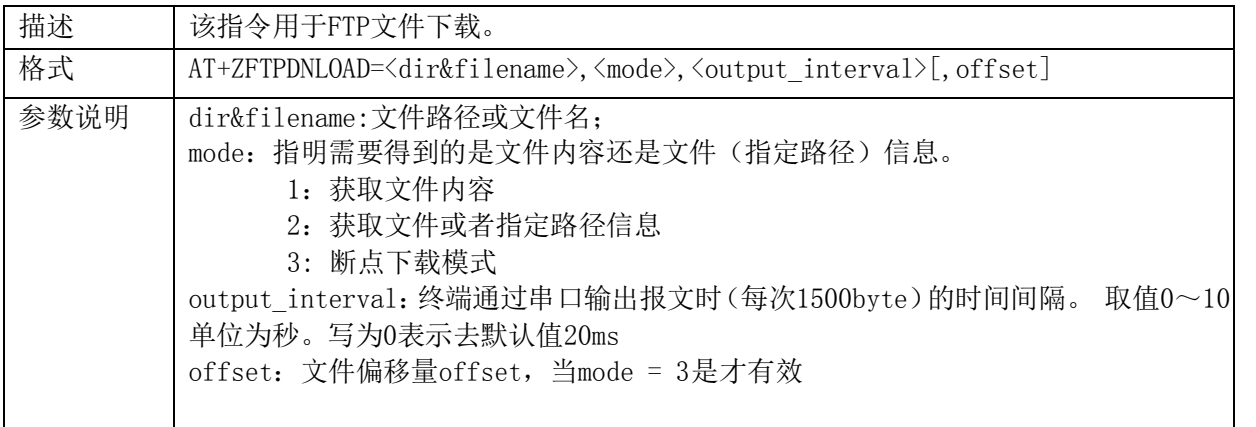

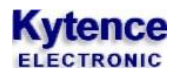

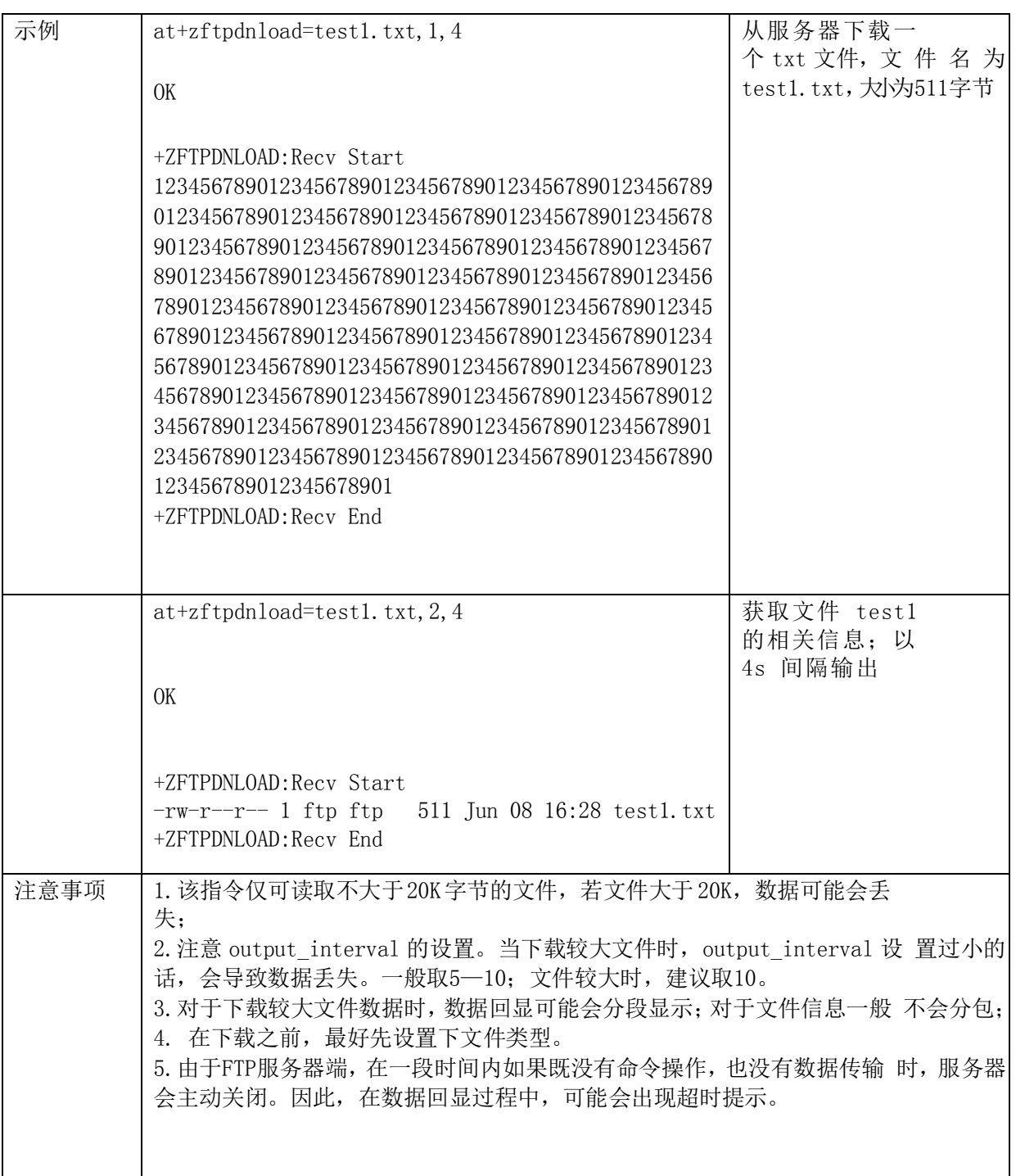

# **2.14.5. ZFTPDEL** 删除文件

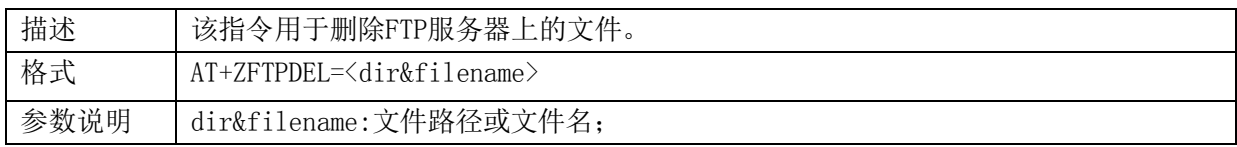

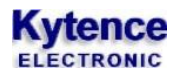

科台斯 KS-93MG modem 终端 AT 指令手册

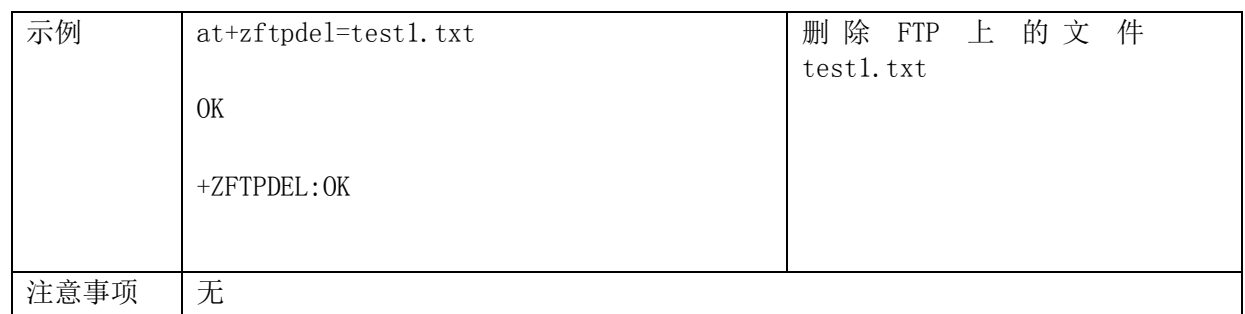

# **2.14.6. ZFTPQUIT** 退出 **FTP**

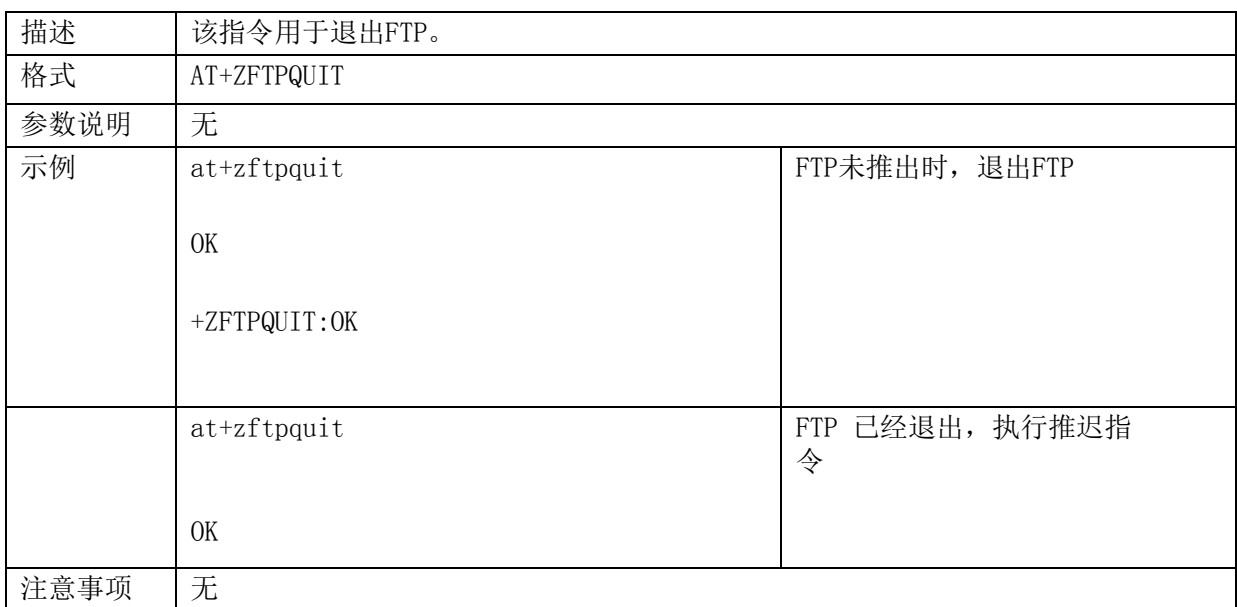

# 2.15. 透明传输指令

#### **2.15.1. +ZTRANSFER**:透明传输

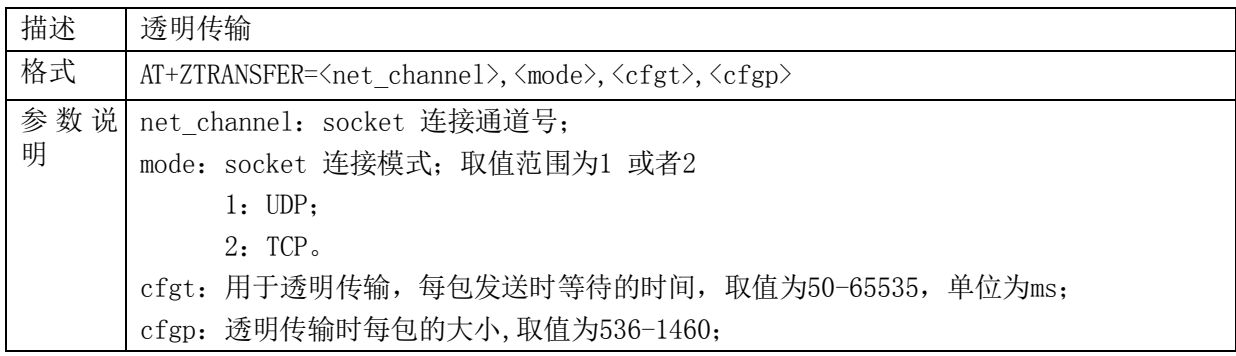

# **Kytence**

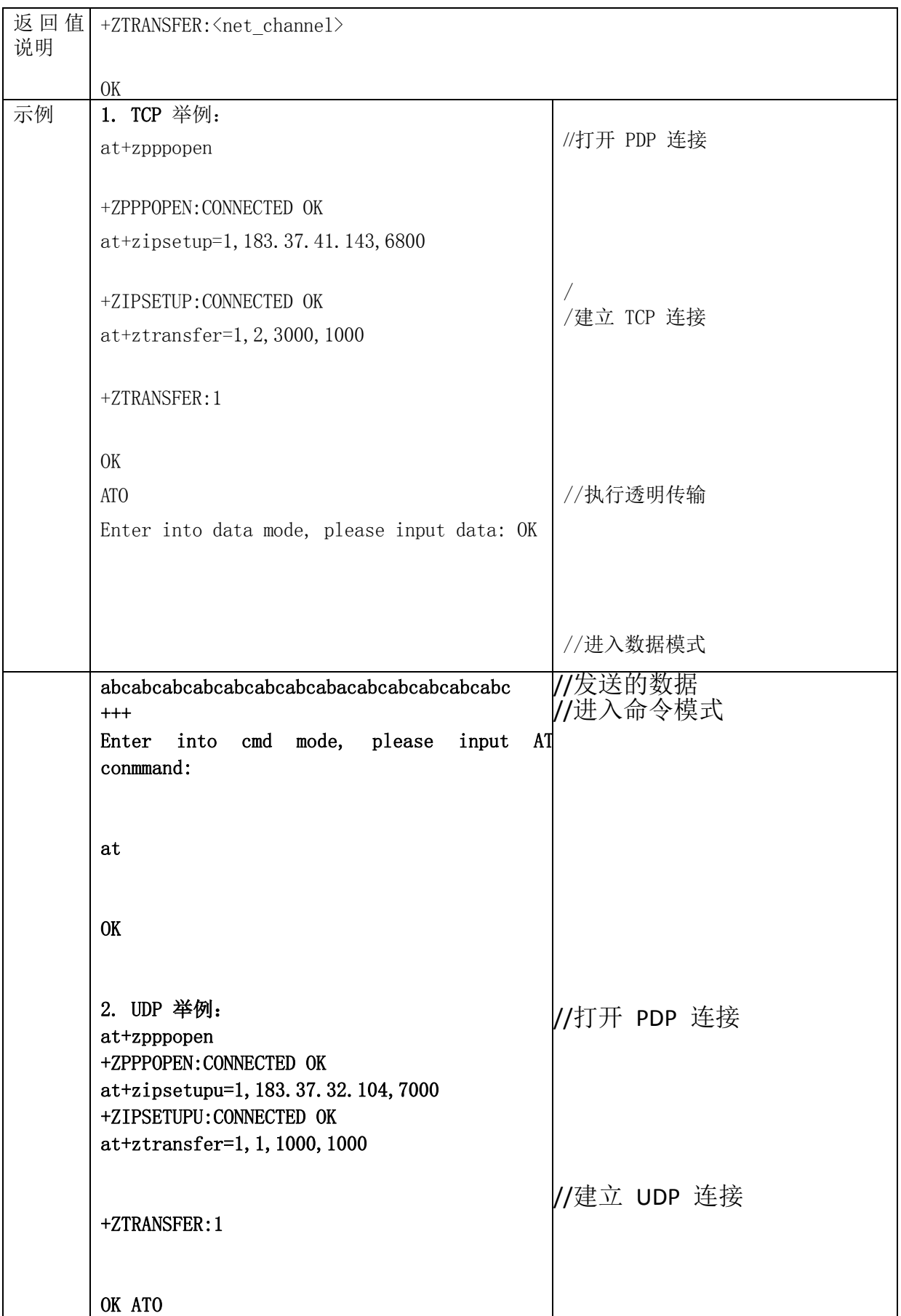

//执行透明传输

# **Kytence**

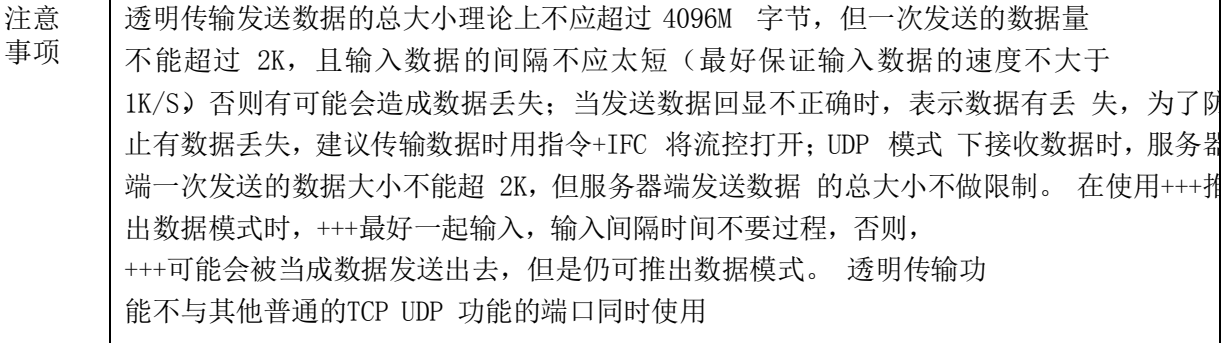

# 基站相关指令**(**直放站需求指令**)**

### 2.16.1. **+CCED:** 获取小区信息

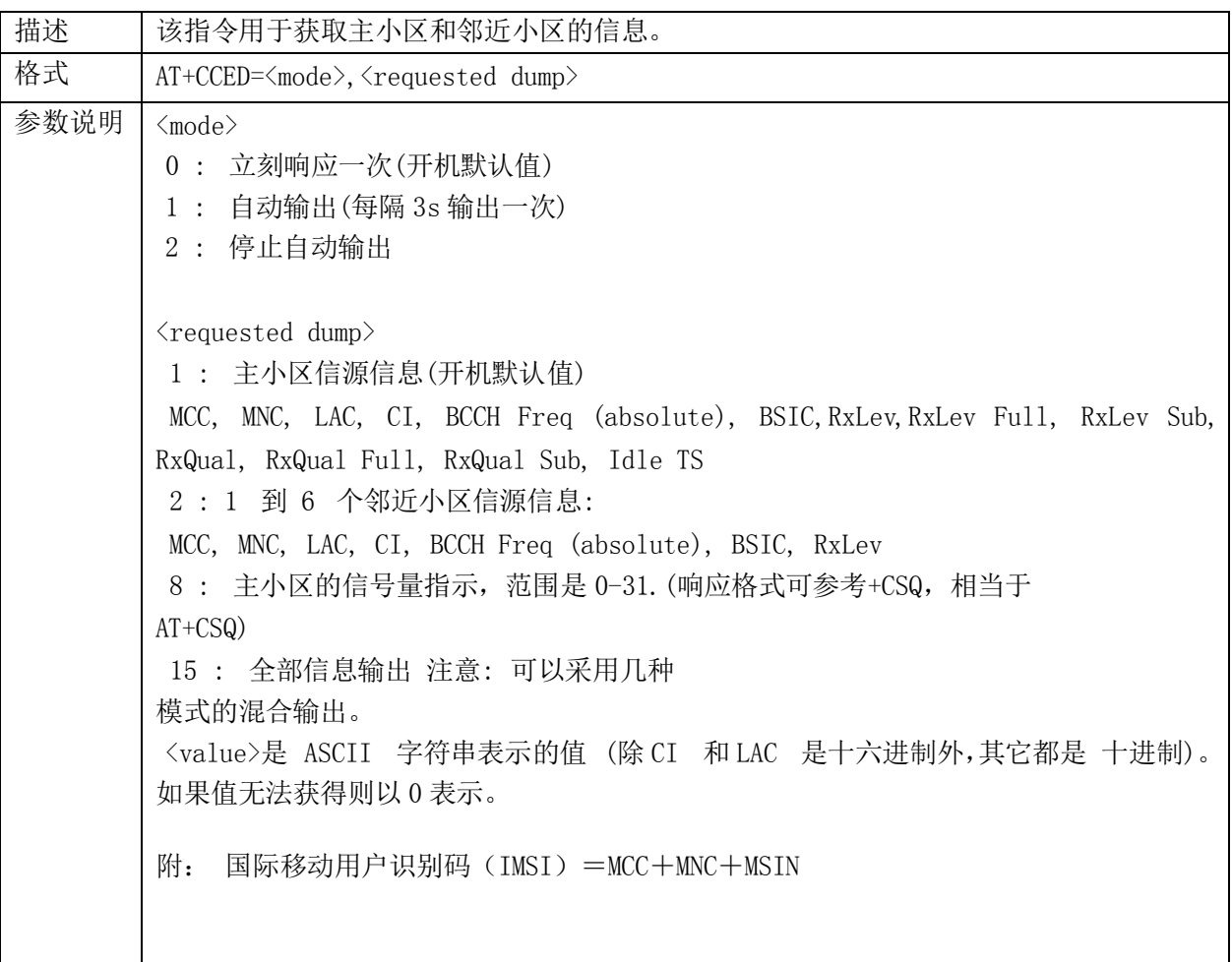

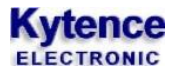

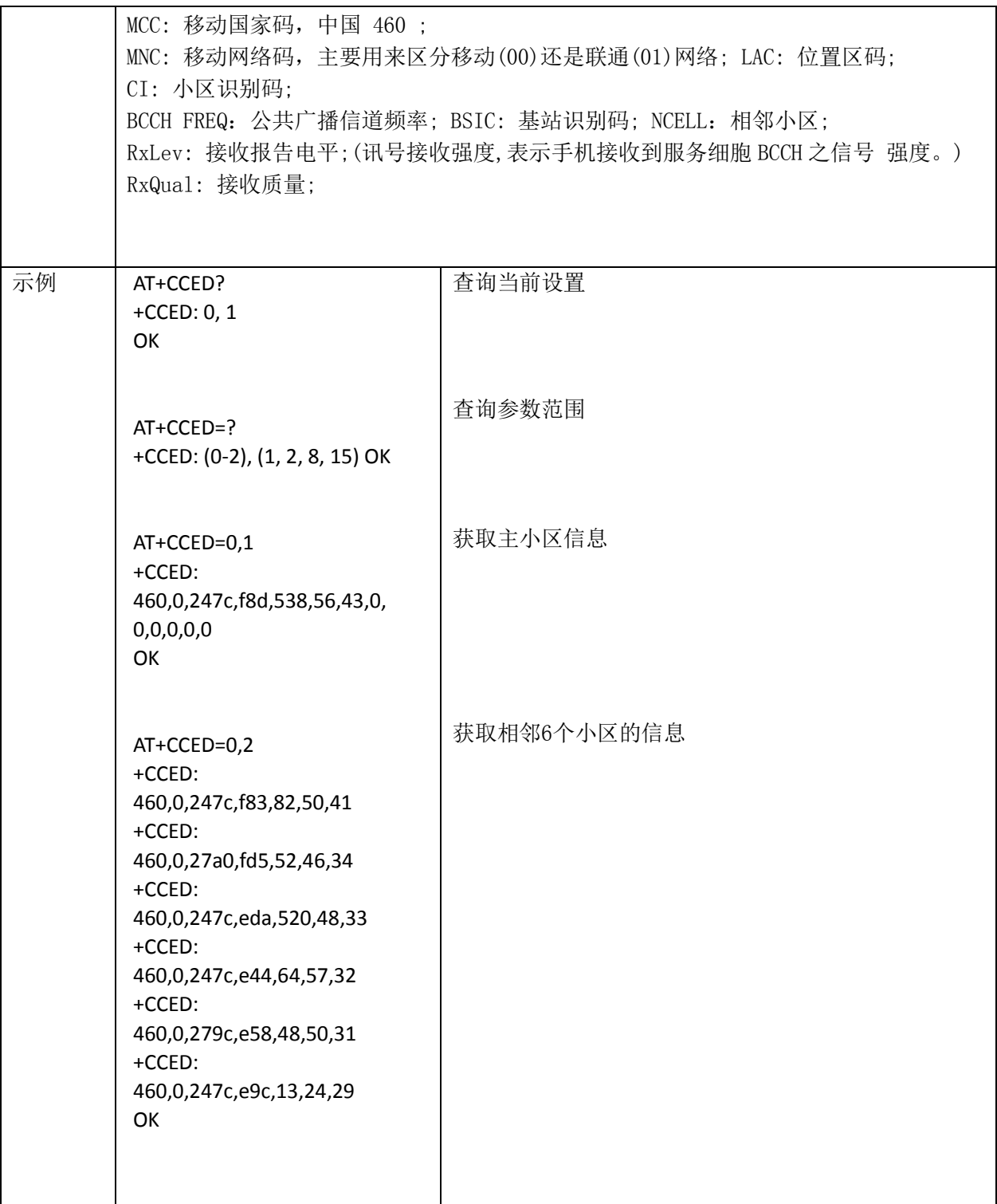

#### **2.16.2. ZBAND:** 锁定 **GSM** 频段

描述 锁定 GSM 指定的频段:850/900/1800/1900MHZ,目前在中国仅支 持 900/1800MHZ 频段 当锁定一个频段后,再用设置命令锁定另一个频段,则前面锁定 的 频段自动解锁

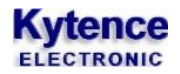

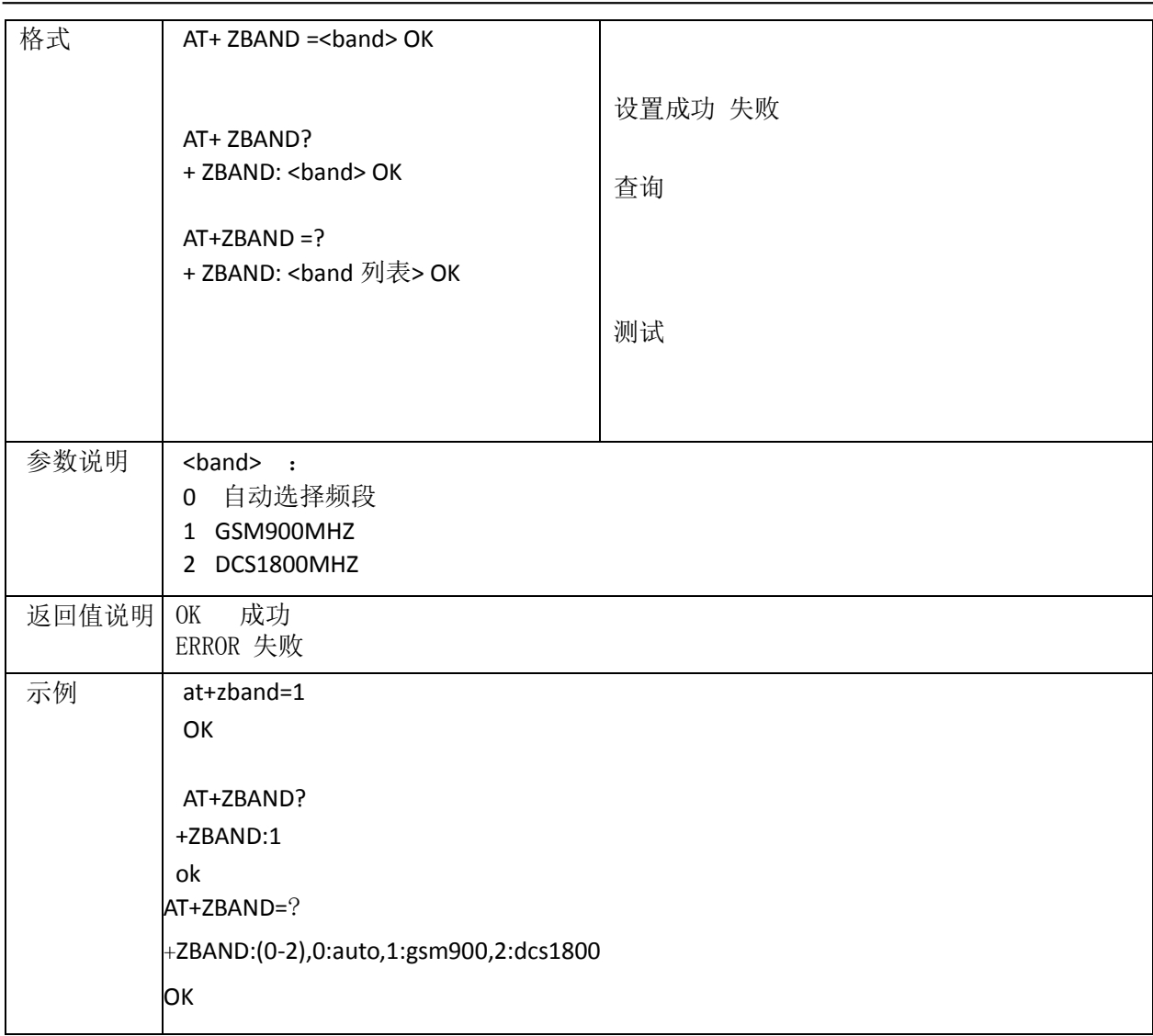

### **2.16.3. ZOPT:** 锁定网络运营商

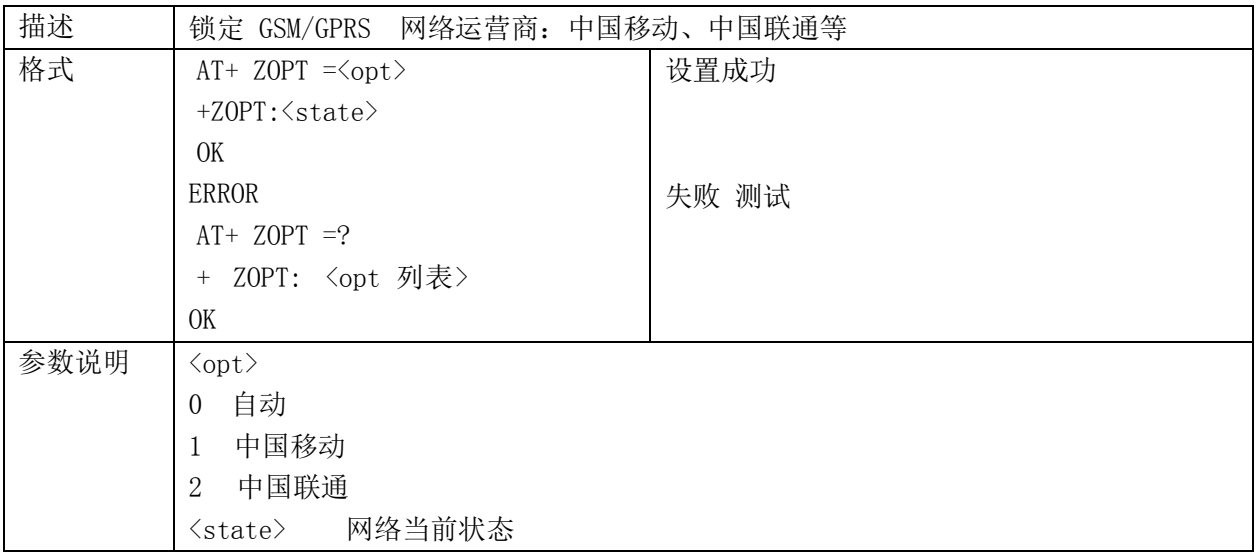

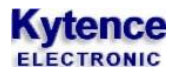

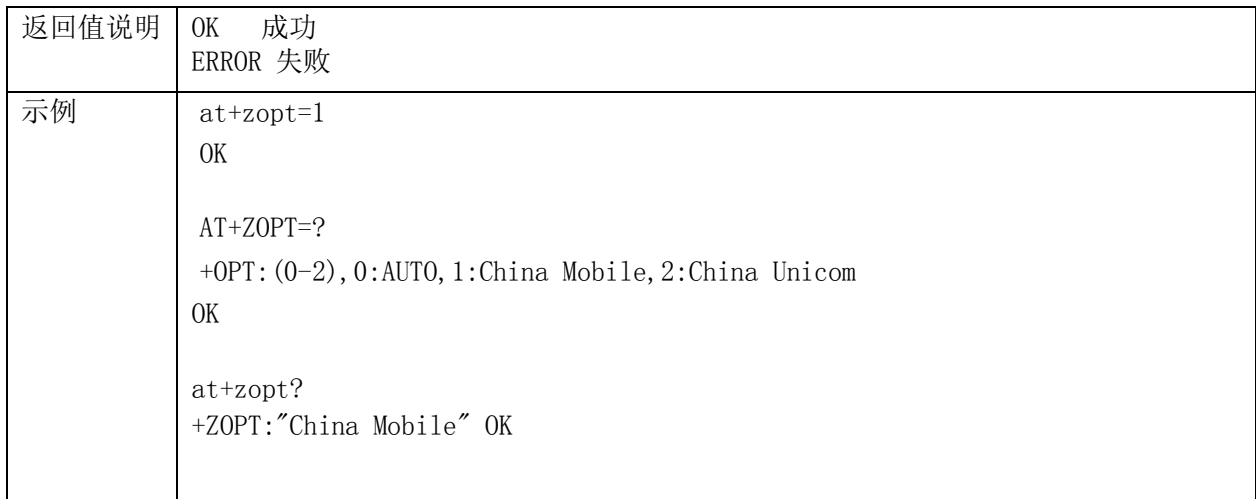

### **2.16.4. ZCALIST**:读取载波列表

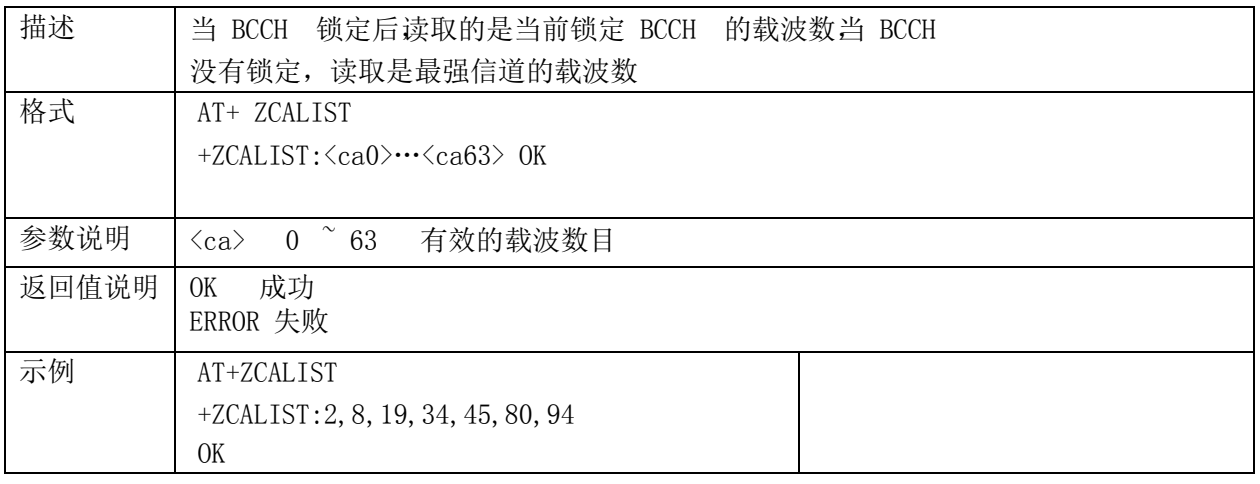

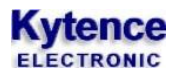

# **3.** 用案例及注意事宜

# 3.1.短信操作示例

注意:以下红色标注为输入部分 at+cmgf=1 OK ——将短信的输入模式设置为文本模式。

at+cmgs="13360504647"<CR> hello<ctrl/Z>  $+CMGS:1$ OK ——发送一条短信。"13360504647"为短信接收方号码, hello 为短信内容。

at+cmgw="13360504647"<CR>

goodbye<ctrl/Z>  $+CMGW: 1$ OK

——向存储器"SM"中写短信。"13360504647"为短信接收方号码,goodbye 为短信内容。从返回信息 +CMGW 中, 我们可以看到该短信被存储到记录 1。

#### at+cpms?

+CPMS: "SM",1,50,"SM",1,50,"SM",1,50 OK ——查询当前存储器。从+CPMS 提示中,我们可知" SM "存储器中有一条短信,此短信即为我们刚写入 的 新短信。

at+cmgr=1

+CMGR: "STO UNSENT", "13360504647", goodbye

OK

——用索引号读取该条短信。从返回信息+CMGR 中,我们可知此条短信当前的状态为未发送(" STO UNSENT  $")_0$ 

#### at+cmss=1

+CMSS: 1

OK

——发送该条存储的短信。

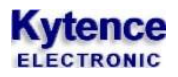

#### at+cmgr=1

 +CMGR: "STO SENT","13360504647", goodbye

#### OK

——用索引号读取该条短信。从返回信息+CMGR 中,我们可知此条短信当前的状态已经由未发送变为 了 发送(" STO SENT ")。

#### $at+cmmi=3,2,0,0,0$

OK

——将收到新短信的指示设置为"直接显示而不存储" +CMT: "+8615986672056","OK","07/08/27,13:23:56+32" WESDDR

— —收 到 一条 新 短 信 ,直接显 示该短信而 不存 储 。"+8615986672056" 为短 信 发 送方 号 码 , "07/08/27,13:23:56+32"为短信发送时间,WESDDR 为短信内容。

#### $at+cmmi=3,1,0,0,0$

**OK** 

——将收到新短信的指示设置为"存储而不显示"

#### +CMTI: "SM",28

——收到一条新短信,存储该短信而不显示。从+CMTI 提示中,我们可知该短信被存储在" SM "存储器 中 的记录28。

#### at+cmgr=28

+CMGR: "REC UNREAD","15986672056",,"07/08/27,13:36:48+32" CDFF

#### **OK**

——用索引号读取该条指令。"REC UNREAD"为该短信的状态,"15986672056"为短信发送方号码, "07/08/27,13:36:48+32"短消息服务中心时间,CDFF 为短消息内容。

# 3.2.电话本操作示

例 注意:以下红色标注为输入部分 at+cpbs? +CPBS:"SM",0,200

OK

——查询当前存储器,开机默认的电话本存储器为" SM "。从+CPMS 提示中,我们可知当前电话本存储 器"
#### **Kytence** ECTRONI

SM "为空。

at+cpbw= 1,"13086672098",129,"john

OK

——向当前电话本存储器" SM "中写一条电话记录。1 表示电话本第一条记录,"13086672098"为电话号 码, 129 为电话号码类型, john 为名称。

#### at+cpbs?

+CPBS:"SM",1,200

```
OK
```
——查询当前存储器。从+CPMS 提示中,我们可知这条记录被存储到当前电话本存储器" SM "的记录1。

#### at+cpbr=1

+CPBR:

1,"13086672098",129,"john" OK

——读取该条电话记录。

#### $atd>1$ :

OK

——从当前电话本中以记录号发起呼叫。

atd>"john";

OK

——从当前电话本中以名称发起呼叫。

### ath

OK

——用ATH 主动挂断呼叫。

at+cpbs= $"$ ME  $"$ 

#### OK

——选择" ME "电话本存储器。

#### at+cpbs?

+CPBS: "ME",0,18

OK

——查询当前存储器。从+CPMS 提示中,我们可知当前电话本存储器" ME "为空。

at+cpbw=

1,"13086672098",129,"john" OK

——向当前电话本存储器" ME "中写一条电话记录。1 表示终端自动寻找空位存储,"13086672098"为电

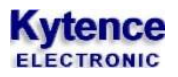

话号码,129 为电话号码类型,john 为名称。

#### at+cpbs?

+CPBS:"ME ",1,18

OK

——查询当前存储器。从+CPMS 提示中,我们可知这条记录被存储到当前电话本存储器" ME "的记录1。

at+cpbr=1

+CPBR:

1,"13086672098",129,"john" OK

# **4.** 附录:

### 附录 **1** 电话号码类型说明

电话号码类型由 3 部分组成:(1bit7 为固定 1(2bits 6.5.4 为 number type,(3bits 3.2.1.0 为 numbering plan,具体值描述见下截图。 常见类型: 129:0x81(1000 0001),bits 6.5.4 为 000,实际为 unknown 类型 145:0x91(1001 0001), bits 6.5.4 为 001, 实际为 international number,国际号码 161:0xA1(1010 0001),bits 6.5.4为010,实际为national number,才是国内号码

<sup>——</sup>读取该条电话记录。

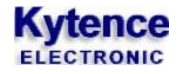

91 地址类型: 10010001 Bit7: 1. 始终为1 Bits 6,5,4: Type-of-Number (号码类型): 00 1,代表Internation Number。也即是号码前加"+"。注意。对某些比较特殊的号码,例如手机与小 灵通的互通时,这里不能设置为001,而要设置成000,代表号码前没有 "+",否则无法接收。 下面是GSM03.40协议号码类型的解释:

000 Unknown

001 International number

- 010 National number
- 011 Network specific number
- 100 Subscriber number
- 101 Alphanumeric (coded according to TS03.387-bit default alphabet)
- 110 Abbreviated number
- 111 Reserved for extension

Il not interpret reserved values but will store them as received.

Bits 3.2.1,0. Numbering-plan-identification(号码鉴别),0000—未知,0001—ISDN电话号码 (E.164/E.163), 1111—留作扩展,一般默认为0001,表示电话号码类型的。下面是GSM03.40号码。 鉴别的解释:

Bits3 2 1 0

- 0000 Unknown
- 0001 ISDN/telephone numbering plan (E.164/E.163)
- 0011 Data numbering plan (X121)
- 0100 Telex numbering plan
- 1000 National numbering plan
- 1001 Private numbering plan
- 1010 ERMES numbering plan (ETSIDE/PS301-3)
- 1111 Reserved for extension

All other values are reserved.

## 附录 **2** 通讯录 **UCS2** 编码方式描述

通讯录中的姓名长度限制不一样,单独的ASCII 字符正常都使用8-bit 编码格式,即每个字节都占 用 8 位,这也是最为正常的存储格式了。如果包含中文等字符,则正常采用 80 编码格式,即整个姓名 字符以80 开头,后面跟上UCS2 数据,但有些情况下又会采用81 或者82 开头。

a) 80 开头:

80 开头的为ucs2 格式(注意:后面的字符必须有中文才行,否则可能是以80 开头的纯ASCII 字符 串)大头在前,小头在后。

例1:中国

UNICODE 编码为:4E2D56FD

用ucs2 的80 方案表示是:804E2D56FD

例2:杜10 娘

UNICODE 编码为:675C003100305A18

用ucs2 的80 方案表示是:80675C003100305A18

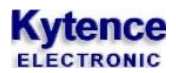

显然只要有中文,数字也得占用两个字节。

#### b) 81 开头:

81 开头的格式中,包含一个基址(一个字节)。有这个基址,就可以用一个字节表示一个ucs2 字 符 了。在格式上,81 是标识,后一个字节表示整个字符串长度,再后面一个字节是基址,再往后的就都 是数 据了。先举一例:

例3:杜杜杜

UNICODE 编码为:675C675C675C

用ucs2 的80 方案表示是:80675C675C675C 用

ucs2 的81 方案表示是:8103CEDCDCDC 分析一

下UCS2 的81 方案:8103CEDCDCDC

81:为标记

03:表示整个字符串为3 个字符

CE:一个字节为基址。解析的方法为:将基址(CE)左移七位,并将最高位置为0,最低位再补 一 个0(这样就16位啦)此时基址变为0x6700,然后再判断后面的数据字节。

DCDCDC:3 个数据字节 DC, DC, DC 。如果数据字节的最高位为 0,则认为此字节是一个 ASCII 字符。如果数据字节的最高位为1,则低7 位为基址的一个偏移,实际的UCS2 字符为基址加上 这个偏移 值。由于此处三个数据字节最高位都为1,则实际的3 个字符的偏移值为: 5C, 5C, 5C。实 际的UCS2 编 码为: 0x675C 0x675C 0x675C, 此处我们就看的明白了。

例4:一丁丂七丄丅 (注:这些字符属于GBK 字符集)

UNICODE 编码为:4E004E014E024E034E044E05

用ucs2 的80 方案表示是:804E004E014E024E034E044E05

用ucs2 的81 方案表示是:81069C808182838485

分析一下UCS2 的81 方案: 81069C808182838485

81:为标记

06:表示整个字符串为6 个字符

9C:一个字节为基址。解析的方法为:将基址(9C)左移七位,并将最高位置为 0,最低位再补 一 个0(这样就16位啦)此时基址变为0x4E00,然后再判断后面的数据字节。

808182838485:6 个数据字节 80,81,82,83,84,85 。由于此处六个数据字节最高位都为1, 则 实际的6 个字符的偏移值为:00,01,02,03,04,05。实际的 UCS2 编码为:0x4E00,0x4E01,0x4E02,

0x4E03,0x4E04,0x4E05。

### OK。

c) 82 开头:

82 开头的格式中,包含一个基址(两个字节)。有这个基址,就可以用一个字节表示一个ucs2 字 符 了。在格式上,81 是标识,后一个字节表示整个字符串长度,再后面两个字节是基址,再往后的就都 是数 据了。先举一例:

例5:8025EF 芳

UNICODE

编码为:00380030003200350045004682B3

用ucs2 的80 方案表示是:8000380030003200350045004682B3

用ucs2 的81 方案表示是:(因为格式的限制,最多容纳128 个中文和127 个英文,所以此处无法 用81 格式表示)

用ucs2 的82 方案表示是:82078280383032354546B3

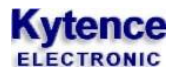

分析一下UCS2 的82 方案:82078280383032354546B3 82:为标记 07:表示整个字符串为7 个字符 8280:两个字节为基址。

383032354546B3: 7 个数据字节 38, 30, 32, 35, 45, 46, B3。如果数据字节的最高位为0, 则 认 为此字节是一个 ASCII 字符。如果数据字节的最高位为 1, 低 7 位为基址的一个偏移, 实际的 UCS2 字符 为基址加上这个偏移值。由于此处七个数据字节的前六个字节最高位为0,所以表示6 个ASCII 字 符 0x38, 0x30, 0x32, 0x35, 0x45, 即 8, 0, 2, 5, E, F. 第七个字节的最高位为 1, 则此数据的偏 移值为0x33, 需要加上基址 0x8280, UCS2 编码为0x82B3 (芳)

例 6: 杜杜 1

UNICODE 编码为:675C675C0031

用 ucs2 的 80 方案表示是:80675C675C0031 用 ucs2 的 81 方案表示是:8103CEDCDC31 用 ucs2 的 82 方案表示是:82036700DCDC31

分析一下 UCS2 的 82 方案:82036700DCDC31

82:为标记

03:表示整个字符串为 6 个字符

6700:两个字节为基址。

DCDC31: 36 个数据字节 DC, DC, 31。由于此处三个字节的前两个字节最高位为 1, 则此数据 的偏 移值为0x5C,需要加上基址0x6700, UCS2 编码为: 0x675C (杜) 第三个字节的最高位为0, 所 以表示一个 ASCII 字符:0x31,即 1 。

此处只是稍微分析了一下 UCS2 三种格式 (80,81,82)的解码, 想必知道了各个字段的含义, 编码也就轻 松多了。